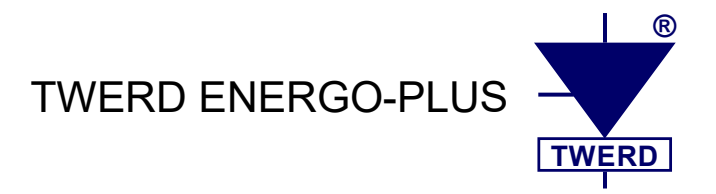

Frequency converter type:

# **MFC 810 MFC 810 AcR**

# **MFC 1000 MFC 1000 AcR**

 **User Manual**  *Part II: Software*

 *Software version: 1.98 rev. 57 Document version: 7.3,1*

www.twerd.pl

# **Table of Contents**

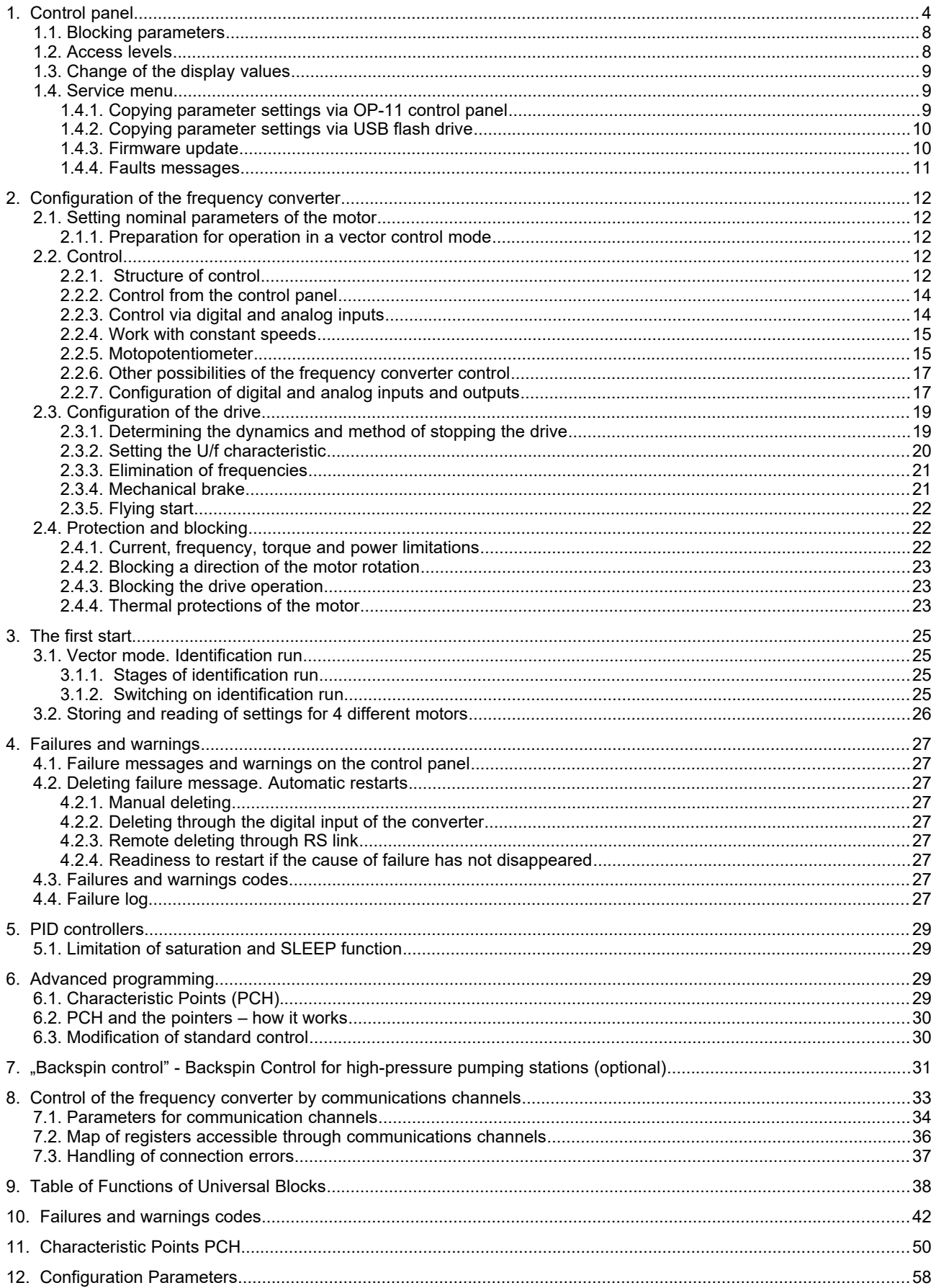

In this User manual, MFC810, MFC810 AcR, MFC1000, MFC1000 AcR vector frequency converters are also referred to interchangeably as **frequency converters**, **converters**, **drives** and the abbreviation **FC** (frequency converter).

# <span id="page-3-1"></span>**1. Control panel**

The control panel (fig. [1.1\)](#page-3-0) is used for:

- monitoring the motor current, voltage, torque, set and output frequency as well as other variables available in the group "0 Preview";
- drive operation control: start, stop, change of the electric motor rotation direction, failure resetting;<br>• changing the settings of the drive: entering the motor's rated data, start the identification run, set
- changing the settings of the drive: entering the motor's rated data, start the identification run, selecting the place of control, etc.

The panel is equipped with an LCD display. It is possible to place the panel outside the drive at a distance of not more than 10 m. A suitable cable can be purchased from the drive manufacturer.

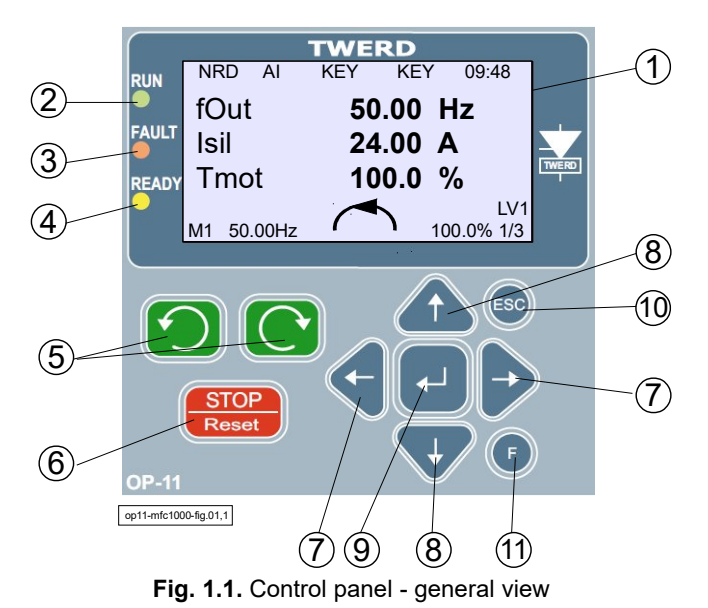

The control panel consists of an LCD display (1), LEDs indicating the drive status (2 ÷ 4) and control keys (5 ÷ 11).

## **LEDs indicating the drive status**

**RUN** (2): drive RUN status

<span id="page-3-0"></span>- continuous lighting: drive is running,

- pulsation: issued start command, waiting for the start.

**FAULT** (3):

- pulsation: alarm (warning)

- continuous lighting: Failure (inverter stopped)

**READY** (4):

- pulsation: waiting for the power circuit to be activated

#### **Control keys**

- 5 Start Left, Start Right keys (Keyboard control)
- 6 Stop (Keyboard control) / Removing a fault (press
- for 3 seconds)
- 7 switching parameter groups
- 8 increase / decrease parameter number / value
- 9 approval
- 10 resignation
- 11 function key

After switching on the converter to mains, the control panel is switched on in the MAIN SCREEN as it is shown in fig. [1.2.](#page-4-0)

Use the arrows ← → to switch to Parameters mode and Preview mode. The control status bar is displayed at the top of the screen at all times. In the lower part of the screen there is a bar informing about the condition of the motor and access level LV.

#### **Control status bar:**

- 1 operating status of the frequency converter see tab. [1.3](#page-5-0)
- 2 place of control
- 3 frequency reference see tab. [1.1](#page-4-3)
- 4 the source of START / STOP signal see tab. [1.2](#page-4-2)
- $5 time$

#### **The customized preview area of variables**

- 6 customized first line
- 7 customized second line
- 8 customized third line
- 9 screen number / number of screens

#### **Drive status bar:**

- $10 -$ load
- 11 –direction of operation
- 12 output frequency
- 13 selected set of the motor parameters
- 14 access level

Figure [1.3](#page-4-1) shows the operation signalling within limits. The blackened background of the number indicates the limited operation.

<span id="page-4-1"></span>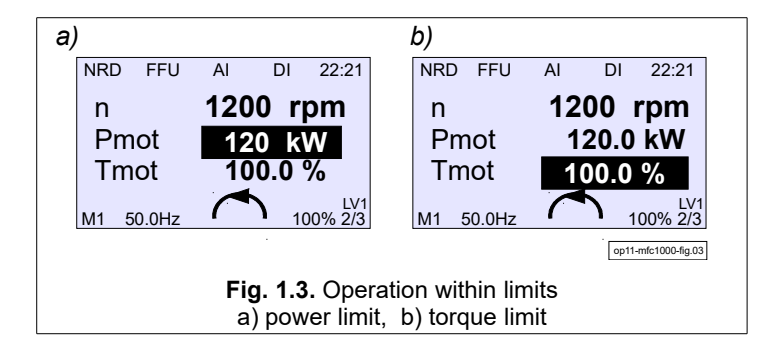

The procedure for setting the drive parameters is shown in fig. [1.4.](#page-6-0) Logic of control places (2) is described in the chapter [2.2. Control](#page-11-0) on page [12.](#page-11-0)

<span id="page-4-3"></span>**Table 1.1.** Frequency reference

| Displayed name                                                                  | <b>Description</b>                       |
|---------------------------------------------------------------------------------|------------------------------------------|
| <b>KEY</b>                                                                      | Keyboard                                 |
| MOT1, MOT2, MOT3, MOT4                                                          | Motopotentiometer 14                     |
| PID1, PID2, PID3, PID4                                                          | PID 1.4                                  |
| <b>RS</b>                                                                       | Connector RS-485                         |
| A0, A1, A2, A3, A4                                                              | Analog input 04                          |
| <b>OTH</b>                                                                      | Custom frequency reference               |
| A11, A12, A21, A22, A31, A32, Analog input 11, 12, 21  52<br>A41, A42, A51, A52 |                                          |
| <b>FC15</b>                                                                     | Constant frequency 15                    |
| <b>AVG</b>                                                                      | Average frequency of the last 10 seconds |
| FC1, FC2, , FC15                                                                | Constant frequency 115.                  |

<span id="page-4-2"></span>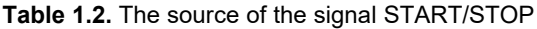

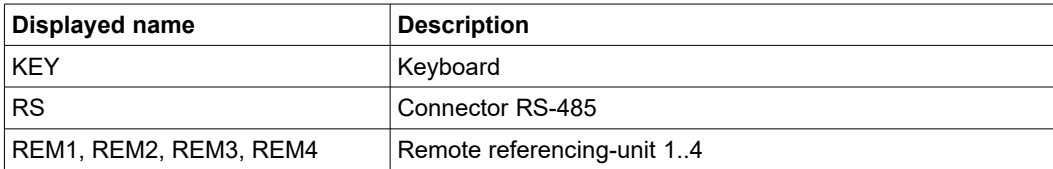

<span id="page-4-0"></span>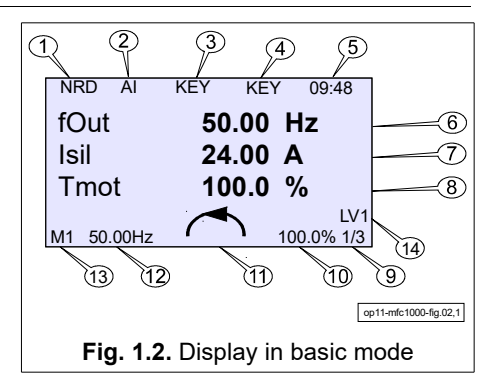

<span id="page-5-0"></span>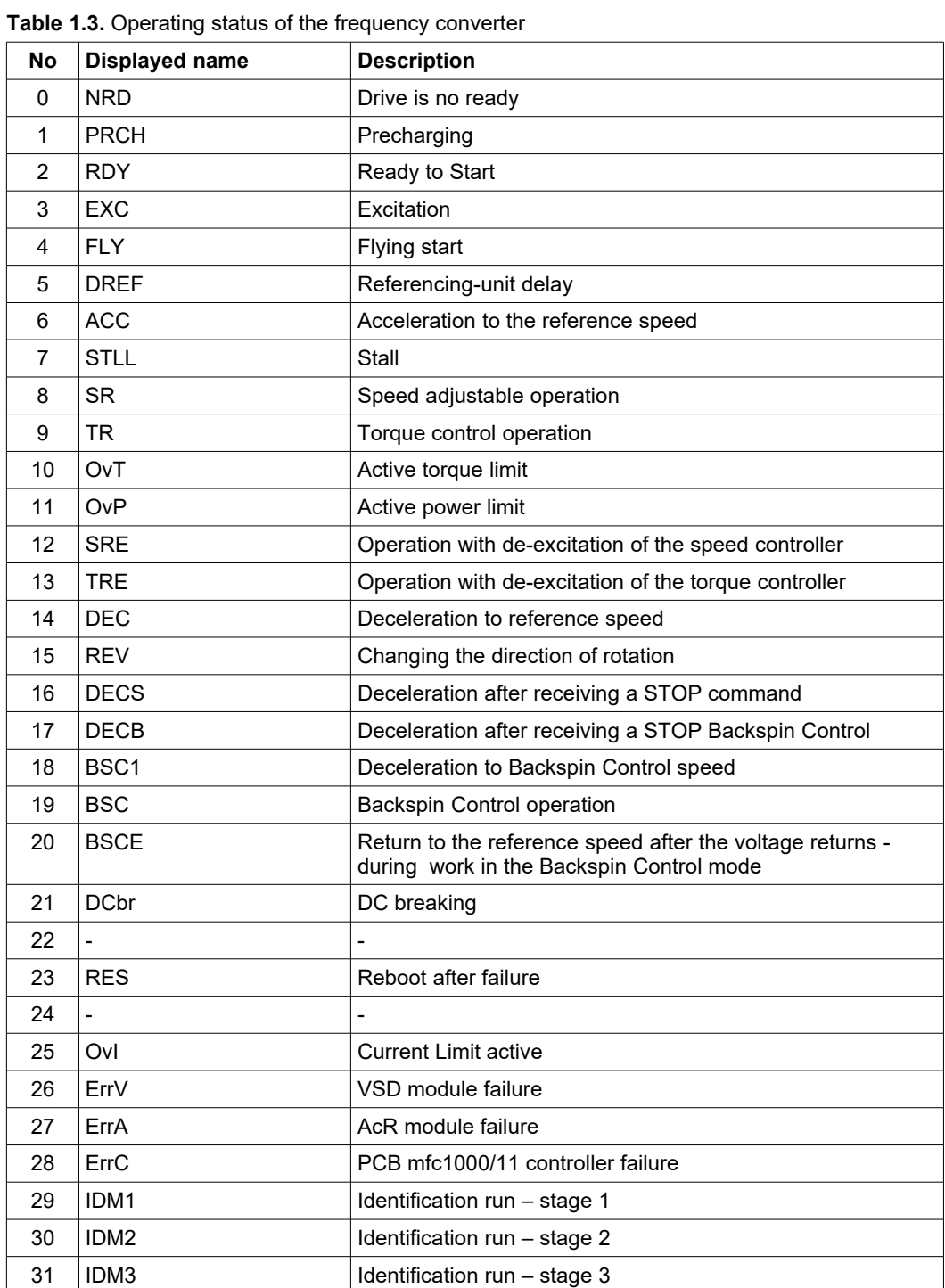

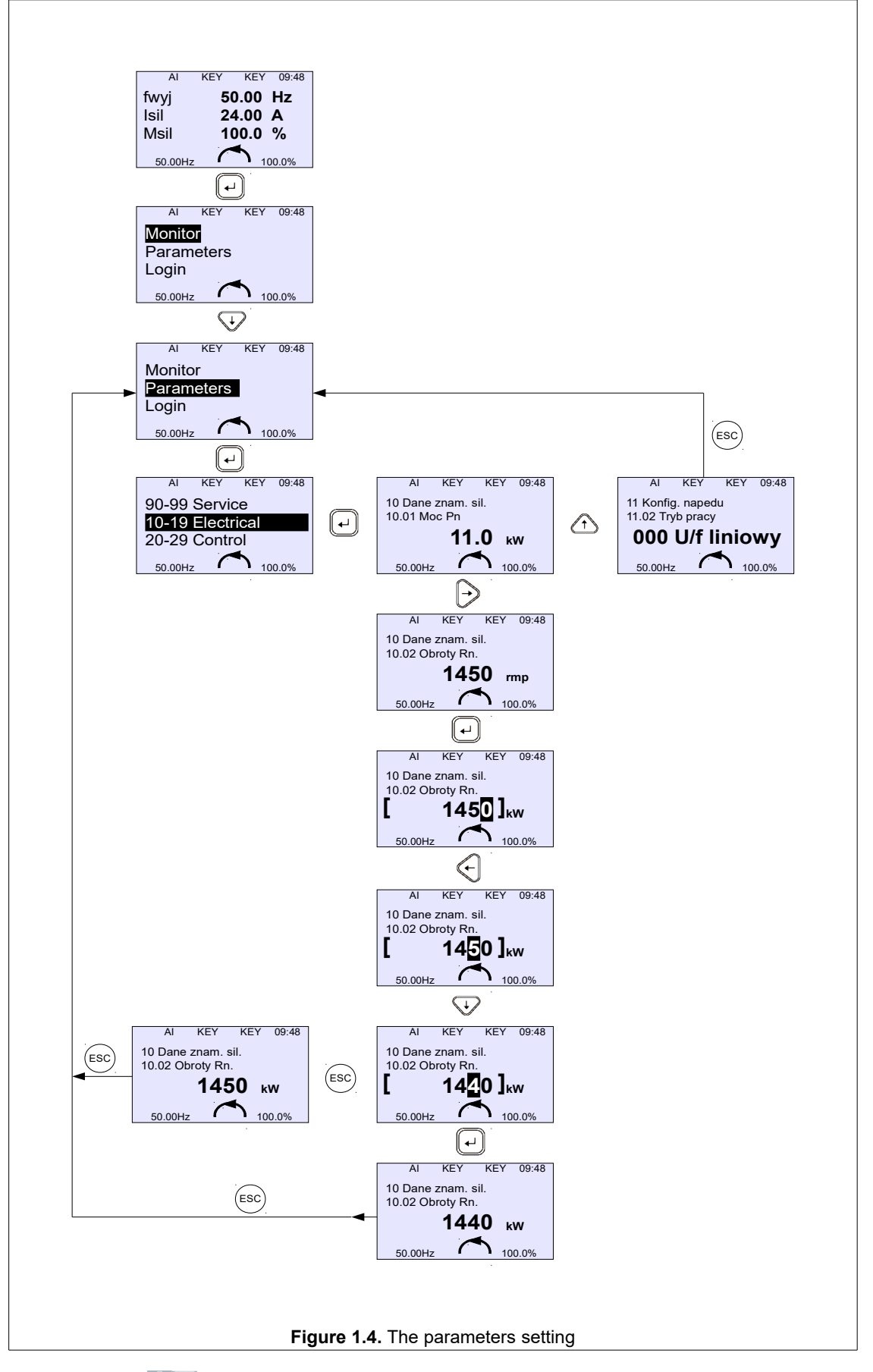

<span id="page-6-0"></span>Use the up/down keys  $\bigoplus$  to change the parameter number within the range of the currently selected parameter group. Pressing the key  $\Box$  will result in transition to the PARAMETER EDITION MODE (only if the parameter edition is not blocked). In the edit mode, the value of the parameter will be surrounded by square brackets (fig. [2.3\)](#page-16-0). The settings can be changed using the up/down arrows  $\bigoplus$ . Cancel using the key  $\bigoplus$ . To proceed from the basic mode to the PARAMETER OVERVIEW MODE, press the confirmation key ... Pressing the key  $\leq$   $>$  will change the current parameter group, starting from group 0 to group 99.

It is possible to review and edit the current frequency converter's settings in the PARAMETER MODE.

## **1.1. Blocking parameters**

Blocking of changes in the drive parameter settings

For that reason, par. 40.01 "*Par. block*" has to be set to 001 "*Yes*". Then, it will only be possible to read the parameters (except for par. **40. 01**). Setting up par. 40.01 again to 000 "No" will unlock the possibility of changing parameter settings.

# **1.2. Access levels**

Access to drive configuration parameters is restricted by access levels. Each of the converter configuration parameters is assigned from one of these levels and modification of a given parameter is possible only after logging in to the appropriate access level. The padlock symbol next to a given parameter means that it cannot be modified due to the access level being too low.

Access levels:

- Level 0 no possibility to change the settings of configuration parameters read access only,
- Level 1 basic configuration parameters,
- Level 2 NC RfG network parameters (group 18),
- Level 3 service parameters (group 97, 98).

Logging in to a given access level is done by pressing the Enter  $\mu$  " key on the main screen of the control panel and selecting "Login" - Fig. [1.5.](#page-7-0)

<span id="page-7-0"></span>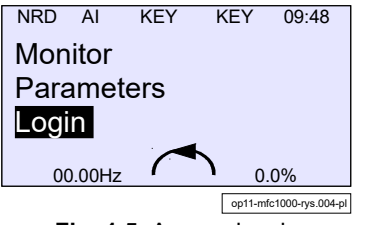

**Fig. 1.5.** Access levels

Logging into a higher level gives access to parameters from a lower level, e.g. logging into level 2 gives access to parameters from levels 2 and 1. By default, level 1 is protected with the password "00000", which means no security and gives the user access to parameters from this level without having to log in.

The factory access codes can be freely modified by the user using the following parameters:

- par. **40.16** "Level 1 Code" access code to level 1, default "00000",
- par. **40.17** "Level 2 Code" access code to level 2, only for installers,
- par. **40.18** "Level 3 Code" access code to level 3, only for installers.

Changing the access code to level 1 (par. **40.16**) is possible after prior logging in with the access code from level 1, 2 or 3.

Changing the access code to level 2 (par. **40.17**) is possible after prior logging in with the access code from level 2 or 3. Changing the access code to level 3 (par. **40.18**) is possible after prior logging in with the access code from level 3.

The changed access codes aren't visible and cannot be read. It is only possible to reset them to default values using the PUK codes. The level 1 PUK code is included with the inverter (fig. 1.6). To obtain a PUK code for levels 2 and 3, please contact the service.

Resetting the access code to level 1 with the PUK code will activate the access security level 1 and set this access code to "12321".

In order to enable automatic login to access level 1 without having to enter the password, in par. **40.16** the access code should be set to "00000".

Logging out of the current access level takes place after a power reset or when the access code is entered incorrectly. Setting the level 1 access code (par. **40.16**) to "00000" will automatically log into level 1 every time the drive is started; this function does not work for levels 2 and 3.

| <b>ZE TWERD</b> $s_{P,Z,0,0}$<br><b>Made in Poland</b> |                        | ul. Aleksandrowska 28-30<br>87-100 Toruń, Poland | F               |
|--------------------------------------------------------|------------------------|--------------------------------------------------|-----------------|
| <b>TWERD</b><br>www.twerd.pl                           |                        | Tel. +48 56 654 60 91                            | <b>ISO 9001</b> |
| Serial No.                                             |                        |                                                  |                 |
| <b>MAC Address</b>                                     |                        |                                                  |                 |
| Service Code                                           |                        |                                                  |                 |
| <b>PUK1 Code</b>                                       |                        |                                                  |                 |
| <b>PUK2 Code</b>                                       | <b>Contact Service</b> |                                                  |                 |
| <b>PUK3 Code</b>                                       | <b>Contact Service</b> |                                                  |                 |

**Fig. 1.6.** Plate with PUK codes

Logging in can be done from the control panel or remotely via the Modbus protocol at the address 44002. After entering an incorrect code, the login is blocked for 10 seconds, each subsequent incorrect login extends the time by another 10 seconds.

# **1.3. Change of the display values**

The change of values displayed on the main screen is freely configurable by means of the parameters in the group 41 Screen.

# **1.4. Service menu**

The service menu allows you to:

- copy parameters settings between drives via the OP-11 control panel or USB flash drive;<br>• set the current date and time:
	- set the current date and time;
	- update the frequency converter firmware.

The USB port is located on PCB mfc1000/11 communication module.

To enter the service menu, press and hold the function button "F" for 5 seconds - (11) in [Fig. 1.1. Control panel](#page-3-0)  [general view.](#page-3-0) The service menu view is shown in the Fig. [1.7.](#page-8-0)

| Par copy OP-11         |
|------------------------|
| Clock                  |
| Par copy USB           |
| <b>Firmware Update</b> |
|                        |

<span id="page-8-0"></span>**Fig. 1.7.** The view of the Service menu

#### **1.4.1. Copying parameter settings via OP-11 control panel**

The control panel has a built-in memory and allows you to store 3 sets of settings (SET 1, SET 2, SET 3) of all parameters of the frequency converter in order to upload them later to the same or another frequency converter of the same type.

Copying parameter settings from the frequency converter to the OP-11 control panel:

- press and hold the function button "F" for 5 seconds,
- select "Par copy OP-11" and confirm with the Enter key "...",
- select "Read from inverter" and confirm with the Enter key "...",
- select one of the 3 sets of settings **SET 1**, **SET 2**, **SET 3**, to which the parameters will be saved, and confirm with the " $\Box$ " Enter key.

| Par copy OP-11         |               |                    |               | SET <sub>1</sub> |
|------------------------|---------------|--------------------|---------------|------------------|
| <b>Clock</b>           | $\rightarrow$ | Read from inverter | $\rightarrow$ | SET <sub>2</sub> |
| Par copy USB           |               | Save to inverter   |               | SET <sub>3</sub> |
| <b>Firmware Update</b> |               |                    |               |                  |
|                        |               |                    |               |                  |

**Fig. 1.8.** Copying parameters settings: Frequency converter → Control panel

Copying parameter settings from the OP-11 control panel to the frequency converter:

**NOTE 1**: The frequency converter must be stopped (STOP state) when loading parameter settings. **NOTE 2**: Before starting the upload, make sure that the START command is not given from the terminal block or through any of the communication protocols.

In order to write the parameter settings to the frequency converter:

- press and hold the function button "F" for 5 seconds,
- select "Par copy OP-11" and confirm with the Enter key ".<sup>"</sup>,
- select "Save to inverter" and confirm with the Enter key "...",
- select one of the 3 sets of settings **SET 1**, **SET 2**, **SET 3**, to which the parameters will be saved, and confirm with the Enter key " $\Box$ ".

| Par copy OP-11         |               |                    |                   | SET <sub>1</sub> |
|------------------------|---------------|--------------------|-------------------|------------------|
| Clock                  | $\rightarrow$ | Read from inverter | $\longrightarrow$ | SET <sub>2</sub> |
| Par copy USB           |               | Save to inverter   |                   | SET <sub>3</sub> |
| <b>Firmware Update</b> |               |                    |                   |                  |

**Fig. 1.9.** Copying parameters settings: Control panel → Frequency converter

#### **1.4.2. Copying parameter settings via USB flash drive**

Any USB flash drive formatted in the FAT32 file system can store up to 30 sets of parameter settings. Parameters settings have a predefined name MFC1000\_xx.twrd, where xx is a number from 01 to 30. **The USB flash drive should be empty due to the potential loss of data stored on it.**

Copying parameters settings from the frequency converter to a USB flash drive

- press and hold the function button "F" for 5 seconds,
- select "Par copy USB" and confirm with the Enter key "...",
- select "Inverter  $\rightarrow$  USB" and confirm with the Enter key "↓",
- select one of the 30 sets of settings from MFC1000\_01 to MFC1000\_30, to which the parameters will be saved, and confirm "Save New" with the Enter key "...".

If the selected set of settings is already used, the message "**Overwrite**" will appear. Then hold down the Enter key "..." for a few seconds to overwrite. The parameters will be saved on the USB flash drive as "MFC1000\_xx.twrd". **Do not modify the file name!**

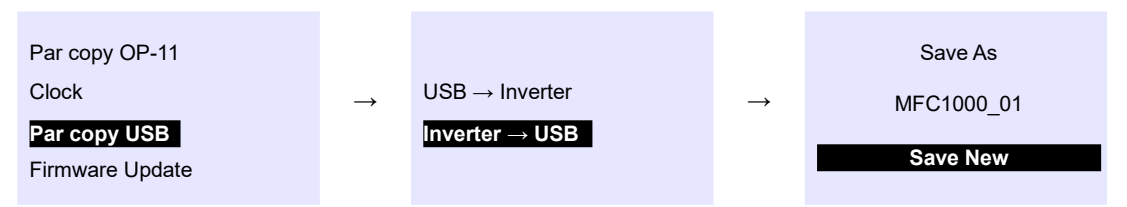

**Fig. 1.10.** Copying parameters settings: Frequency converter → USB flash drive

#### Copying Parameters from USB flash drive to frequency converter

**NOTE 1:** The frequency converter must be stopped (STOP state) while the settings are being loaded. **NOTE 2:** Before starting the upload, make sure that the START command is not given from the terminal block or through any of the communication protocols.

In order to save a set of settings to the converter:

- press and hold the function button "F" for 5 seconds  $(4)$  in [Fig. 1.1. Control panel general view,](#page-3-0)
- select **"Par copy USB"** and confirm with the Enter key "...",
- select **"USB → Inverter"** and confirm with the Enter key " $\cup$ ",
- select one set of MFC1000\_01..MFC1000\_30 settings, from which the previously saved parameters will be downloaded, and confirm "**Load File**" with the Enter key "...".

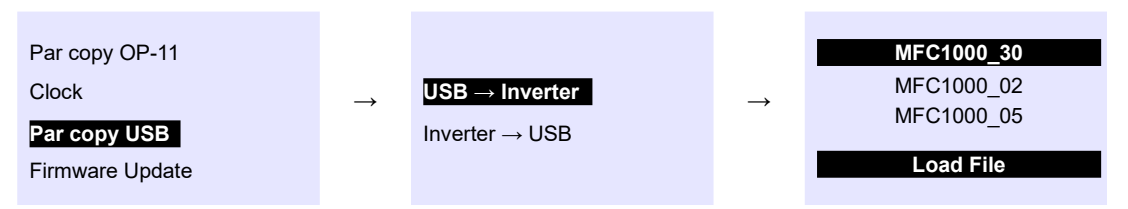

**Fig. 1.11.** Copying parameters settings: USB flash drive → Frequency converter

#### **1.4.3. Firmware update**

The USB flash drive with the firmware update file must be formatted in the FAT32 file system. There should be no other data on it. The firmware update file must have its original name.

It is possible to update the firmware for three different frequency converter modules:

- Control Board mfc1000/11 communication module,
- ACR Board ACR module,
- VSD Board VSD module.

#### Update process:

1. Connect the USB flash drive to the frequency converter, then press and hold the function button "F" for 5 seconds.

2. Select **"Firmware Update"** and then the module to update.

| Par copy OP-11  |               | <b>Control Board</b> |
|-----------------|---------------|----------------------|
| <b>Clock</b>    | $\rightarrow$ | <b>ACR Board</b>     |
| Par copy USB    |               | VSD Board            |
| Firmware Update |               | OP-11 Board          |

**Fig. 1.12.** Firmware update - selecting the module to be updated

3. When you select the module to update, a summary with the current and new version program number will appear on the screen. Confirm "Start Updating" by pressing Enter "..." to start the update. After the update, confirm "Reboot" by pressing Enter again "..." to restart the updated module.

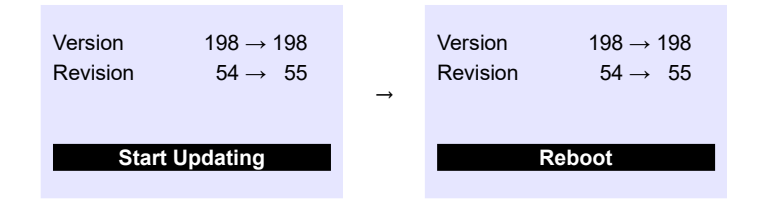

**Fig. 1.13.** Firmware update - rebooting

## **Important! After restarting the module, you should:**

- 1. Wait at least 2 minutes.
- 2. Reset the frequency converter by turning off the power for at least 30 seconds.
- 3. Read the software version for each module in par. 09.10 09.15 and make sure that the displayed version is the same as uploaded version.

#### **1.4.4. Faults messages**

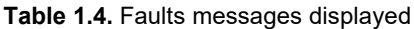

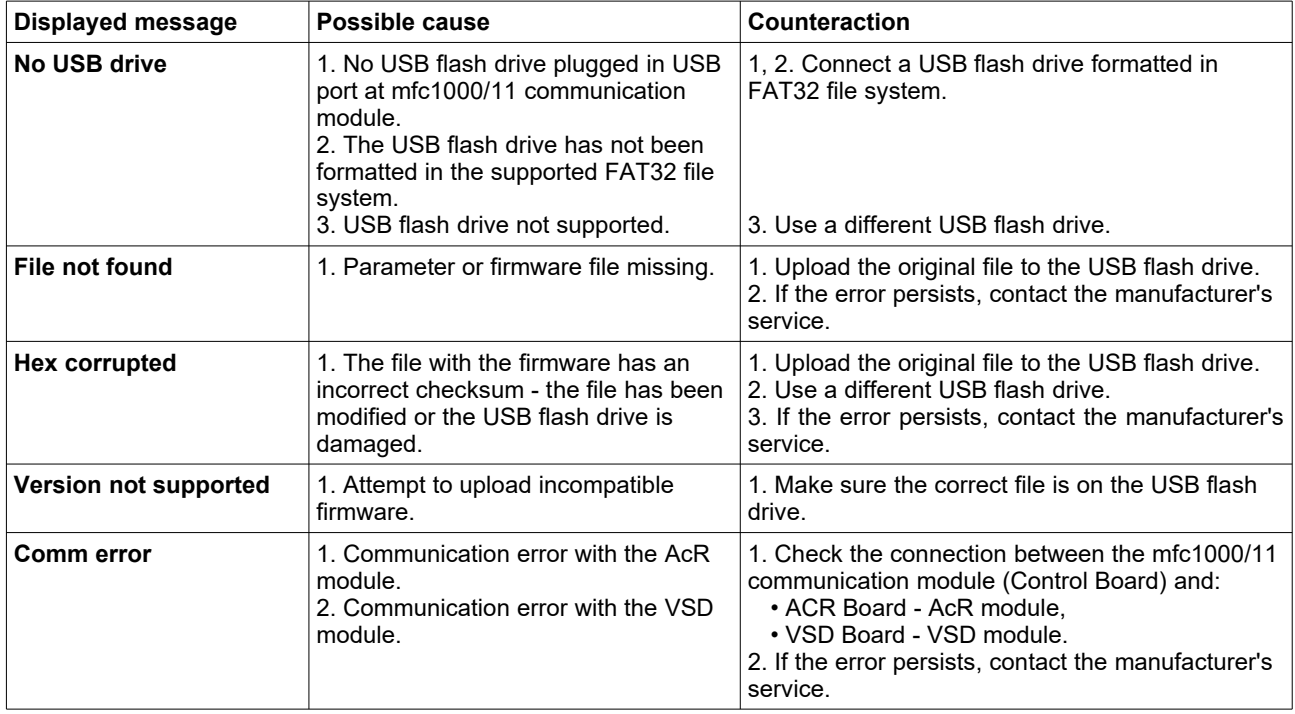

# <span id="page-11-4"></span>**2. Configuration of the frequency converter**

## <span id="page-11-2"></span>**2.1. Setting nominal parameters of the motor**

Before the first run of the frequency converter it is necessary to determine the nominal parameters of the motor. Appropriate data can be read form the rating plate. It is necessary to enter the following parameters:

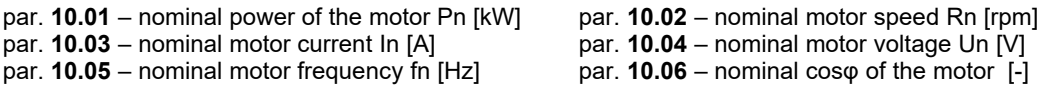

In the U/f scalar operation modes (par. **11.02 = 000 U/f linear** or **par. 11.02 = 001 U/f square-law)** these data are sufficient to start the frequency converter.

## **2.1.1. Preparation for operation in a vector control mode**

If you want to work in vector mode (with or without an encoder), then the drive must have additional information about the motor parameters, so-called engine equivalent circuit diagram parameters (Figure [2.1\)](#page-11-1):

- par. **10.11** resistance of stator windings Rs [Ω]
- par. **10.12** resistance of rotor windings Rr [Ω]
- par. **10.13** main inductance Lm [mH]
- par. **10.14** inductance of a stator Ls + Lm [mH]
- par. **10.15** inductance of a rotor Lr + Lm [mH]

par. **10.16** – additional inductance - connecting cables, choke in series with the motor

In order to determine the values of these parameters, use the built-in function of the IDENTIFICATION RUN described in chapter*[3.1. Vector mode. Identification run](#page-24-0)*. It is also possible to enter them manually (or to adjust the values obtained from the identification run).

Without the correct determination of these parameters, the operation in the vector mode is not possible. Setting of incorrect values will result in the malfunction of the system. These parameters correspond to the motor in the star connection (Us is the phase voltage).

<span id="page-11-1"></span>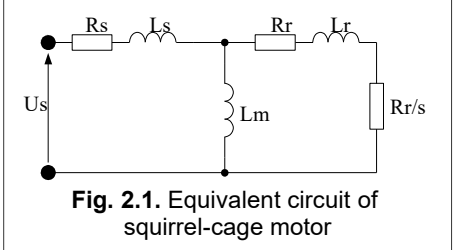

After performing the IDENTIFICATION RUN procedure or manually entering these parameters, the parameter **11.02** "OPERATING MODE" should be set to:

- **002 Vector without sensor** sensorless mode does not require an encoder, but it is less accurate,
- **003 Vector with sensor**  operation mode with a position sensor (encoder) the encoder resolution is determined by the parameter **12.02**; this operation mode is especially recommended for operation at low speeds (below **2.0 Hz**).

## <span id="page-11-0"></span>**2.2. Control**

The basic possibilities of controlling the drive - referencing the output frequency (rotation speed) and the configuration of the START / STOP signal control with additional information about the configuration of output relays of a converter are described below.

## <span id="page-11-3"></span>**2.2.1. Structure of control**

The control system of the MFC810/MFC1000 converter uses the structure of four independent "control places" A1 / A2 and B1 / B2. This makes it possible to easily change the entire drive control structure by means of the parameters **20.01** and **20.02,** i.e. the sources of START and STOP signals and the source of the set operating frequency. Figure [2.2](#page-12-0) shows a simplified system control structure.

<span id="page-12-0"></span>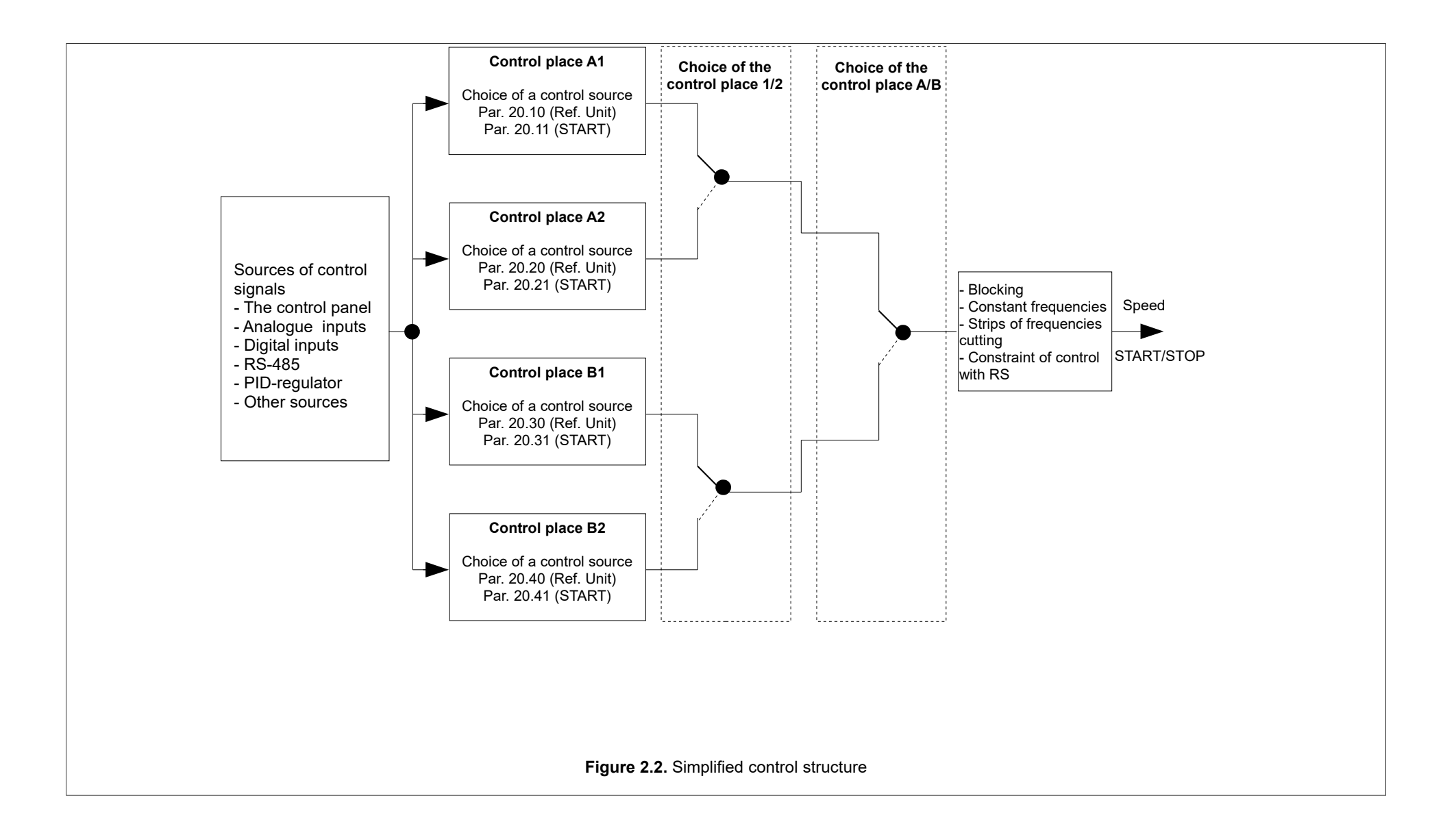

## **2.2.2. Control from the control panel**

In order to control the drive from the control panel it is necessary:

- to select **A1, A2, B1 or B2 "control place" using the following parameters: 20.01** and **20.02**.
- The parameters: **20.10** (for A1), **20.20** (for A2), **20.30** (for B1), **20.40** (for B2) should be set to **300 Keyboard ref** • The parameters:
- **20.11** (for A1), **20.21** (for A2), **20.31** (for B1), **20.41** (for B2) should be set to **000 Keyboard**
- Make sure that the constant speed selection is not active, i.e. the parameters:
	- **23.01**, **23.02, 23.03** and **23.04** should be set to **000 DISABLED**

With this configuration, the changes in the system frequency value (or rotation speed in vector mode) are made using the keys **Thu**. The motor is started and stopped also from the Panel with the LEFT / RIGHT and STOP keys.

## **2.2.3. Control via digital and analog inputs**

In order to control the drive from the terminal block using digital and analog inputs, e.g. **START STOP through digital inputs and regulation of rotation speed using a potentiometer**, it is necessary to:

- Select **A1** or **A2** and **B1** or **B2** "control place" with the following parameters: **20.01** and **20.02.** It is recommended not to modify the existing A1 control place, which is assigned to the Control Panel by default.
- Define the signal source of the converter output frequency reference. Among many available options, the potentiometer connected to the **A1** analog input can be the signal source of the reference. For that purpose, **20.10** (for A1) or **20.20** (for A2) or **20.30** (for B1) or **20.40** (for B2) should be set to: **311 Ref An. 1.**

*The source of the frequency converter reference can also be: the drive control panel, PID controller output, motorized potentiometer, communication interface (RS-485 or other), internal PLC, any of PCH characteristic points.*

- The control logic allows you to configure 4 remote sources of references (Remote 1, Remote 2, Remote 3, Remote 4) and then select one of them. This example uses the Remote 1. For that purpose, the parameter **20.11** (for A1) or **20.21** (for A2) or **20.31** (for B1) or **20.41** (for B2) should be set to: **002 Remote 1**.
- Each remote reference source (Remote 1..4) is configurable via 4 values describing the given remote source. The parameters configuring Remote 1:
	- **Remote 1 mode** par. 20.50 remote operation mode according to tab[.2.1](#page-13-0)
	- **Remote 1 Inp.1** par. 20.51 selection of digital input (DI) as input signal Input 1
	- **Remote 1 Inp.2** par. 20.52 selection of digital input (DI) as input signal Input 2
	- **Remote 1 Inp.3** par. 20.53 selection of digital input (DI) as input signal Input 3

## <span id="page-13-0"></span>**Table 2.1.** Possible configuration variants of remote start (START)

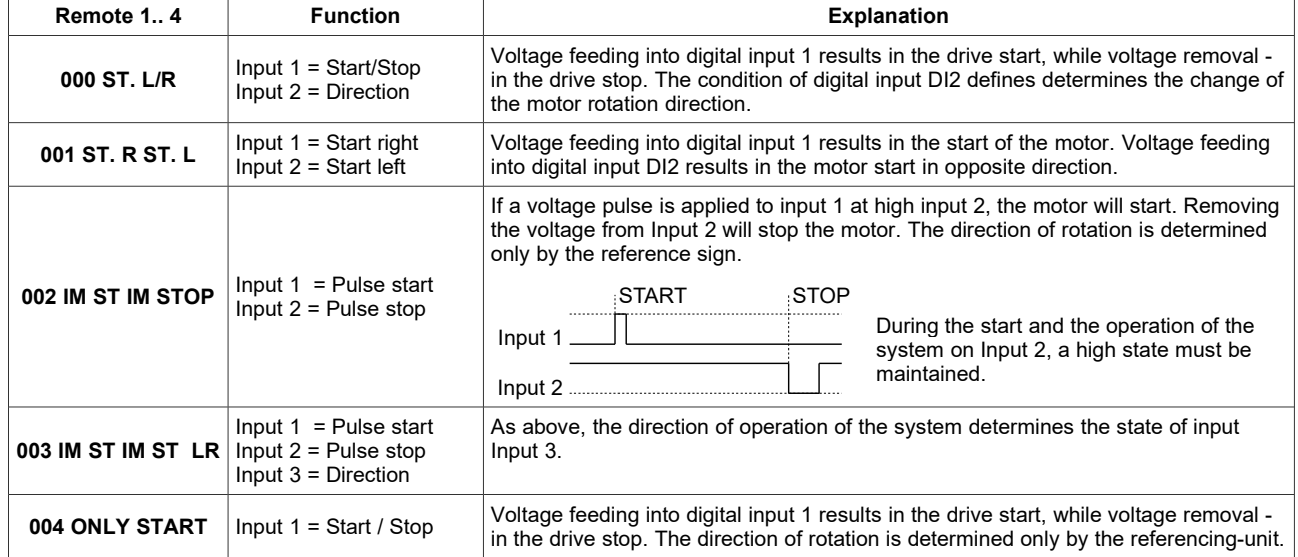

*Note: The minimum duration of the control pulse is 10 milliseconds.*

## **2.2.4. Work with constant speeds**

The system can work at any given moment with one of 16 constant speeds. **The choice of constant speed is made by means of digital inputs defined in group 23 by the parameters 23.01, 23.02, 23.03 and 23.04**. Constant speed values are defined by the parameters:

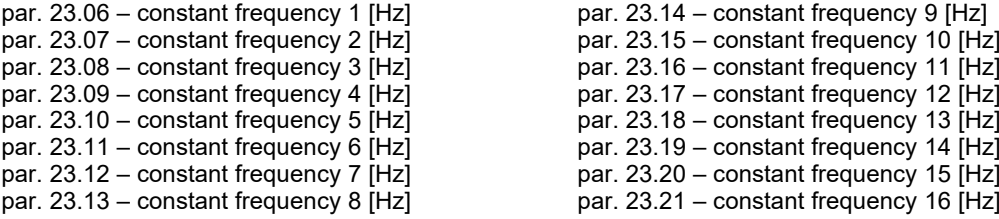

## **2.2.5. Motopotentiometer**

The motopotentiometer is an "increase/decrease" device designed to control, for example, the motor rotation speed by means of two key arrows ("up", "down"). The MFC810/MFC1000 frequency converter has 4 built-in motorized potentiometers. The parameters responsible for the configuration of motopotentiometers can be found in the **"22 Motopotentiometers"** parameter group.

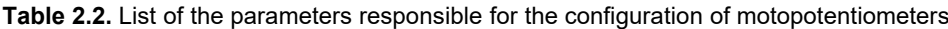

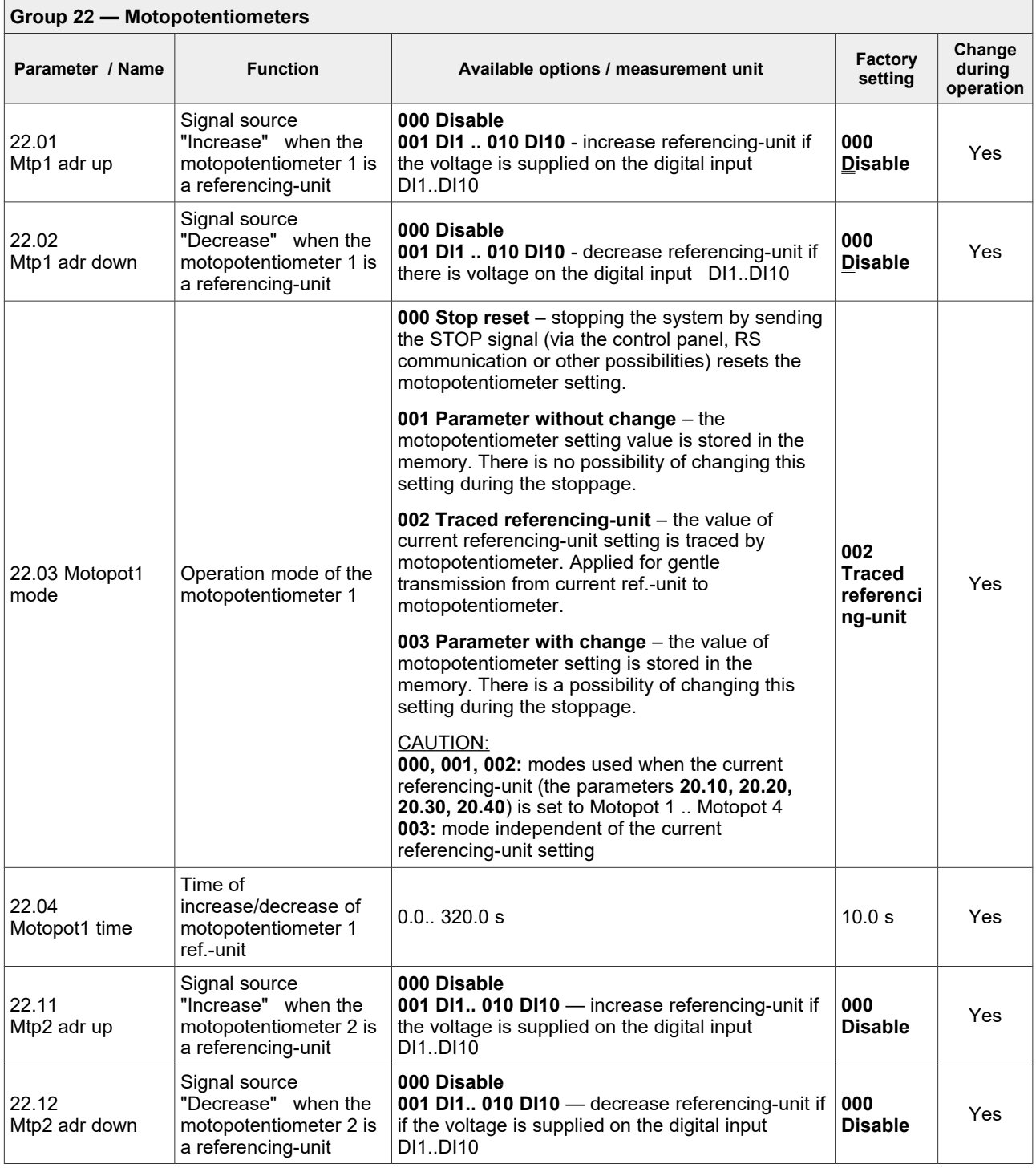

MFC810, MFC1000 type frequency converter – User Manual: Part II "Software" 15

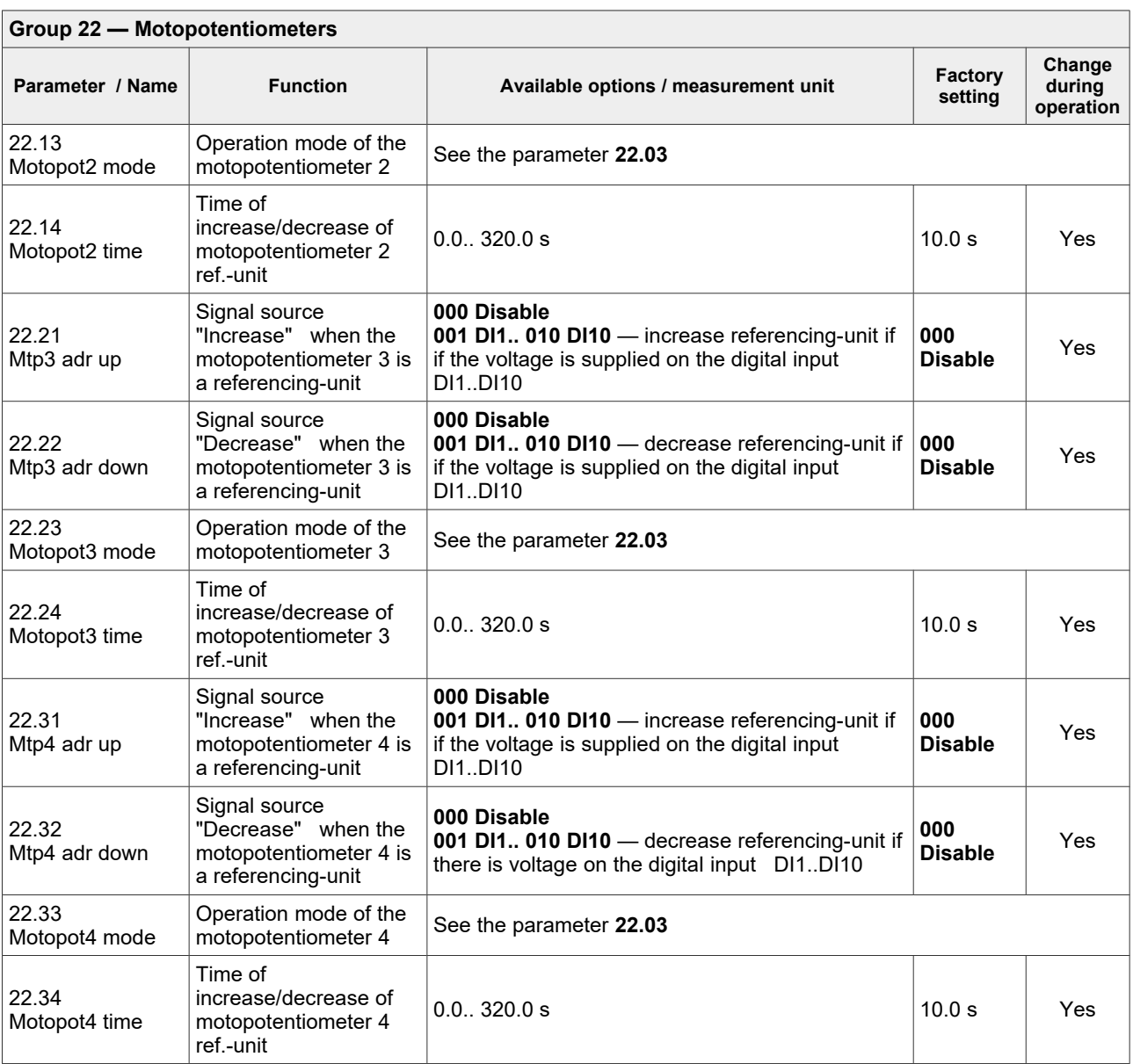

An exemplary way of connecting the "Increase" and "Decrease" keys to the drive is shown in figure 2.3. In this example, the digital inputs DI3 and DI4 are used.

To set the output frequency of the drive using a motor-potentiometer, set the output frequency of the drive in the selected parameter responsible for the source of the reference signal **20. 10** (for A1) or **20. 20** (for A2) or **20. 30** (for B1) or **20. 40** (for B2):

- **305 Motopot 1** for motopotentiometer 1
- 
- **306 Motopot 2** for motopotentiometer 2 – **307 Motopot 3** for motopotentiometer 3
- **308 Motopot 4** for motopotentiometer 4

Each motopotentiometer can work in one of four operation modes, see table [2.4.](#page-17-0)

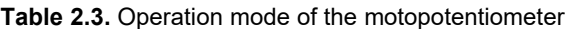

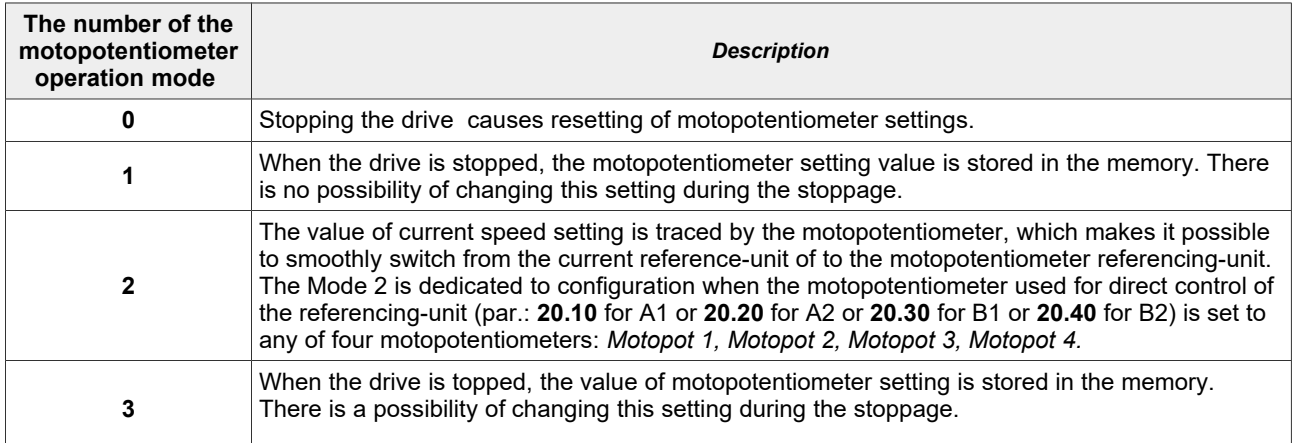

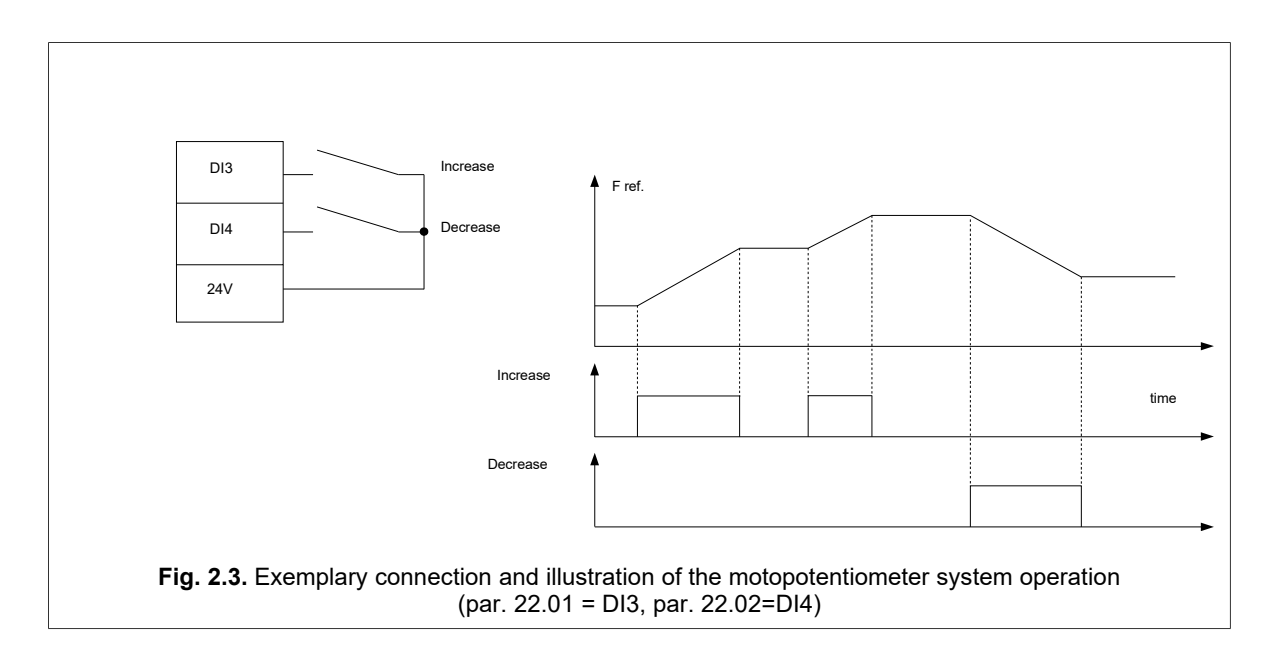

## **2.2.6. Other possibilities of the frequency converter control**

The most important options include:

- <span id="page-16-0"></span>• change of control place A / B e.g. using a digital input – par. **20.01**,
- change of the control variant 1 / 2 using a digital input par. **20.02**,
- mixed control e.g. referencing frequency from the control panel and a START / STOP signal from digital inputs,
- referencing frequency from an output of the PID controller,
- advanced functions related to the use of a built-in PLC or a control system of group of pumps.

## **2.2.7. Configuration of digital and analog inputs and outputs**

#### • **Digital inputs**

As a standard, the system has 10 digital inputs marked as DI1 ÷ DI10. This amount can be increased up to 40 by using optional expansion modules.

Submission of 24V voltage on any digital input sets it in a logic state 1. The current state of digital inputs can be read in the parameters of the "03 Input / output" group .

Digital inputs have no parameters which define their function. The digital input is "selected" to fulfil a specific function by parameters related to a given drive function: e.g. in order to select the change of the A / B control variant by means of digital input DI4, the parameter **20.01** should be set to "**003 Input 3**". This means that there is a possibility of simultaneously assigning more than one function to this digital input.

#### • **Analog inputs**

The system has 5 analog inputs. Inputs 1,2,3,4 can operate in both voltage 0 (2) ... 10V mode as well as in current mode 0 (4) ... 20mA. Input 0 works only in voltage mode.

The analog inputs can be connected directly to a potentiometer or a voltage (current) source. As in the case of digital inputs, analog inputs do not have any parameters describing their functions in the system, but they are "selected" to fulfil a specific function by configuration parameters from the "**24 Analog input**" group.

<span id="page-17-0"></span>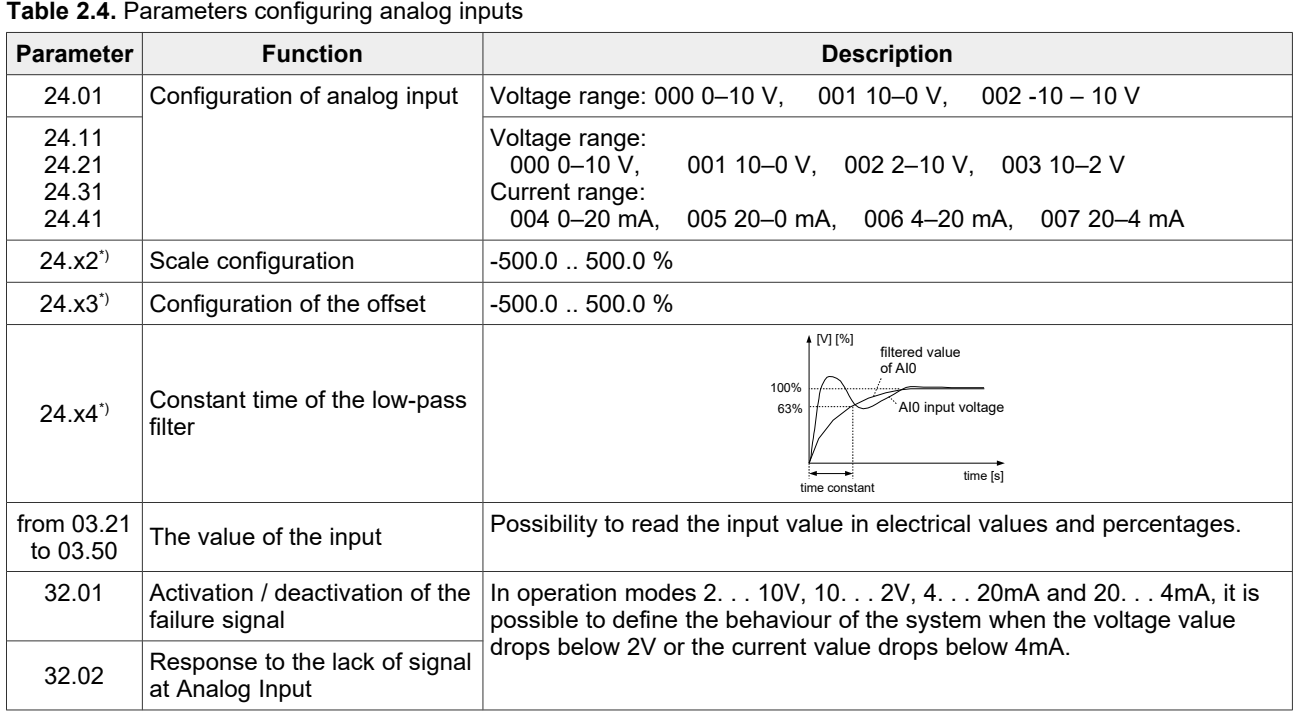

\*where "x" stands for the digital input number from 0 to 4.

#### • **Relay outputs**

As a standard, the system has 6 relay outputs K1-K6. With the help of extension modules, this amount can be increased. Parameters configuring relay outputs are in groups 27 and 28. For each of the relay outputs it is possible to define:

- performed function,
- switch-on delay time,
- the delay time of the shutdown,
- inversion of the signal.

**Table 2.5.** Configuration of the relay outputs on the example of the K1 output

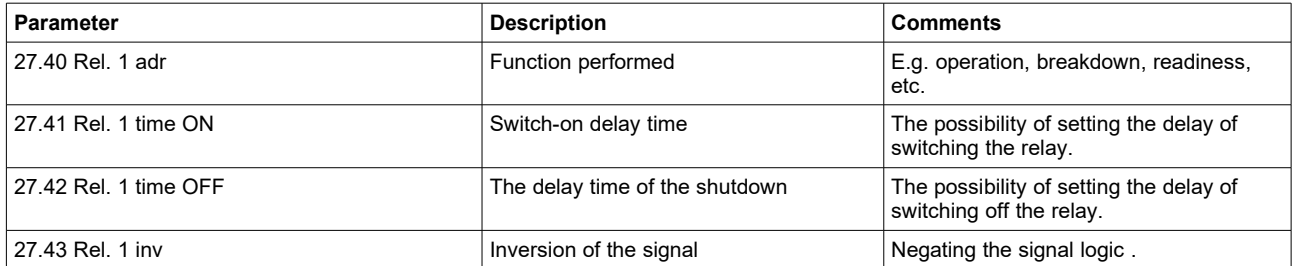

#### • **Analog outputs**

As a standard, the system has two analog outputs. With the help of extension modules, this number can be increased to further 10 outputs. The outputs can work in the following modes:

- voltage: 0-10V, 10-0V, 2-10V, 20-2V
- current: 0-20mA, 20-0mA, 4-20mA, 20-4mA.

In addition, for each analog output you can individually configure scale, offset and filter. The configuration parameters can be found in group 25.

*Caution: Analog outputs in voltage mode should be loaded by impedance in value not less than 10kΩ.*

# **2.3. Configuration of the drive**

## **2.3.1. Determining the dynamics and method of stopping the drive**

Dynamics decides about the changing rate of the electric motor rotation speed – start, stopping and reverse speed. In MFC810/MFC1000 converter you can choose the dynamics from two accessible variants which are named DYNAMICS1 and DYNAMICS2. Using two acceleration/deceleration sets allows you to assign them different times and then switch between them using just one **13.35** parameter. The parameters related to the system dynamics and limitations (limits) are collected in group 13.

- **par 13.01** Acceleration 1 acceleration time from 0Hz to 50Hz ( Dynamics *1*)
- **par 13.02** Deceleration 1 deceleration time from 50Hz to 0Hz ( Dynamics *1*)
- **par 13.10** Acceleration 2 acceleration time from 0Hz to 50Hz ( Dynamics *2*)
- **par 13.11** Deceleration 2 deceleration time from 50Hz to 0Hz ( Dynamics *2*)
- **par 13.20** Stopping time deceleration time from 50 Hz to 0 Hz after the STOP command
	- when the parameter value is greater than zero, then it defines the deceleration time from 50 Hz to 0 Hz after the STOP command (e.g. from the control panel, digital inputs, internal PLC, through RS)
- when the parameter value is 0.0, then this parameter is inactive and the deceleration time depends on the time set in the active dynamics (**par. 13.02** or **par. 13.11**).
- **par 13.30** S Curve allows to realize the smooth beginning and end of acceleration and deceleration

**par 13.35** – Choice of DYNAMICS– allows to set up dynamics variant 1 or 2. You can also decide, that the choice of dynamics will be carried out through one of the digital inputs.

#### **Caution:**

- *1. Setting up too low time of acceleration can result in occurrence of "high current" failures during the start-up, especially at significant loading of the motor.*
- *2. The times given in par. 13.01, 13.02, 13.10, 13.11 refer to the acceleration of the system after the START command and reverse (delay + acceleration) after the REVERSE command. Time given in par. 13.20 applies to the system stop time after the STOP command. When par. 13.20 is set to 0.0, then the delay time (par 1.31 or 1.33) is also a deceleration time after the STOP command.*

It is possible to specify the minimal stop time as well as the referencing-unit delay in seconds :

**par 11.68** – min t. Stop – minimal time needed to restart the electric motor after stopping it, **par 21.16** – referencing-unit delay– time needed for referencing-unit to run.

Chapter 2: Configuration of the frequency converter

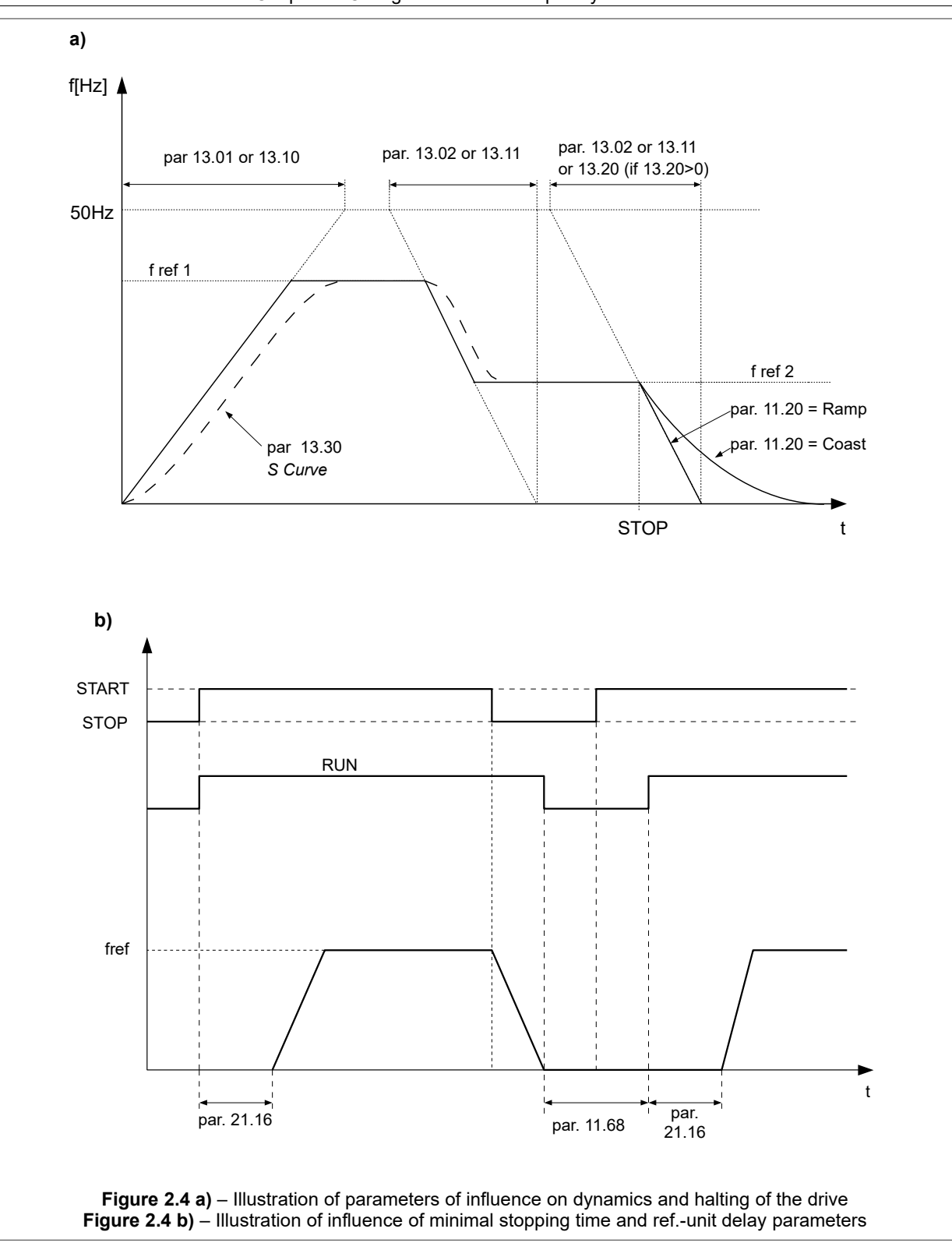

## <span id="page-19-0"></span>**2.3.2. Setting the U/f characteristic**

In the U/f scalar modes, it is possible to influence the type of the characteristic – figure. [2.5.](#page-20-0) **In vector modes (Vector 1 and Vector 2), the parameters of U/f characteristic formation are irrelevant.**

The basic parameter affecting the shape of the system's characteristics is **par 11.2 :**

- **000 U/f linear:** It is applicable where there is a constant load torque which does not depend on speed.
- **001 U/f square-law:** It is applicable if the load torque grows under the square-law speed (e.g. the electric drive of the fan). Use of U/f square-law characteristic causes reduction of noise and motor losses.

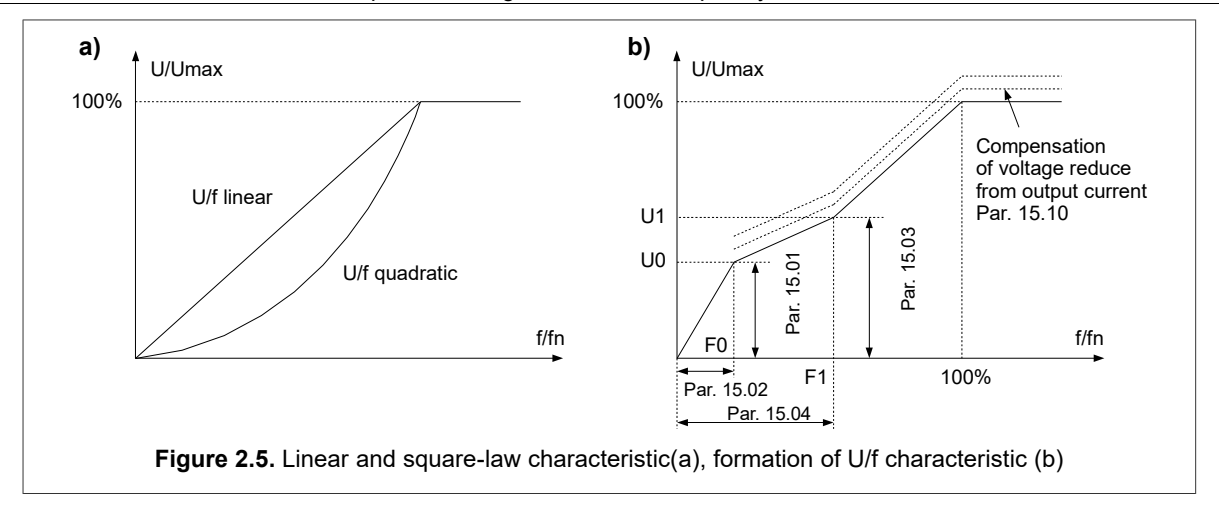

## **2.3.3. Elimination of frequencies**

With the purpose of elimination of undesirable output frequencies which can result in the resonant phenomena of the drive, it is possible to determine 3 ranges called "ranges of elimination". Their options can be set up by the parameters:

<span id="page-20-0"></span>**par 14.01** – bottom frequency of elimination range 1 [Hz]

**par 14.21** – top frequency of elimination range 1 [Hz]

**par 14.03** – bottom frequency of elimination range 2 [Hz]

**par 14.04** – top frequency of elimination range 2 [Hz]

**par 14.05** – bottom frequency of elimination range 3 [Hz]

**par 14.06** – top frequency of elimination range 3 [Hz]

Referencing-unit of the electric drive will "bypass" frequencies which are chosen by the above-mentioned parameters.

**Note:** the frequency elimination function applies to the frequency Fref. and does not affect acceleration or deceleration operations.

## **2.3.4. Mechanical brake**

**!!! CAUTION !!!** In case when the full torque generation is required at zero speed of the drive, it is recommended to use vector mode of control – par. **11.02** "003 Vector with sensor" and to apply encoder.

MFC810/MFC1000 enables cooperation with the mechanical brake of the drive system. The example of the brake connection is presented in figure [2.6.](#page-20-1)

The brake is controlled by means of a properly configured relay input, marked as Kx in fig. [2.6,](#page-20-1) using the appropriate parameter from group 27 (par. **27.40** for relay K1, par. **27.44** for relay K2, etc.) set to **"527 Brake"**.

Table [2.6](#page-20-2) presents the configuration parameters. The principle of mechanical brake control is shown in fig. [2.6.](#page-20-1)

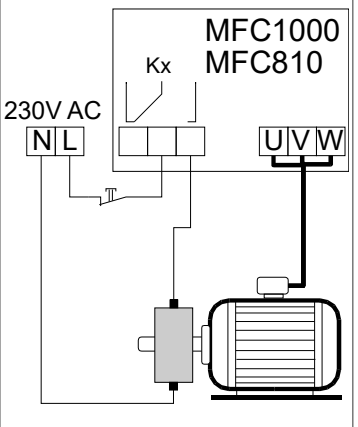

<span id="page-20-1"></span>**Fig. 2.6.** Illustration of mechanical brake connection

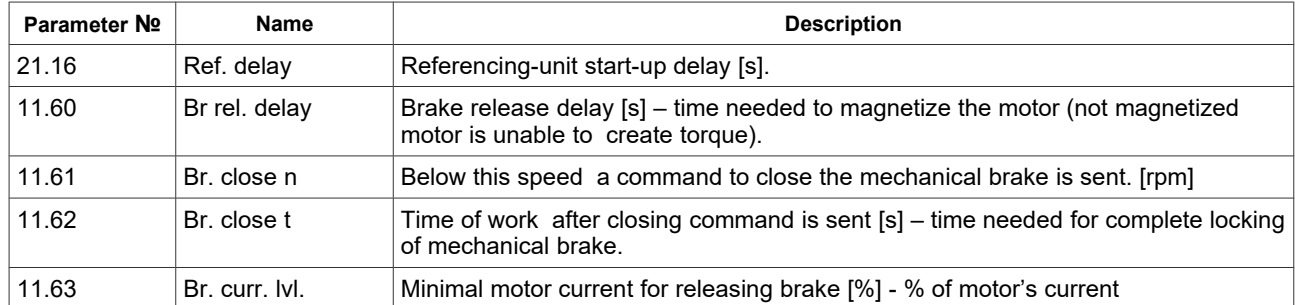

<span id="page-20-2"></span>**Table 2.6.** Configuration parameters of mechanical brake control

Chapter 2: Configuration of the frequency converter

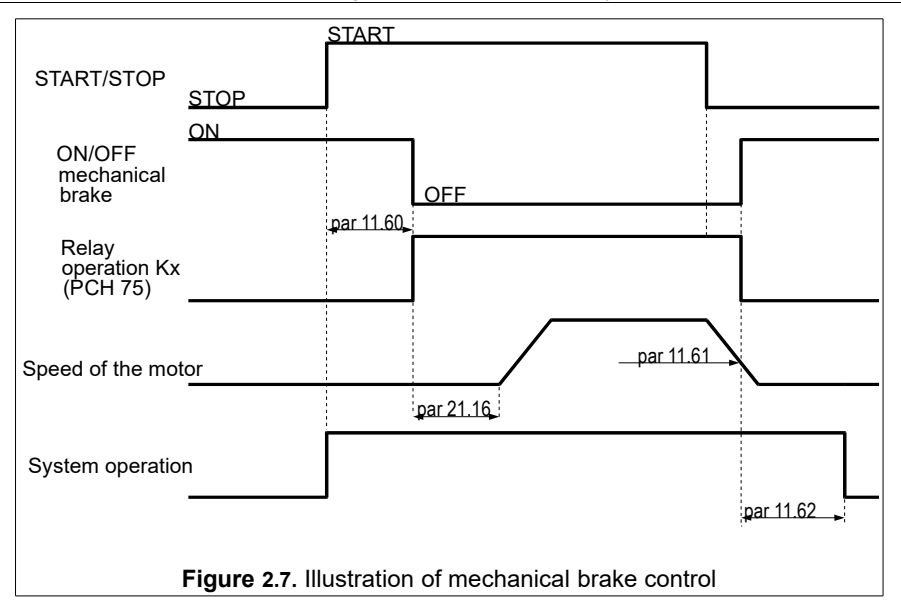

# **2.3.5. Flying start**

The flying start enables the motor to start properly when the initial speed of the shaft is different from zero. Five modes are available, par. **11.30**:

- **0** function is switched off
- **1** search in one direction, search frequency from Fref or Fmax
- **2** search in two directions, search frequency from Fref or Fmax
- **3** search in one direction, search frequency from Fmax
- **4** search in two directions, search frequency from Fmax

**The one-direction search** should be used for drive systems in which, in case of switching off the voltage supplying the motor, the load **will not change** the direction of the system rotation.

**The search in two directions** should be used for drive systems in which, in case of switching off voltage supplying the motor, the load **can change** the direction of the system rotation.

For modes 1 and 2, the frequency search can start with the set frequency Fref. or the maximal frequency Fmax. It depends on whether the restart takes place or not:

- after pressing the key STOP (search from Fref),
- after restarting the frequency converter (search from Fmax).

For one-direction search, it is recommended to set **par. 11.30** to **1**. In case of the search in two directions, it is necessary to set **par. 11.30** to **2**.

# **2.4. Protection and blocking**

## **2.4.1. Current, frequency, torque and power limitations**

- **Current limitation:** In order to prevent overloading of the system, set the maximal permissible output current of the drive – the parameters **13.41** and **13.42** are factory-set to 150 % of the nominal current of the drive. The system will not allow the current to rise above this limit.
- **Output frequency limitation:** In order to exclude the possibility of setting frequency which considerably exceeds the nominal frequency of the motor, the parameter **13.40** allows to set the upper limit of the output frequency of the drive.

*Caution: the parameter 13. 40 specifies the output frequency limitation, but it does not change the set frequency assigned to 100% of the selected referencing-unit. For that reason, just changing the parameter 13.40 to a higher value will not cause the engine to run at a higher speed. To do this, change the parameter 21.20 and set the parameter 13.40 to a value higher than par. 21.20, e.g. by 5 Hz.*

- **Torque limitation:** In order to exclude the motor and drive system impacts, the permissible torque on the motor shaft is set up by means of the parameters **13.43** and **13.44.** As standard, this is 150 % of the rating value of the torque.
- **Power limitation:**
	- **par. 13.50:** limitation of power consumed by the motor; the value given in relation to the nominal power of the converter,
	- **par. 13.51:** power limitation given by the motor, the value given in relation to the nominal power of the converter.

## **2.4.2. Blocking a direction of the motor rotation**

There is a possibility of partial blocking of the drive for operation only in one direction. In this case, regardless of the control signals, the system will only rotate the motor in one direction. The parameter **11.25** allows to define this setting:

- **"Reverse"** operation in two directions (the default setting)
- **"Left"** operation in one direction
- **"Right"** operation in one direction

## **2.4.3. Blocking the drive operation**

Activation of one of the following arbitrary blocking stops the motor and prevents it from running until the time of taking down the blocking signal (blocking cause).

- **External permission and blocking of operation:** two parameters allow to define digital input, which will serve as an external signal source for permission and blocking of operation:
	- **par. 26.02 –** Blocking of operation value '*000 Disabled"* (default) deactivates blocking of external operations, – **par. 26.01** - Permission of operation – value*"531 Permission"* (default) allows operation regardless of the
		- status of digital inputs.
- **Blocking from thermorelay or thermistor in the motor:** the parameter **30.01** permits blocking to be activated from thermorelay protection. The choice of the temperature signal source is made using the parameter **30.02**.
- **External emergency stop:** instant stop of the drive in "coast" mode . See par. **26.03**. By default, the function is disabled "000 Disabled",
- **Blocking from "F STOP":** There is a built-in blockade in referencing-unit structure, which is activated by par. **21.11**. If it is set to "000 Limit", then par. **21.10** sets the minimum frequency below which the set frequency will not decrease (by default 0.5 Hz). If par **21.11** is set to "YES", then the par. **21.10** specifies the maximum frequency. If set frequency value falls below the limit value specified in the parameter **21.10**, the system blockade (STOP) is activated. The frequency increase above the specified the par. **21.10** will restart the system. The mode of switching on / off will be coordinated due to the characteristic such as "loop of hysteresis".

## **2.4.4. Thermal protections of the motor**

#### Protection limit l<sup>2</sup>t

The built-in thermal model of the motor enables to calculate the motor temperature in the theoretical way. The model is developed on the basis of the following assumptions:

- the temperature of windings changes according to the exponential law,
- the electric motor achieves the maximal temperature for continuous work at a nominal current,
- the temperature rise depends on the ratio  $(I/In)^2$ ,
- the cooling time constant for the stopped motor is four times higher than the heating time constant during operation.

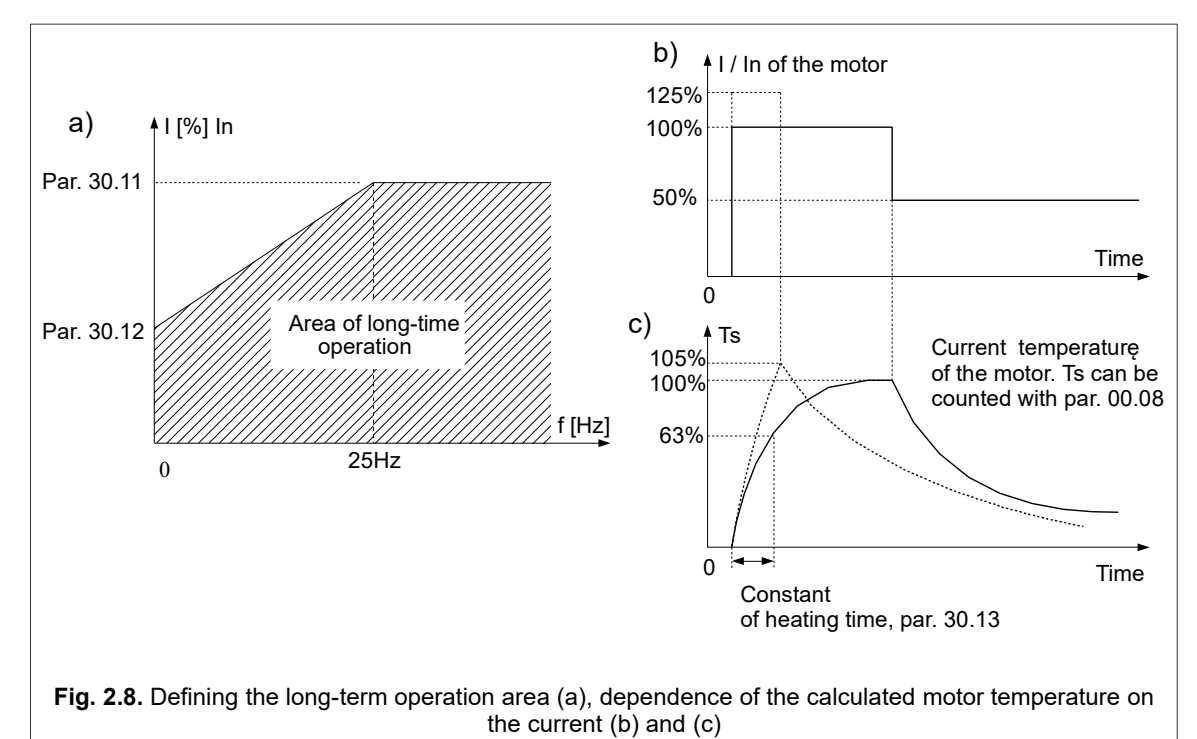

<span id="page-22-0"></span>The relative **long-term current** of the motor for frequency higher 25 Hz is determined by the **parameter 30.11**. For

frequency below 25 Hz, the long-term current is lower (lower efficiency of the cooling fan is located on the motor shaft) and determined by the parameter 30.12. These parameters are determined in relation to the nominal motor current for 100. 0% = In. In this way, the **long-term work area** is determined (figure [2.8a](#page-22-0)). If the motor is cooled without any additional ventilation (only with the internal fan), par. **30.12** should be set to 35% of the nominal motor current. If additional motor ventilation is applied, then the value of par. 30.12 can be increased up to 75%. If the motor current is outside of the defined area of long-term operation, the calculated temperature will increase above 100 %. When the calculated temperature reaches 105%, the system will be switched off and a fault message will appear. Such situation is represented in fig. [2.8c](#page-22-0) or an increase in temperature marked by a dotted line.

The rate of increase of the calculated temperature is determined by the parameter **30.13 —** time constant for the motor heating. This is the time after which the motor temperature reaches 63% of the final temperature increase value. In practice it is possible to accept option:

par 30.13 = 120  $*$  t<sub>6</sub> [min], where t<sub>6</sub> [s] is provided by a motor manufacturer.

# **3. The first start**

**Before the first start of the converter MFC810/MFC1000 it is necessary to check the section** *[2. Configuration of](#page-11-4) [the frequency converter](#page-11-4)***". The MFC810/MFC1000 control structure diagram (see chapter** *[2.2.1. Structure of](#page-11-3) [control](#page-11-3)***") and the table of MFC810/MFC1000 parameters are also important.**

The most important settings:

- set the nominal parameters of the motor in group 10 chapter: *[2.1. Setting nominal parameters of the motor](#page-11-2)*,
- configure the "control place" in group 20 chapter: *[2.2. Control](#page-11-0)*.

# <span id="page-24-0"></span>**3.1. Vector mode. Identification run**

Aby układ mógł pracować w trybie sterowania wektorowego oprócz włączenia trybu **Vector czujnik** (z enkoderem) lub **Vector bez cz.** (bezczujnikowy) za pomocą parametru **11.02**, konieczne jest podanie parametrów schematu zastępczego silnika. Jeżeli nie znamy tych parametrów, wówczas można skorzystać z wbudowanej w układ procedury **biegu identyfikacyjnego**. Po jej uruchomieniu falownik przeprowadzi 2 lub 3 testy silnika, podczas których dokonana zostanie próba wyznaczenia parametrów schematu zastępczego.

**Uwaga:** Bieg identyfikacyjny należy wykonywać przy nastawie param. 11.02 na 000 "U/f lin."

#### **3.1.1. Stages of identification run**

Identification of parameters is divided into three stages:

- Stage 1: DC testing. The motor is stopped, the device defines active resistance of stator Rs,
- Stage 2: AC testing. The motor is stopped, the device defines active resistance of rotor Rr, inductance of stator Ls and rotor Lr,
- Stage 3: Running test fn or fn / 2.

#### **3.1.2. Switching on identification run**

#### **!!! CAUTION !!!**

**1. Before starting the identification run, enter the rated parameters of the motor described in the chapter** *[2.1.](#page-11-2) [Setting nominal parameters of the motor](#page-11-2)* **(nominal power, current, voltage, frequency and speed) – entering erroneous parameters can result in damage of the motor and the frequency converter.**

**2. During the identification run, the blocking of the motor rotation direction is not active.**

**3. Whenever possible, the motor should be disconnected from the load due to stage 3, during which the motor is accelerated to the speed corresponding to the frequency fn or fn/2. When it is impossible to disconnect the load, select "001 No run" in the parameter 10.20 "ID RUN".**

To start the identification run procedure, set the parameter **10.20** "ID RUN" to one of the following values:

- **003 Run fn** all 3 stages of identification are carried out, stage 3 at 50 Hz.
- **002 Run fn/2** all 3 stages of identification are carried out, stage 3 at 25 Hz.
- **001 No run** 3rd stage of parameters identification isn't carried out (in case when there is no possibility to perform tests with loading and it cannot be disconnected).

After setting the parameter **10.20** to one of the above-mentioned options, the display of the control panel will look as it is shown in fig. [5.1a](#page-28-0). After pressing one of the START keys (left or right), the identification run procedure starts (fig. [5.1b](#page-28-0), [5.1c](#page-28-0) and [5.1d](#page-28-0)). Depending on the motor parameters, stages 1 and 2 can last from a few to several dozen seconds. Stage 3 lasts about 20 seconds. After completing all the tests, the calculated parameters will be saved in the EEPROM of the converter (fig. [5.1e](#page-28-0)). Then the STOP key should be pressed to restart the converter and return to normal operation. You can also stop the test procedure at any time using the **STOP** key. The vector mode is obtained by changing par. **11.02**.

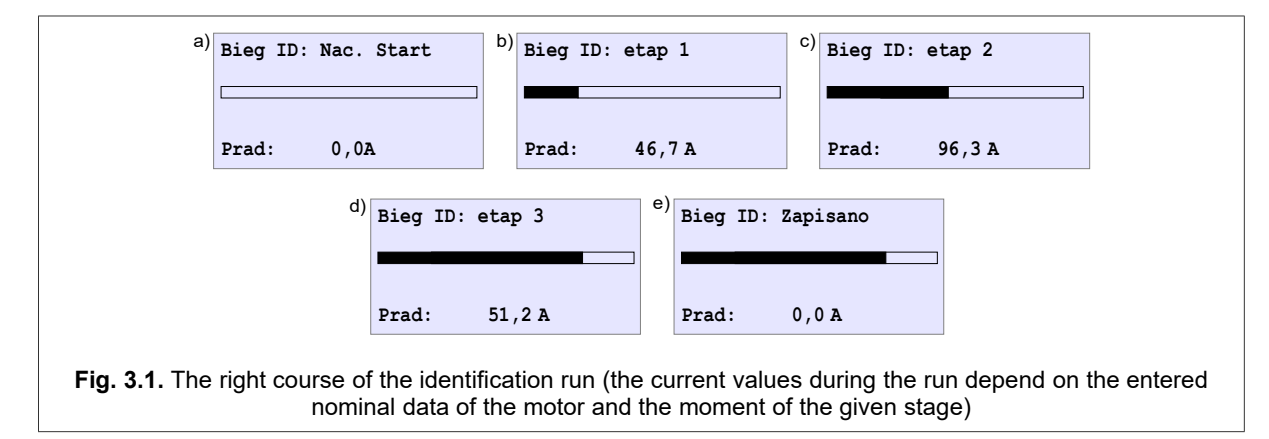

**NOTE 1.** In case of stopping the identification run with the **STOP** key before its completion, the new motor parameters will not be stored.

**NOTE 2.** In case of the option **(001 No run)**, the parameter Lm is calculated on the basis of other nominal parameters of the motor. Because of that, the Lm parameter can be erroneous.

**NOTE 3.** The Rr parameter is calculated on the basis of the nominal parameters of the motor. The nominal motor speed exerts the most influence on the Rr parameter. If it is found that the motor speed increases / decreases after its loading, the parameter **10.02** must be accordingly increased / reduced (which will reduce / increase Rr accordingly).

**NOTE 4.** In case of full identification procedure (three stages), which is carried out when the encoder is connected, no changes should be made to the parameter **12.03** (Enc. Reverser), because the direction of the encoder pulses counting is identified and correction of the parameter **12.03** is automatically carried out.

The error during parameter identification of the motor (fig. [3.2\)](#page-25-0) can occur if:

- the motor is not connected to the frequency converter.
- the motor is damaged.
- the current during identification has exceeded 170 % of the motor nominal current,
- there is no possibility to define the parameters for this motor.

#### **After setting the motor and control parameters, the drive is ready to operate.**

# **3.2. Storing and reading of settings for 4 different motors**

Four sets of parameters related to a specific motor can be stored in EEPROM as well as read from this memory. This makes it possible to use one drive for operation with four motors, without the need to manually change the settings of the selected parameters. The parameter set includes the parameters from group 10.

#### **Storing.**

In order to make a record, select a memory buffer (from 1 to 4) in par. **10.18**, under which the above parameters will be saved, and confirm the entry. Selecting the ESC key will cancel the storing.

#### **Reading.**

To read the previously stored motor parameters, select the memory buffer (from 1 to 4) in par.**10.19**, under which the parameters we are interested in have been saved and confirm the reading. Selecting the ESC key will cancel the reading.

**Caution.** The storing/reading operation can be made only when the motor is stopped.

<span id="page-25-0"></span>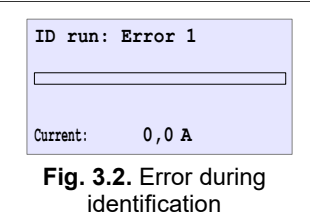

# **4. Failures and warnings**

## **4.1. Failure messages and warnings on the control panel**

**The failure status** is signalled by the red light-emitting diode (LED) and the display of the messages. Thus, the frequency converter passes to the **STOP** mode. To make the next **START**, it is necessary to remove the cause and erase the message of the failure. In case of some failures, the automatic restart (deleting of the message) is possible after the cause of the failure has disappeared.

**The warning state** is signalled by the appropriate message on the display without stopping the frequency converter, and also by the blinking red light-emitting diode (LED).The warning is automatically erased after the motor has stopped.

*In both cases the operation of the panel is uninterrupted, i.e. you can easily view and change all parameters of the drive without any obstructions.*

# **4.2. Deleting failure message. Automatic restarts**

## **4.2.1. Manual deleting**

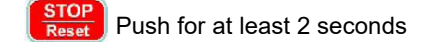

## **4.2.2. Deleting through the digital input of the converter**

The parameter **26.11** allows to select the digital input that will be used to delete the failure message.

## **4.2.3. Remote deleting through RS link**

If the parameter 40.07 allows to operate with RS control mode, the sequence of 2 next records in the register 2000 (MODBUS) deletes the failure message. The detailed description of separate bits and methods of failures deleting can be found in the description of the register 2000 - chapter [8.](#page-32-0)

## **4.2.4. Readiness to restart if the cause of failure has not disappeared**

If one of the methods described in sections 6.2.1... 6.2.3 has deleted the failure message and its cause has not disappeared, then the system remains in the "ready to restart" state. When the cause of the failure disappears, the system will restart automatically.

## **4.3. Failures and warnings codes**

A list of failures and warnings codes can be found in chapter [10 "Failures and warnings codes"](#page-41-0) on page [42.](#page-41-0)

# **4.4. Failure log**

The parameters of the Group 90 contain the Failures Log that allows to display the history of the last 32 failures.

Each entry in the failure register is contained in two parameters, the first of which informs about the failure code and the second — time of its occurrence. The parameters **90.01** and **90.02** refer to the latest failure record and the parameters **90.53** and **90.64 —** to the oldest.

In one hour of the converter operation, the same failure can occur many times. In this case, in order to prevent overflow of the failure log, only the quantity of failures in a given operating hour is increased. Thanks to this, the real quantity of possible failures which the failure log can remember increases.

Additionally, during the time of failure it is possible to read:

- $-$  four  $-$  actual output frequency,
- U**DC** DC intermediate circuit voltage,
- I**OUT** actual electric motor RMS current (average value of the three phases),
- T**RAD** actual heatsink temperature,
- T**orq** actual torque (unit: percent of the rated value),
- T**orq REF** referenced torque (unit: percentage of the nominal value),
- RPM actual speed of the electric motor,
- RPM**REF** referenced speed,
- Status word 1 service data,
- Status word 2 service data.

To do this, press function key  $\bullet$  while viewing a failure code (par. 90.01, 90.03, ...).

In addition, through the Modbus protocol, it is possible to read the last 256 failures. For each of the failures, there is a 15-address data space. Failure no. 1 is the latest failure and corresponds to the failure stored in parameters 90.01 and 90.02.

## **Table 4.1.** Failure history register - Modbus base addresses

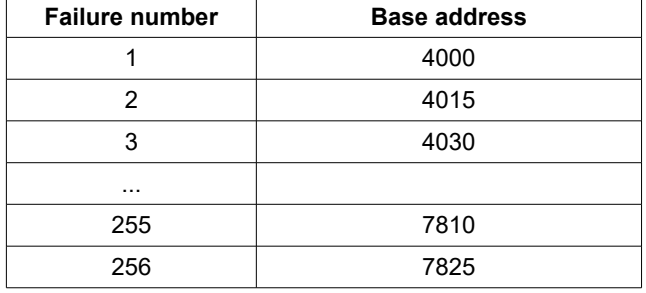

## **Table 4.2.** Failure history register – contents of the Modbus frame

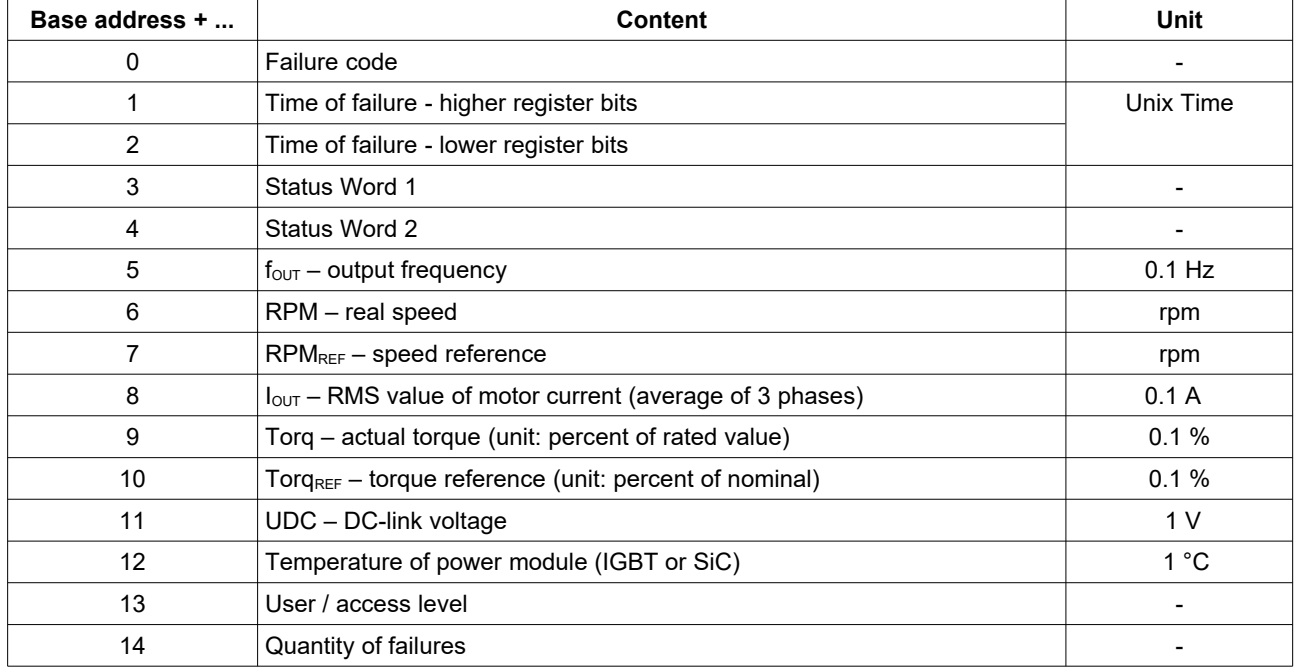

#### **Example**

The temperature of the heatsink during fault number 1 is stored in address 4012.

# **5. PID controllers**

The system has four built-in PID controllers: PID1, PID2, PID3 PID4. These controllers can be used for stabilization of any parameters at fixed level.

# **5.1. Limitation of saturation and SLEEP function**

The maintenance of a positive or negative error for some time may lead to saturation of the output value of the PID controller. To prevent this phenomenon, it is necessary to limit output value of the controller:

- the lowest output value **par. 29.08** (PID1), **29.28** (PID2), **29.48** (PID3), **29.68** (PID4) (by default 0.0 %)
- the highest output value **par. 29.07** (PID1), **29.27** (PID2), **29.47** (PID3), **29.67** (PID4)(by default 100.0 %)

The SLEEP function of the PID controller enables automatic stopping of the motor operation when the output value of the PID controller, which at the same time is a frequency referencing-unit of the system operation, is kept at the minimum determined by par. **29.12** (PID1), par. **29.32** (PID2), par. **29.52** (PID3), par. **29.72** (PID4) during the time specified by par. **29.11** (PID1), **29.31** (PID2), **29.51** (PID3), **29.71** (PID4). The system will then be blocked. Unlocking will occur automatically when at least one of the following conditions is fulfilled:

- the controller output will reach a value higher than (PID x min out + PID x Sleep tresh) for PID1 these will be the parameters **29. 08 + 29. 12**
- the error will be higher than *PID x Sleep tresh* **par. 29.12** for PID1

Functioning of limitation and SLEEP blocking is illustrated in fig. [8.1.](#page-32-1)

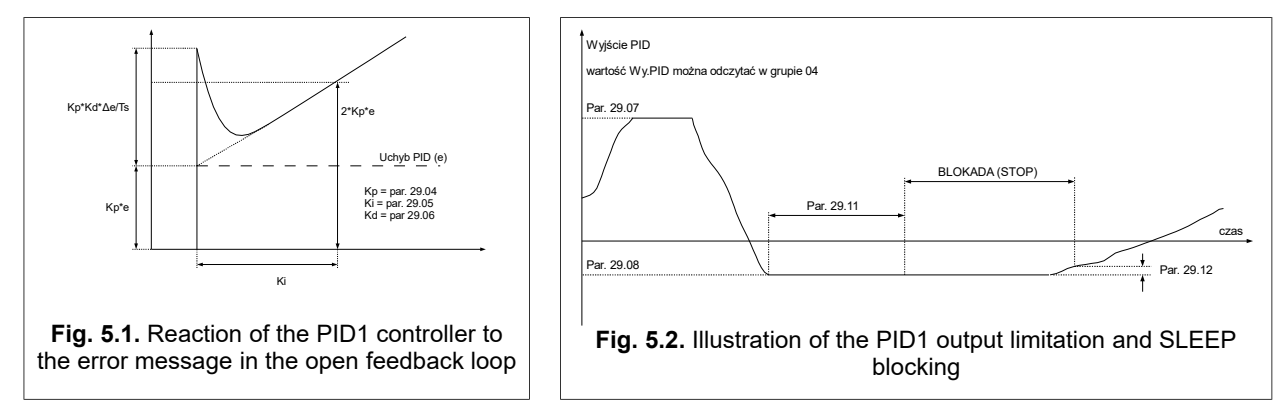

# <span id="page-28-0"></span>**6. Advanced programming**

In order to use completely the frequency converter capabilities and master the art of programming, familiarize with the following terms:

*Characteristic point* (abbreviation: PCH) – any of the available 999 values being a reflection of the current system operation status, e.g. there are characteristic points responsible for the status of digital inputs and outputs, referencingunits' values, points that are the outputs of the OUT blocks of the PLC drive, etc.

*Pointer* – a parameter determining which of the available 999 different characteristic points (PCH) will be taken as an input value in certain place of process. Many standard parameters determining the work of MFC810/MFC1000 are in fact pointers, which allows, for example, to link the work of the system with the built-in PLC.

# **6.1. Characteristic Points (PCH)**

Each of the 999 Character Points is a 16-bit number and can take a numeric value ranging from 0 to 65536 for unsigned numbers or from -32768 to 32767 for signed numbers. If a given PCH is treated as a digital value (logic 0 or 1), then the value of "logic 0" corresponds to the value PCH = 0 and the value "logic 1" corresponds to any PCH value  $\neq$  0. PCHs are numbered from 0 to 999. Some of them are named so that their function could be clearly displayed on the control panel. Part of PCH remains unused, intended for future use. Table [6.1](#page-29-0) shows the general classification of PCH.

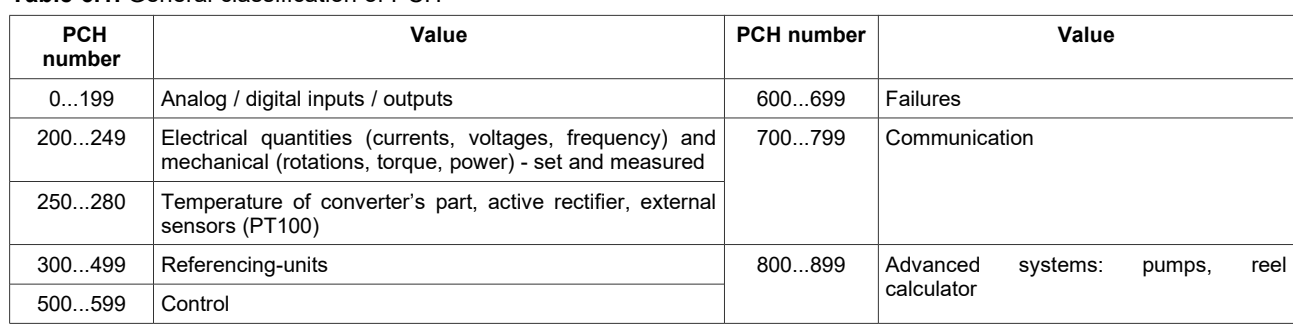

## **Table 6.1.** General classification of PCH

## **6.2. PCH and the pointers – how it works**

Pointers and PCH cooperates with each other. The value of the pointer (within the range of 0 ... 999) determines which PCH will be selected - the value of this PCH is the output value (fig. [6.1\)](#page-29-0).

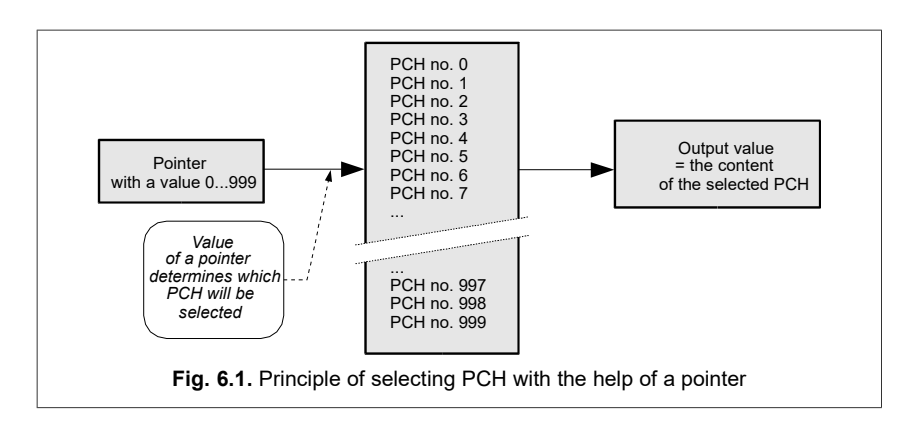

# <span id="page-29-0"></span>**6.3. Modification of standard control**

Part of the parameters in the MFC810/MFC1000 are defined as pointers. Due to this, it is possible to change the standard way of controlling the converter by connecting other PCHs by means of these parameters, e.g. outputs of PLC controller blocks implementing any control algorithm.

For safety reasons, the parameters, which are pointers and concern the operation of the converter, have restricted range of selecting PCH. They are reduced to the several standard values. This guarantees that an inexperienced user will not change this parameter to an unspecified value. J However, if the designed application demands different from standard setting of the pointer (and this is the case if you want to use the built-in PLC system or the pumps group controller to control the drive), the parameter **40.06** "Full PCH" must be set to **001** "Yes".

Operation sequence at change of standard control:

- 1. Unlock the option to change the parameters as described in chapter [1.](#page-3-1)
- 2. Set the parameter **40.06** to **001** *"Yes".*
- 3. Change the drive parameter you want to use as a pointer.
- 4. If it is necessary block possibility of parameters changing.

# **7. "Backspin control" - Backspin Control for high-pressure pumping stations (optional)**

Optional Backspin control (BCS) allows you to control the backflow of oil or other liquid during power failure and to stop the pump in a controlled manner. Power failure means the absence of one phase in the supply voltage or the complete absence of the supply voltage.

#### **a. Operation of the converter at the failure of one phase in the supply voltage**

In order to activate the function enabling operation of the converter after one phase loss in the supply voltage, parameter **11.43** must be set to **001 Yes** - this will activate the phase loss regulator. Then, in the event of a single phase loss, the converter will reduce the output frequency to a level that ensures voltage ripple of a safe value for the capacitors in the DC-link intermediate circuit.

#### **b. Backspin Control by a total power loss**

The Backspin control is activated by setting parameter **17.01** to **001 Yes**. This will activate the algorithm that enables the recovery of potential energy from the liquid column (e.g. oil) in the event of a power loss. As a result, the rate of descent of the liquid column will be slowed down. This slowdown will allow for a faster return to normal operation after a short-term power failure and may help prevent potential damage.

#### Algorithm of converter operation at total supply voltage loss

The supply voltage loss causes the ACR active rectifier module to stop operation, change direction of motor speed, transition of the inverter to the generator operating state and to the voltage regulation state in the intermediate circuit. The speed in the backflow generator state is limited by setting **17.03 BSC freq min** (minimum Backspin operating frequency) and **17.04 BSC freq max** (maximum Backspin control frequency).

Operation with backspin control must be in sensored vector mode (par. **11.02 = 003 Vector sensor**) or sensorless vector mode (par. **11.02 = 002 Vector s. less**).

In the sensorless vector mode of operation (**par. 11.02 = 002 Vector s. less**), due to the limited accuracy of rotational speed estimation at low speeds, the rotational speed cannot be lower than 1 Hz.

Operation in the "Backspin control" mode may cause an increase in the voltage in the intermediate circuit to the level requiring the activation of external resistors. Therefore, it is recommended to connect an external braking resistor to the **DC+ BR** terminals.

As soon as the converter supply voltage returns, the AcR active rectifier module starts working again and informs the converter control block to start the procedure of returning to the speed at which the converter was running before the power loss. The speed change is linear with the ramp set by parameter **17.02 BSC acc**.

#### **c. DC braking**

If the converter is operating in a high-pressure pumping station system, forcing (pumping) liquid, there is a possibility of stopping, as a result of which the liquid will not be lifted up, but at the same time it will not cause it to fall. This is done by activating DC braking in parameter **11.52 Ham. enable**.

The behavior of the converter when a STOP command is issued is defined by parameters **11.51 DC breaking time** and **11.52 DC breaking enable**. Parameter **11.51** defines the time during which DC braking is to operate. Value **0** means that there is no time limit and braking will last until the START command is called.

DC braking activation can also be activated via a digital input. For example, if parameter **11.52 = 002 Input 2**, a low state of digital input **DI2** means that DC braking is disabled, while applying a high state (+24V) to **DI2** will activate the braking option.

**Table 7.1.** Configuration parameters for the "Backspin control" function and DC braking

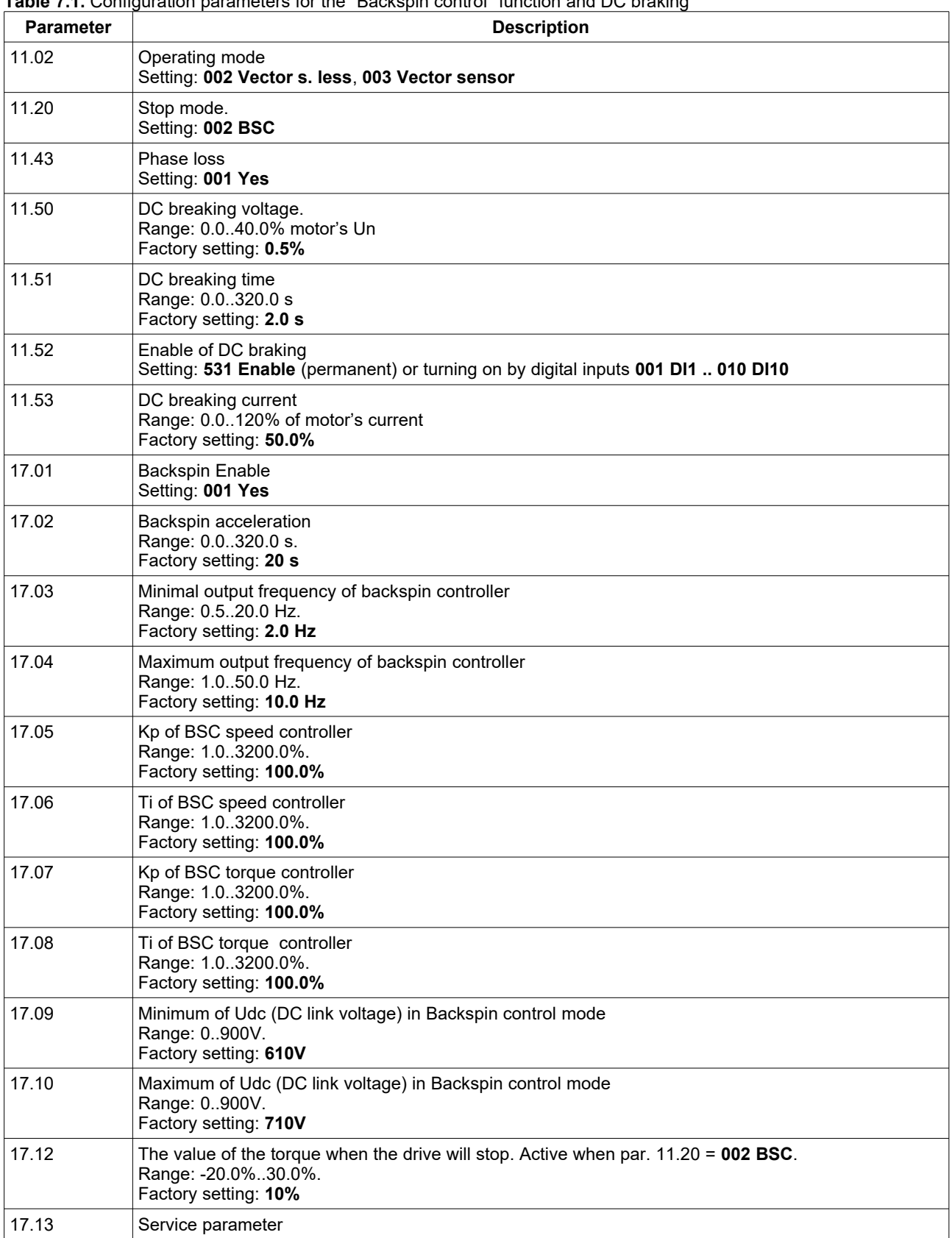

# <span id="page-32-0"></span>**8. Control of the frequency converter by communications channels**

Frequency converter MFC810/MFC1000 is equipped with RS-485 communication link and Ethernet – fig. [8.1.](#page-32-1) It can be equipped with other communication standards as ordered when using optional expansion cards.

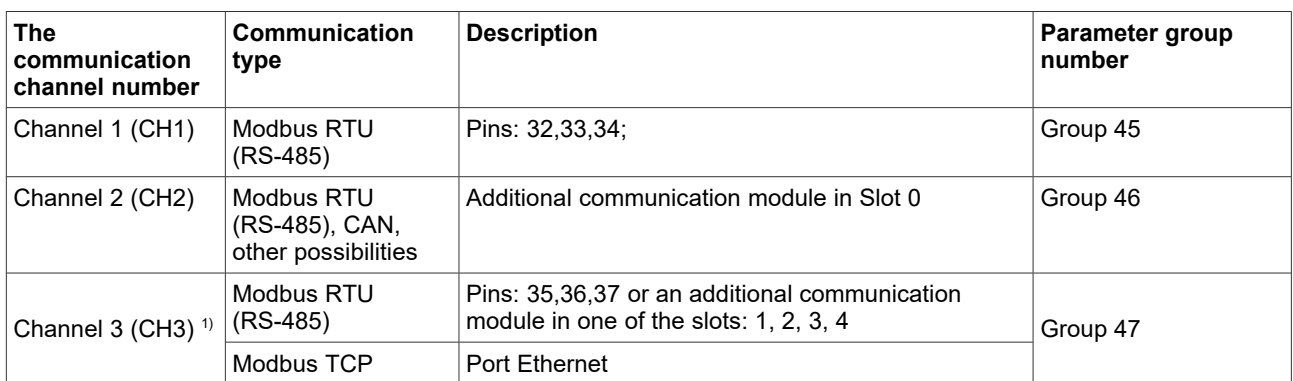

 $1$ ) The type of communication on channel 3 depends on the settings of micro-switches JP3 and JP4 – see table [8.1.](#page-32-2)

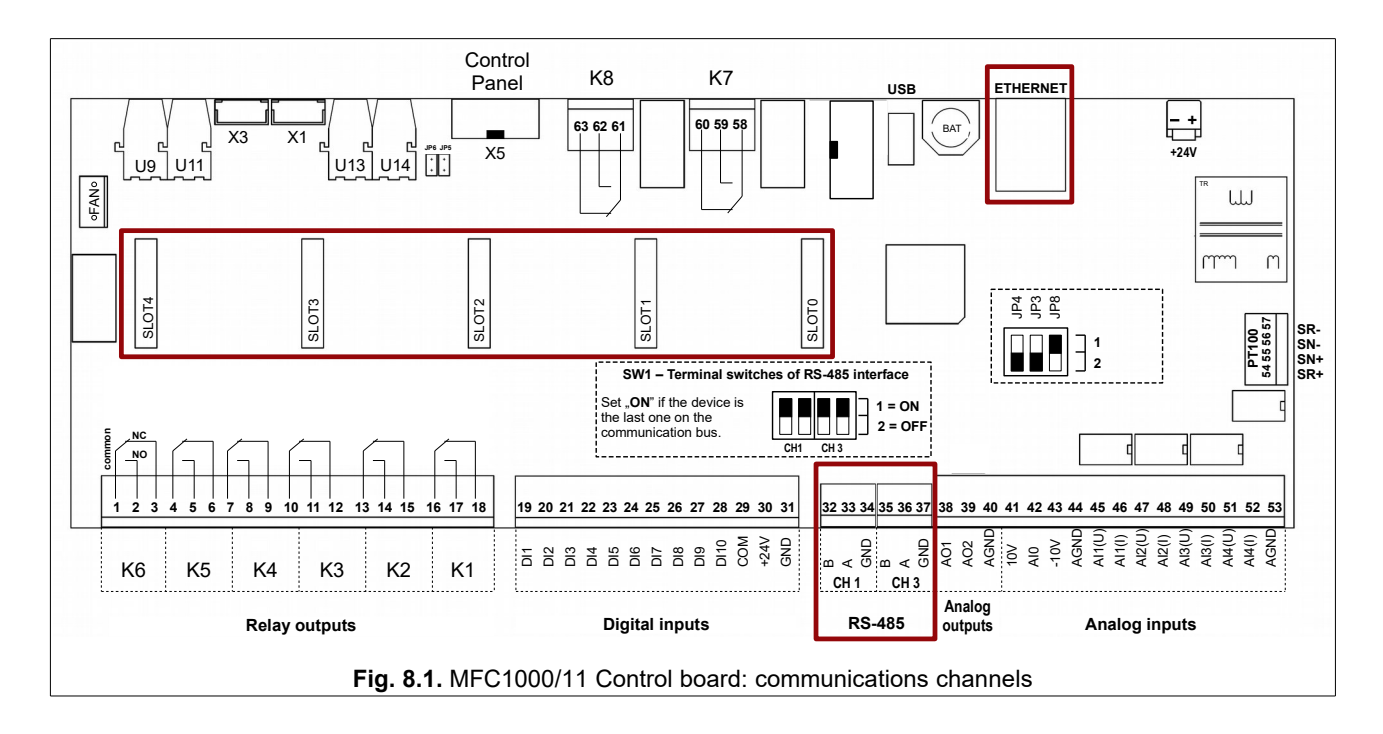

<span id="page-32-1"></span>Micro-switch JP8 can be used only for a diagnostic tasks. In normal work mode it should be set at 1.

<span id="page-32-2"></span>**Table 8.1.** Setting of the communication channel 3 (CH3)

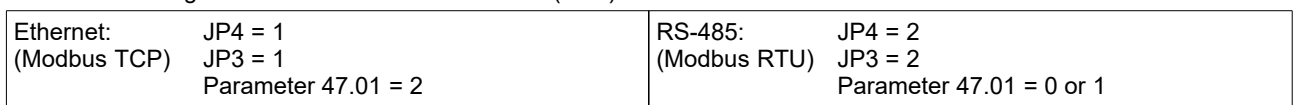

It enables to control work of device with help of a computer or an external controller. The basic characteristics and possibilities of the RS link of the frequency converter:

• operation with speed 9600, 19200, 38400, 57600 or 115200 bits per second,

• a format of a character: 8 data bits, lack of parity control, 2 stop bits,

• transfer protocol: MODBUS mode RTU,

• check of transfer validity with use of CRC sum,

• unit number (converter) set up with help of parameter (typically 12),

 • support of MODBUS commands: command 3 - "read the register" - allows to read individual registers from the converter or block of up to 127 registers. command 6 - "register write" - write to individual register in the converter,

• possibility of reading of an operating mode, control start/stop, reading and writing of referencing-units,

• possibility of reading and writing of all parameters of the converter just as by means of a control panel,

 • possibility of reading all 512 PCH and writing 64 of them, which are intended for writing through RS connection. All operations are based on two basic commands of MODBUS RTU protocol - 3 and 6 which are described in publications concerning МODBUS.

# **7.1. Parameters for communication channels**

# **Table 8.2.** Communication parameters

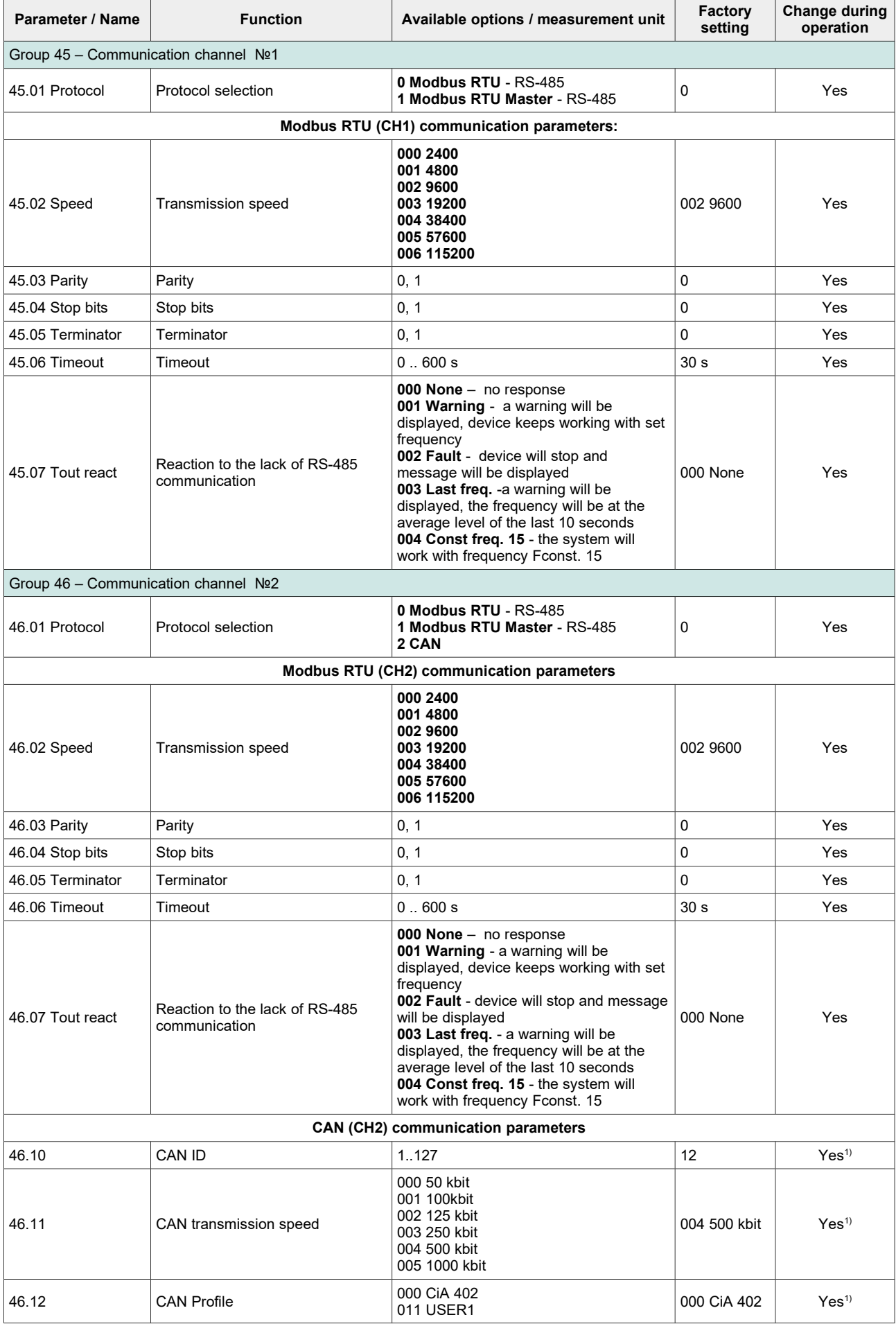

<span id="page-33-0"></span>1) The frequency converter must be restarted

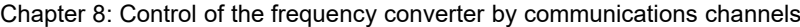

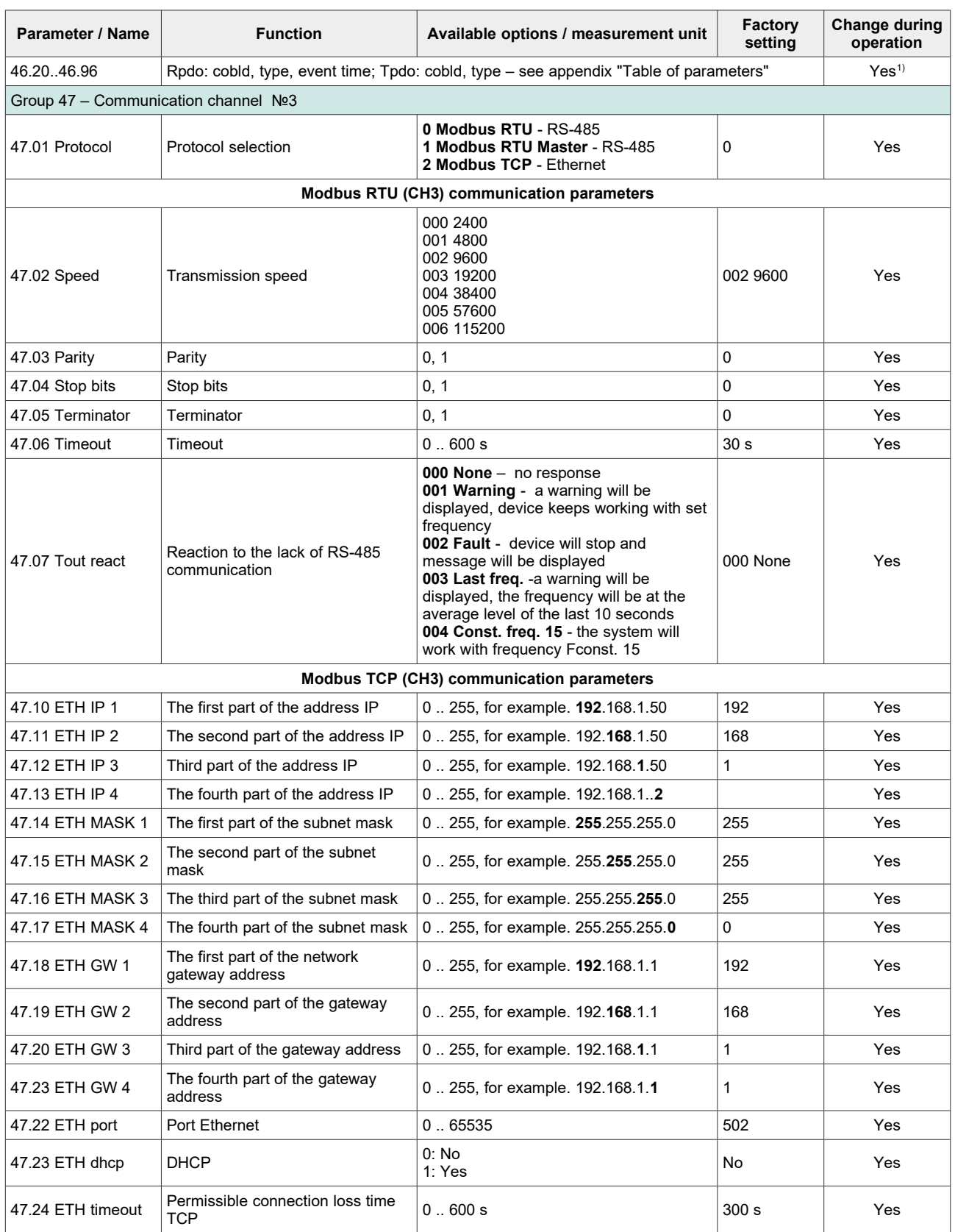

*CAUTION: If control RS blocked (par. 40.07) and parameters 20.10, 20.11, 20.20, 20.21, 20.30, 20.31, 20.40, 20.41 define control as "RS" in this case the frequency converter remains in STOP mode or the referencing-unit of frequency will assume value 0.*

# **7.2. Map of registers accessible through communications channels**

All registers are 16-bit numbers. Addresses which are omitted in the table are not supported.

## **Table 8.3.** Registers

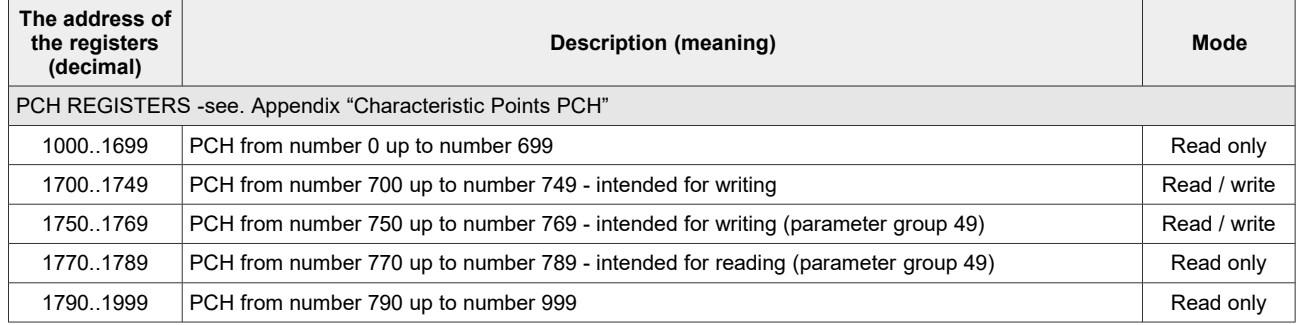

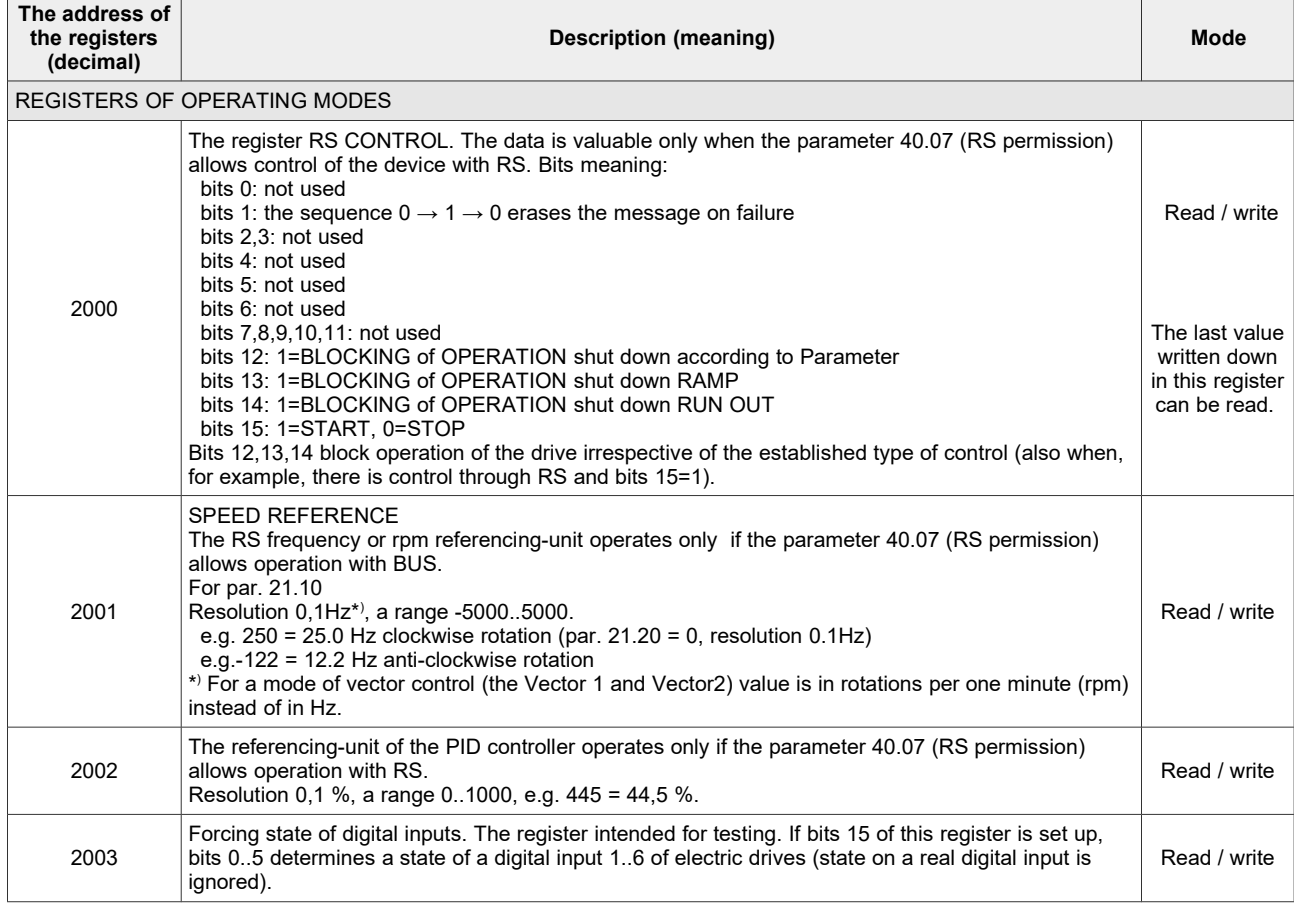
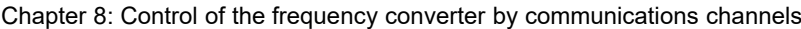

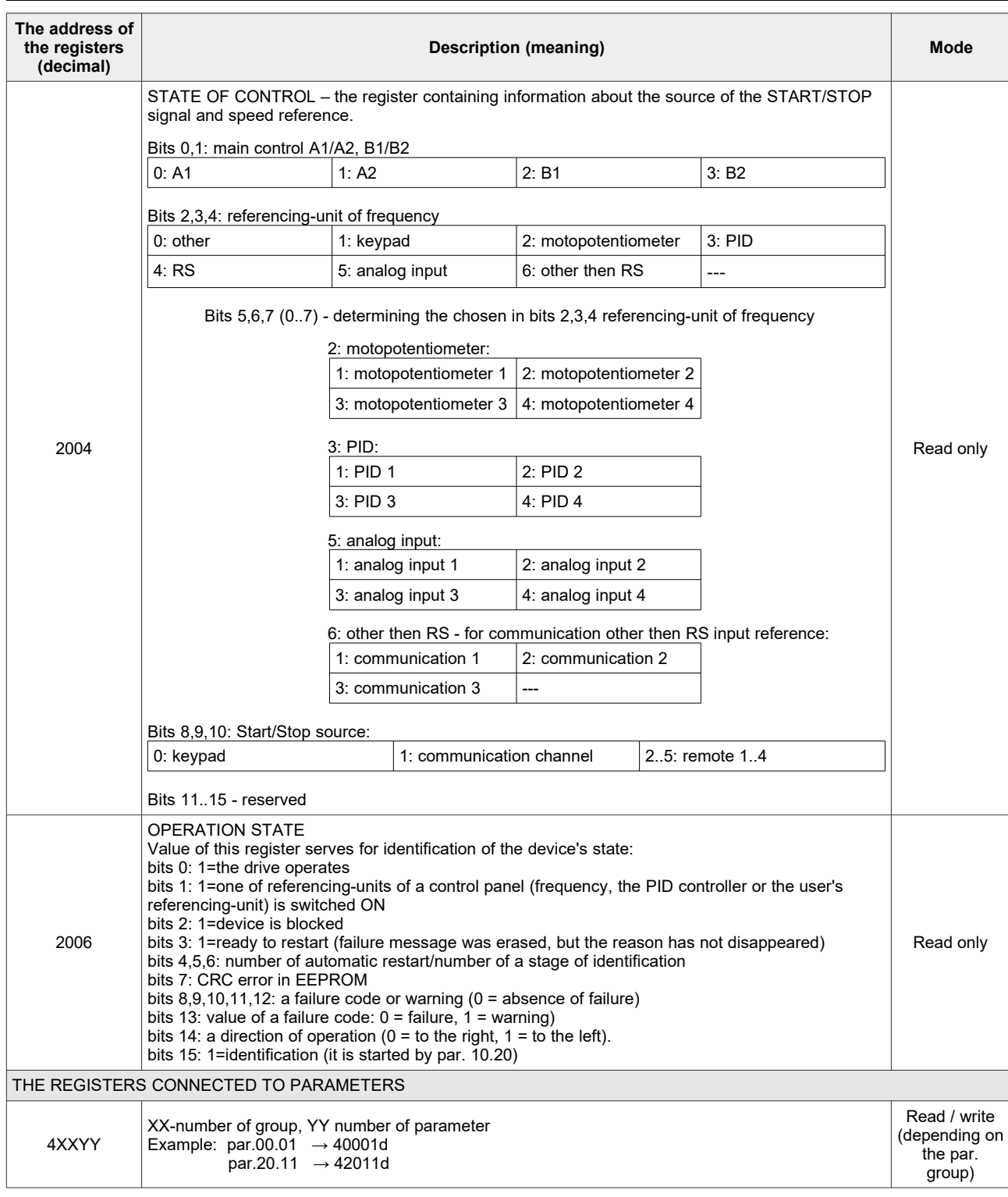

#### **7.3. Handling of connection errors**

If connection errors appear or if the command with improper parameter is sent, response of the device is described by MODBUS standard. Possible return error codes are:

- 1 = unknown command when the command other than 3 or 6 is sent,
- 2 = wrong address the address of the register is not supported by the electric drive (there is no such register),
- 3 = wrong value command 6 tried to send value which is out of range of specified register

In case of wrong transfer (e.g. CRC error), device does not send answers to commands.

### **9. Table of Functions of Universal Blocks**

Each Universal Block has 3 inputs which have been marked A, B and C. These inputs can be pointers or parameters. In the table below the following convention of type denoting is used: A (big letter A) means that input **A** is a parameter (value is assigned directly to it), but **a** (the small letter a) means that the input **a** is a pointer (it points PCH which contains the input value). Inputs B and C are marked in the same way. **Caution**: In OUT which is interpreted as logic value (0/1 or not/yes) abbreviation **H** is used for definition of any value different from zero (logic 1). For definition of "logic 0" value character **L** is used.

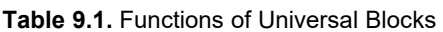

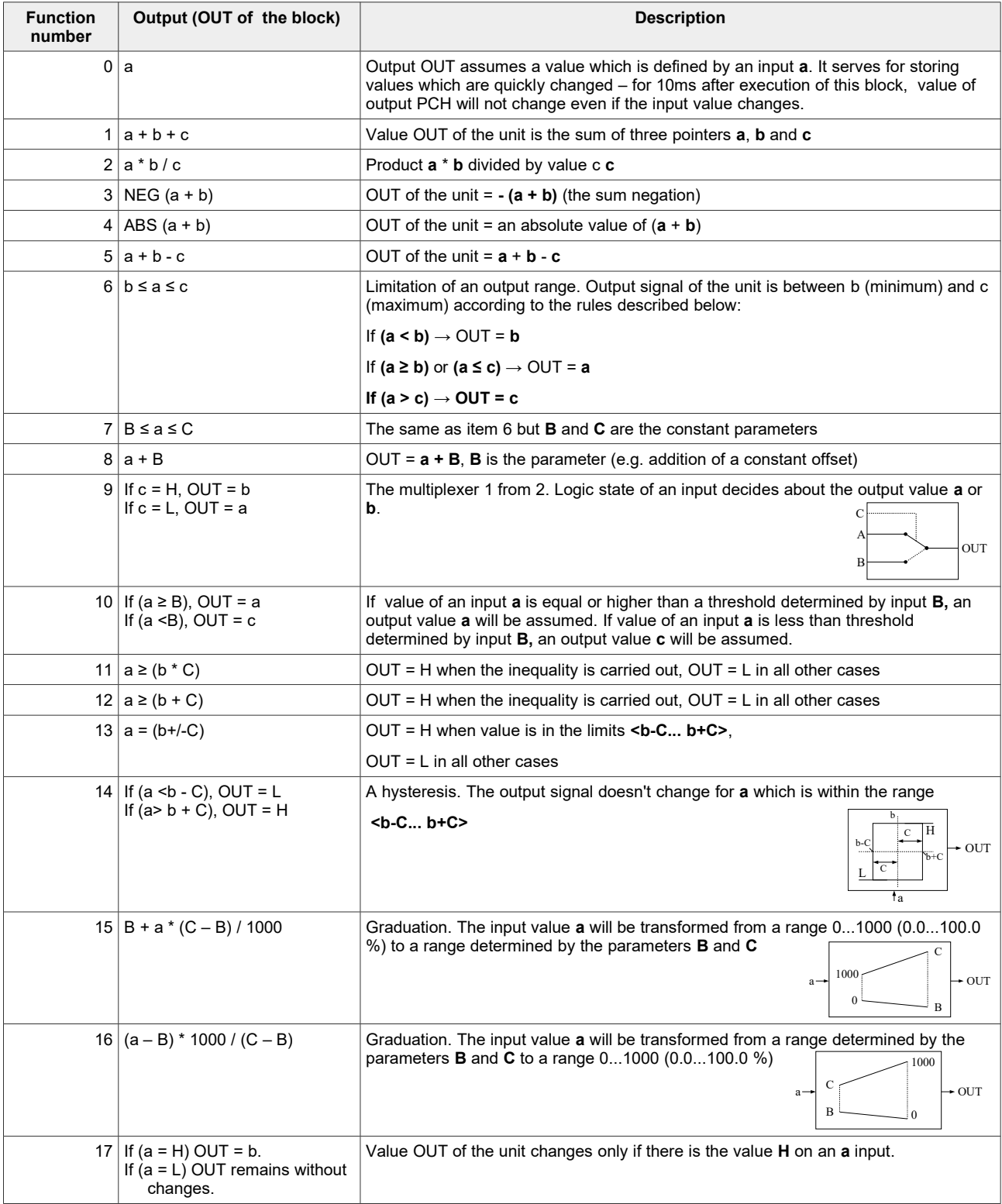

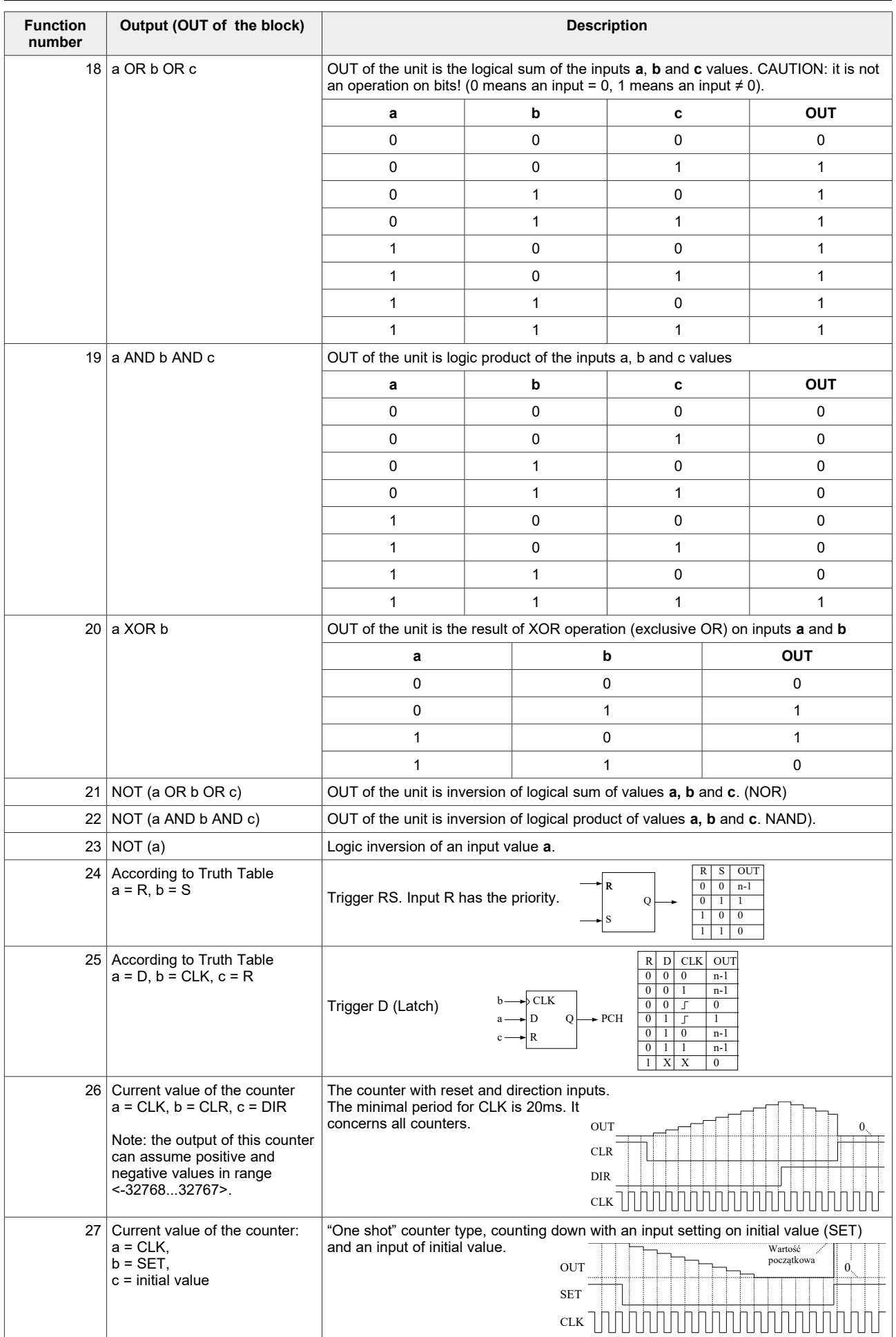

<span id="page-39-0"></span>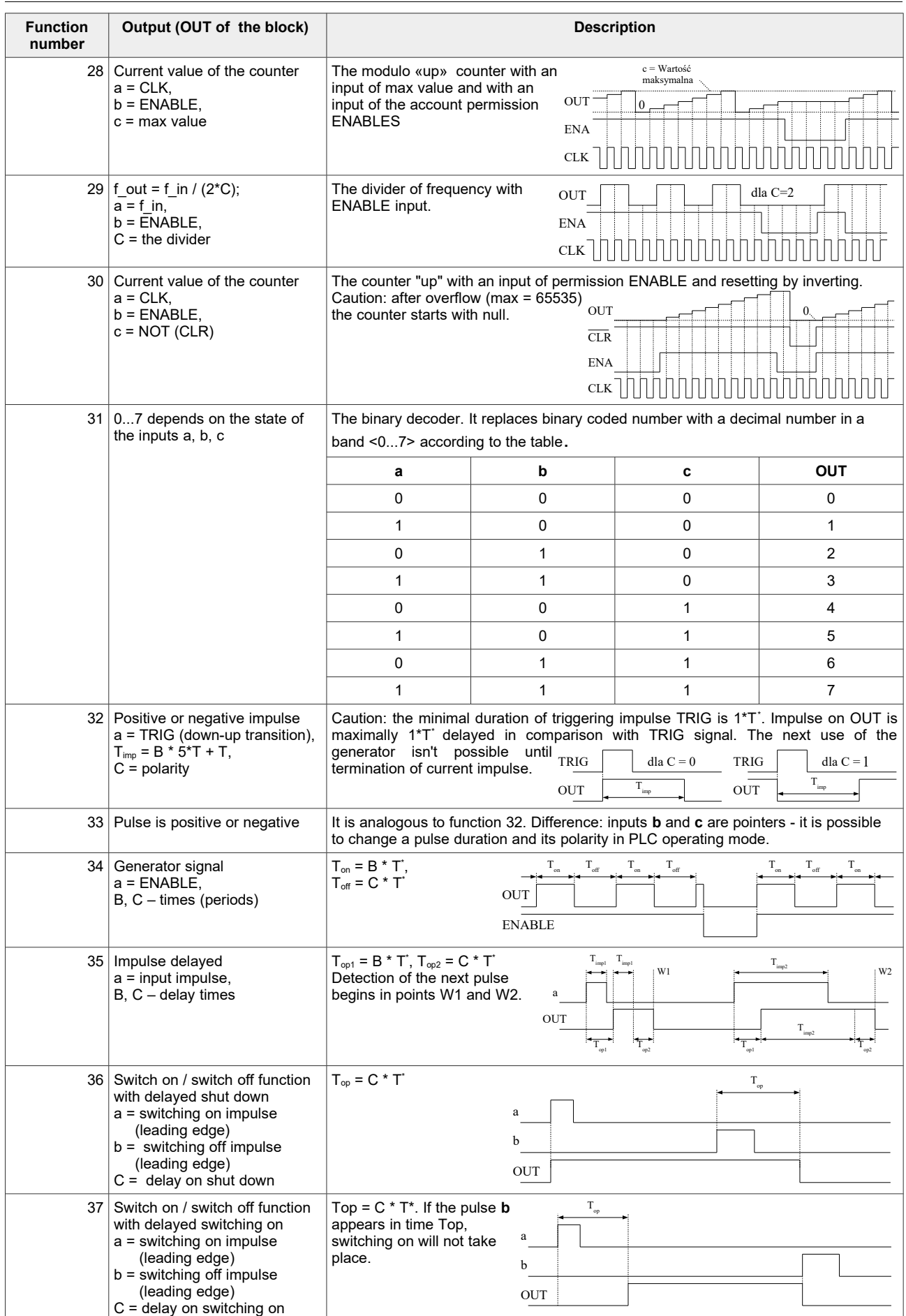

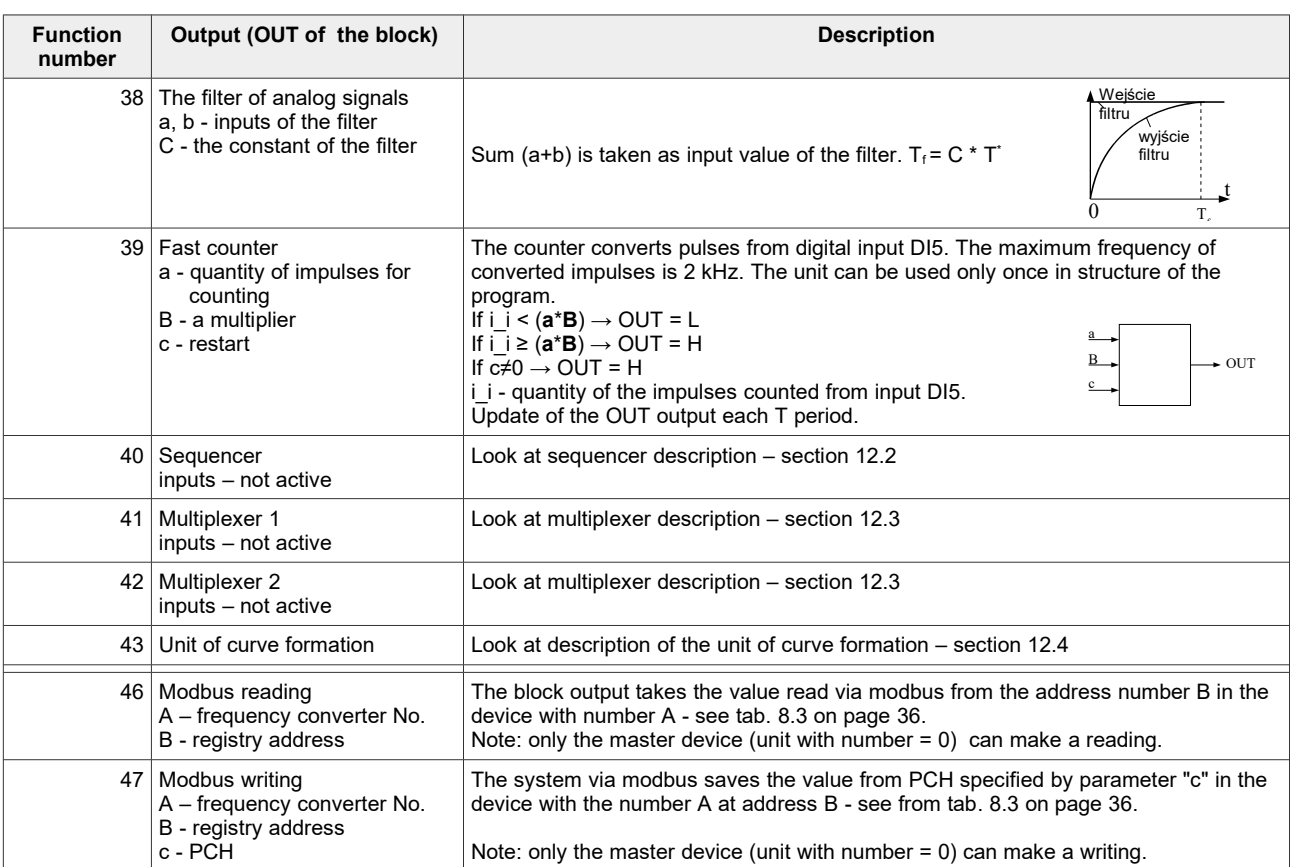

 $*T =$  par 5.145 x 0.2 ms

# **10. Failures and warnings codes**

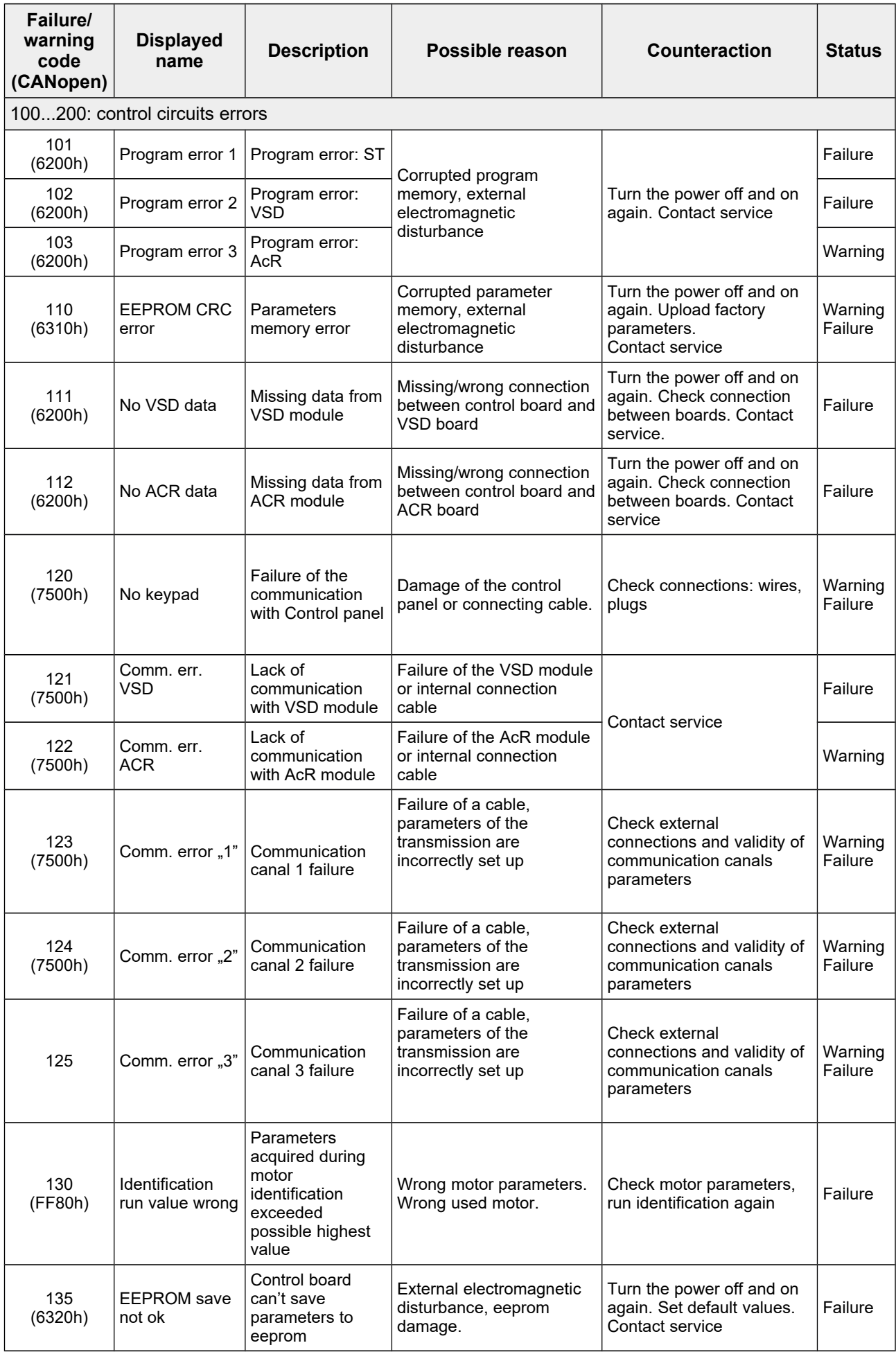

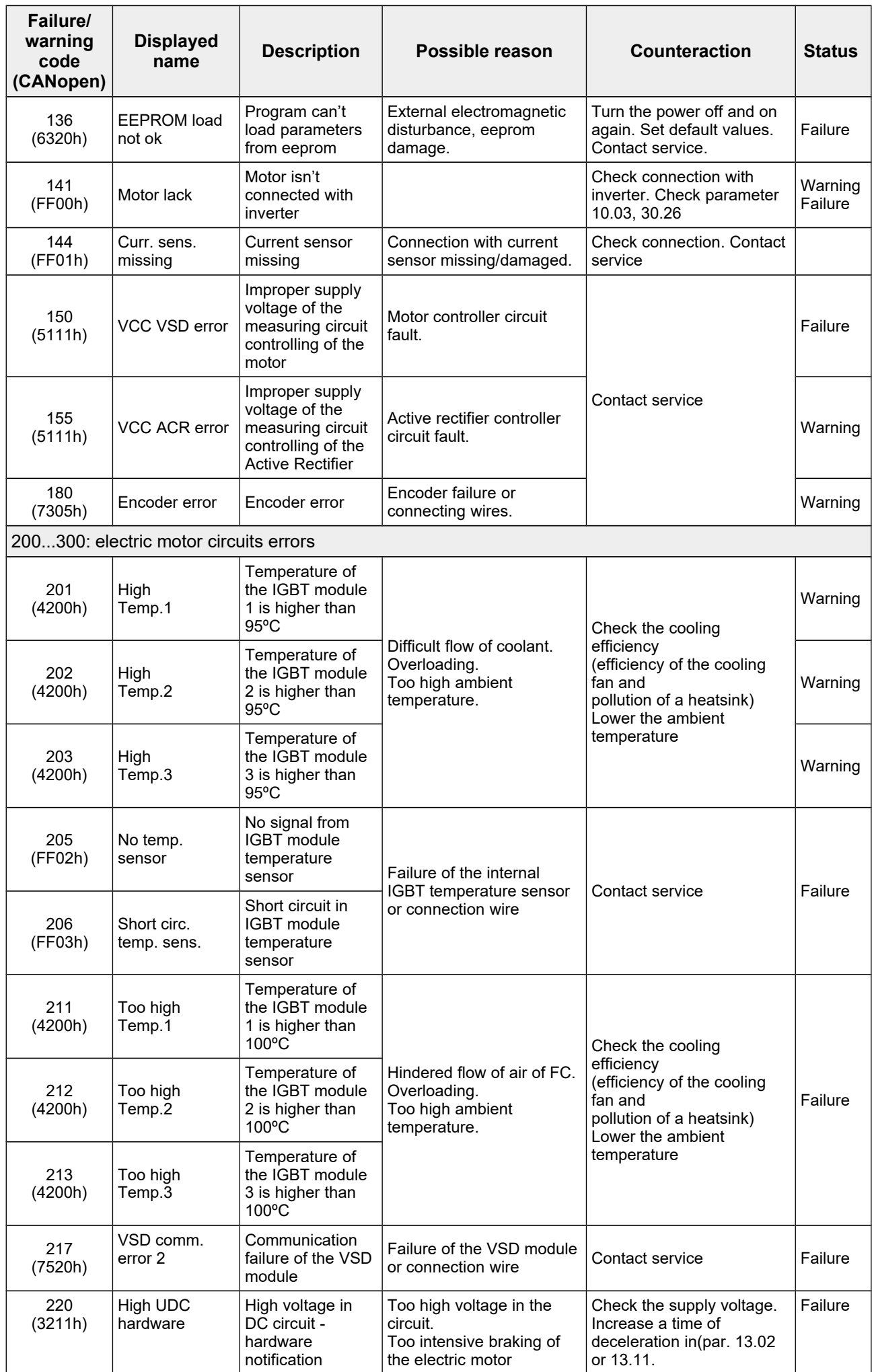

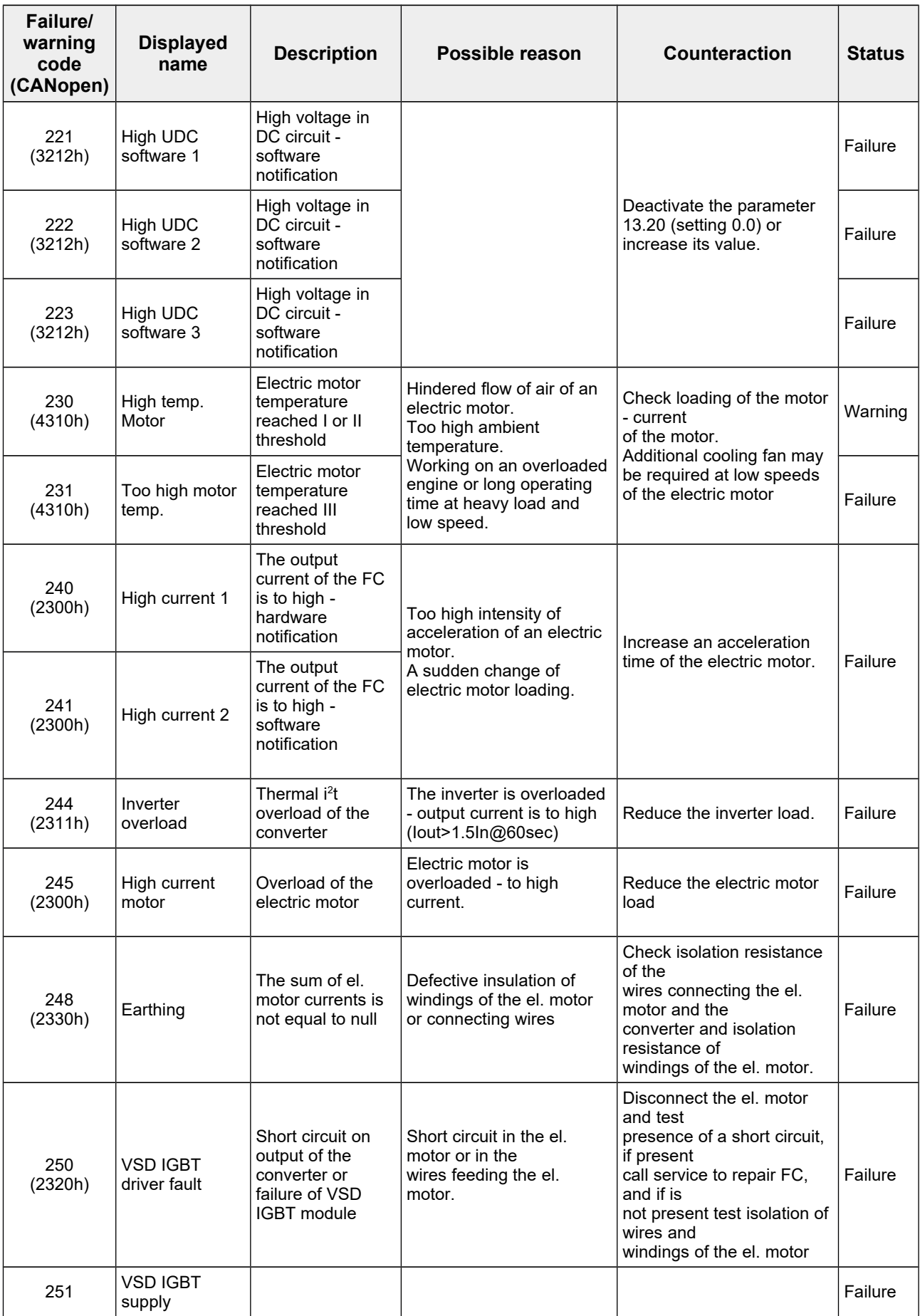

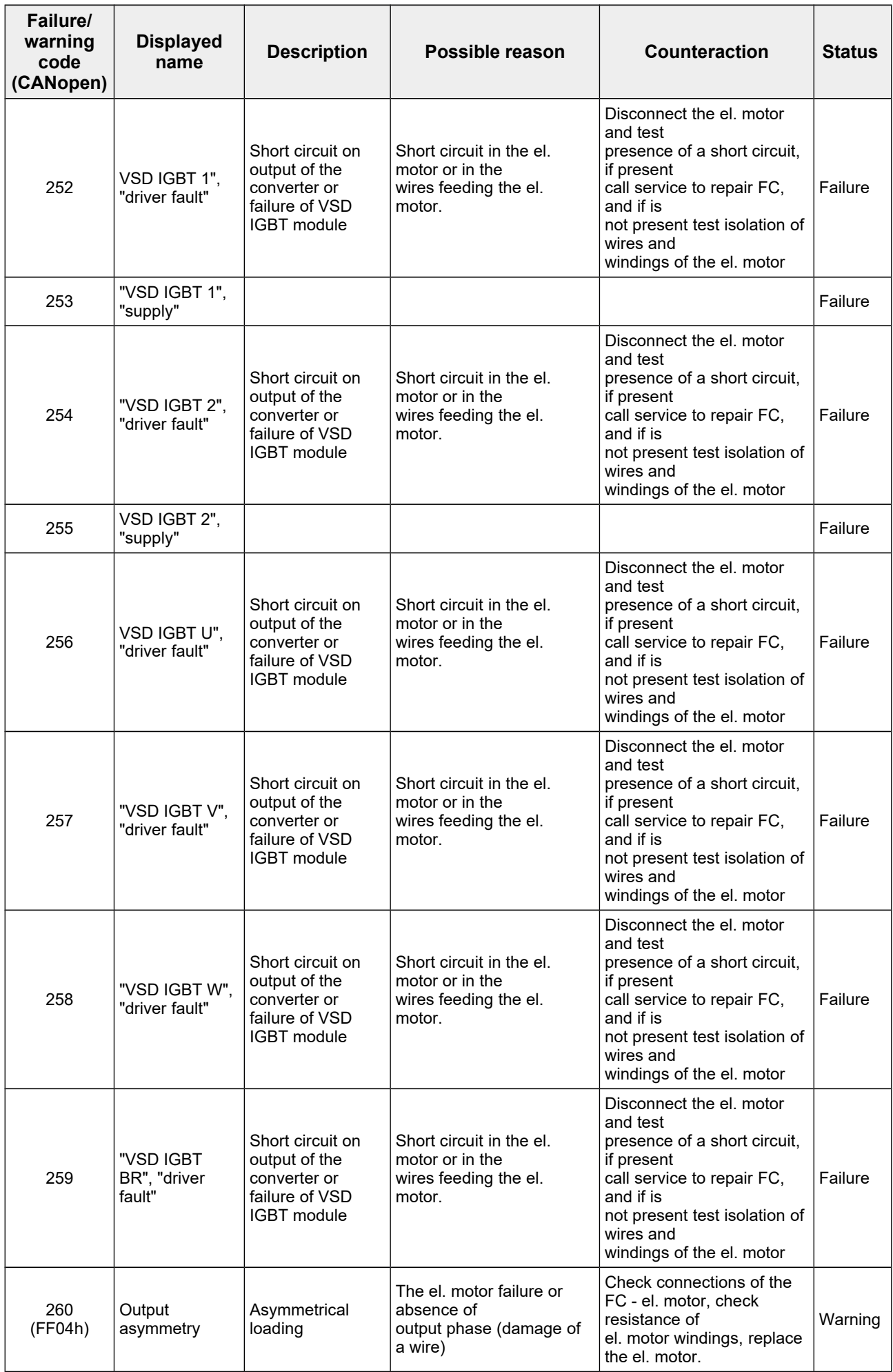

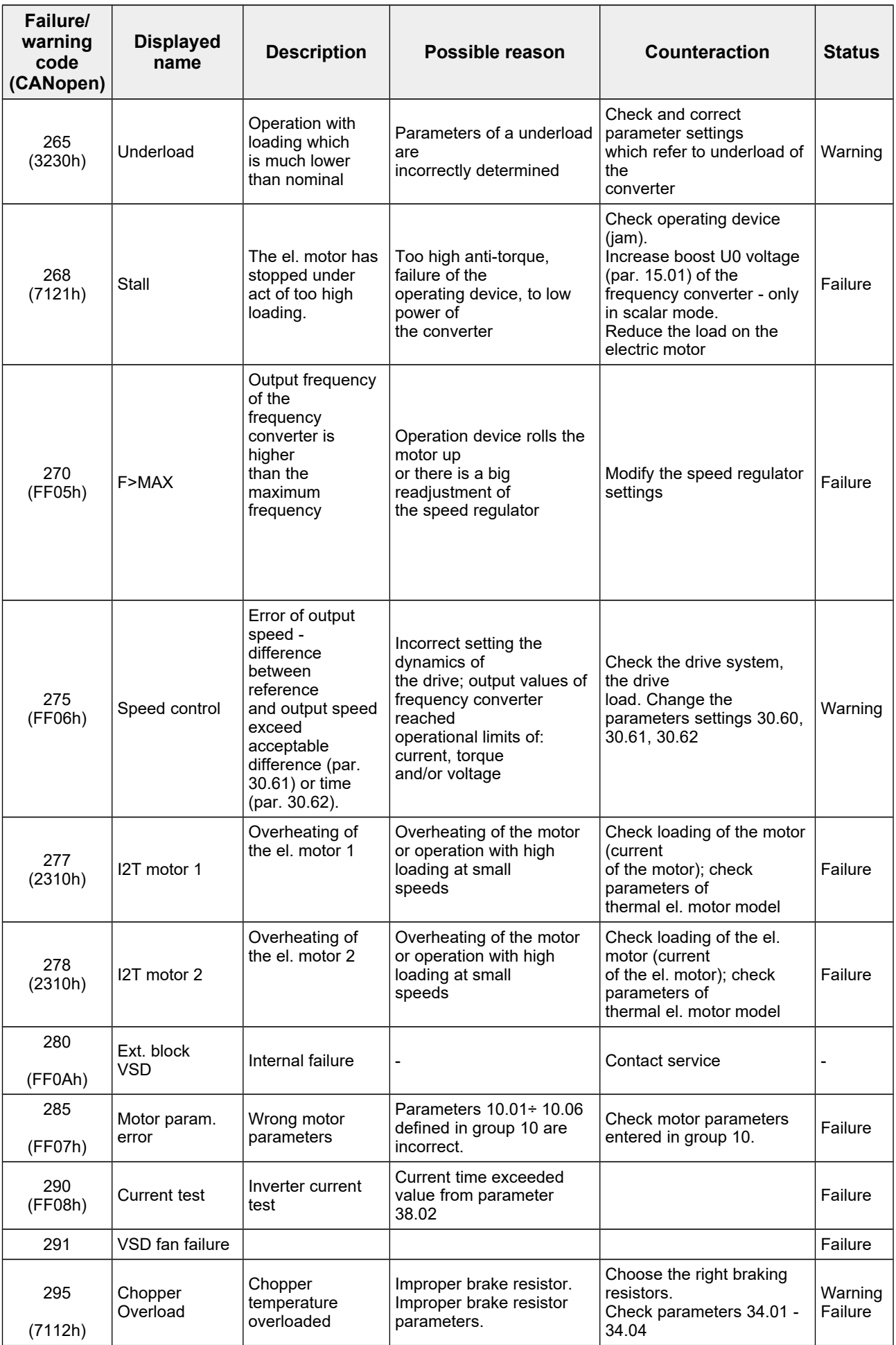

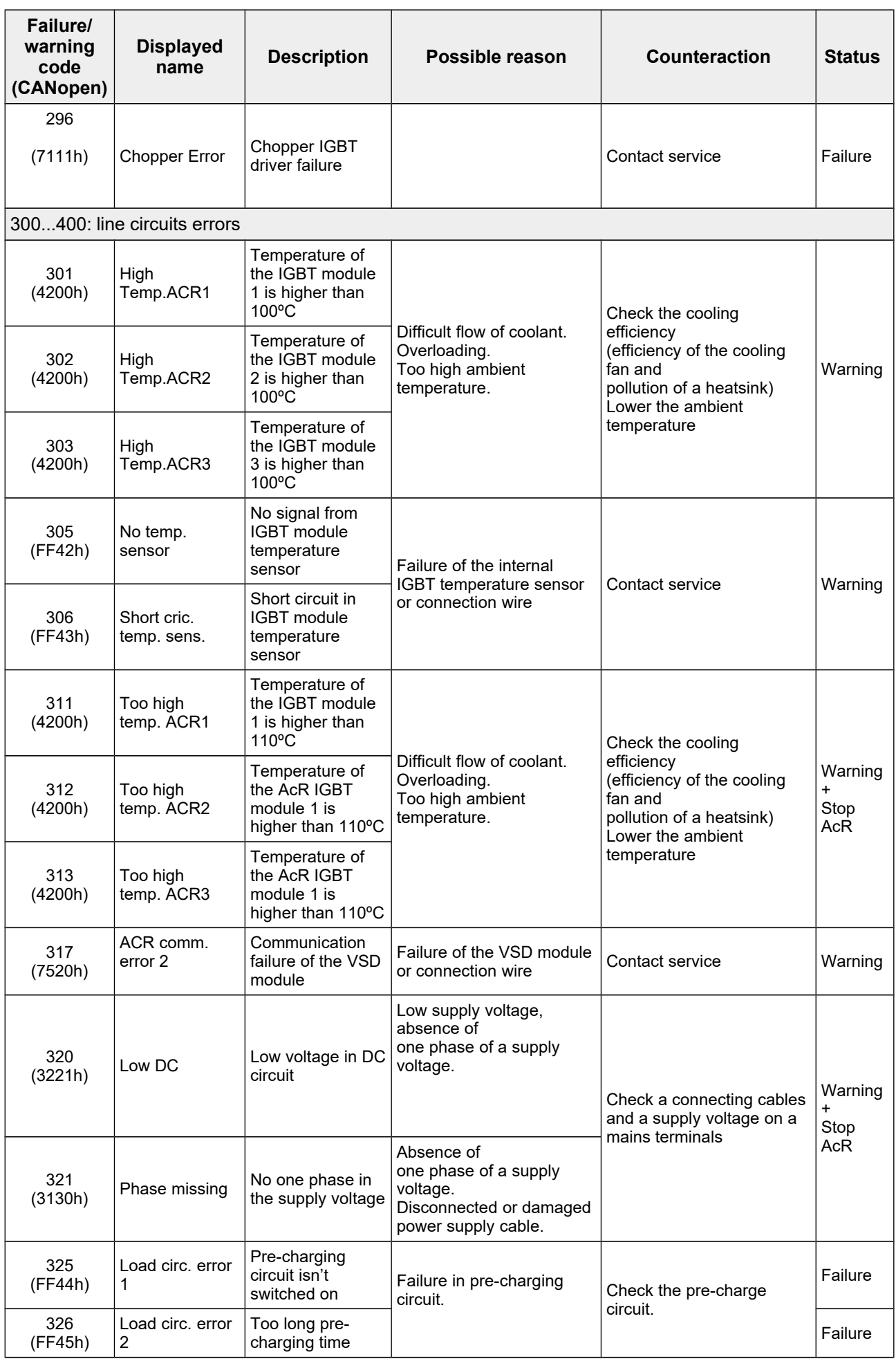

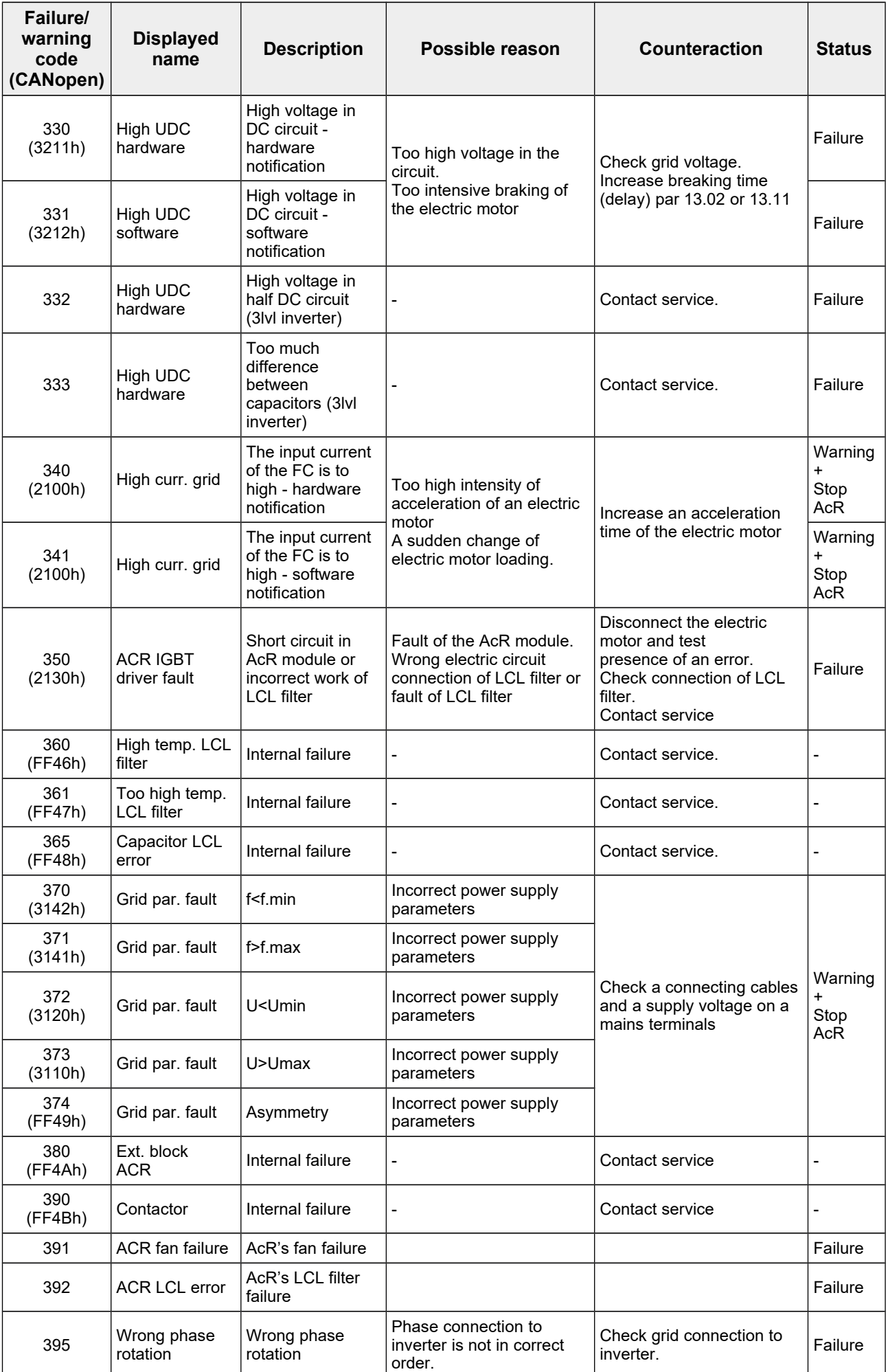

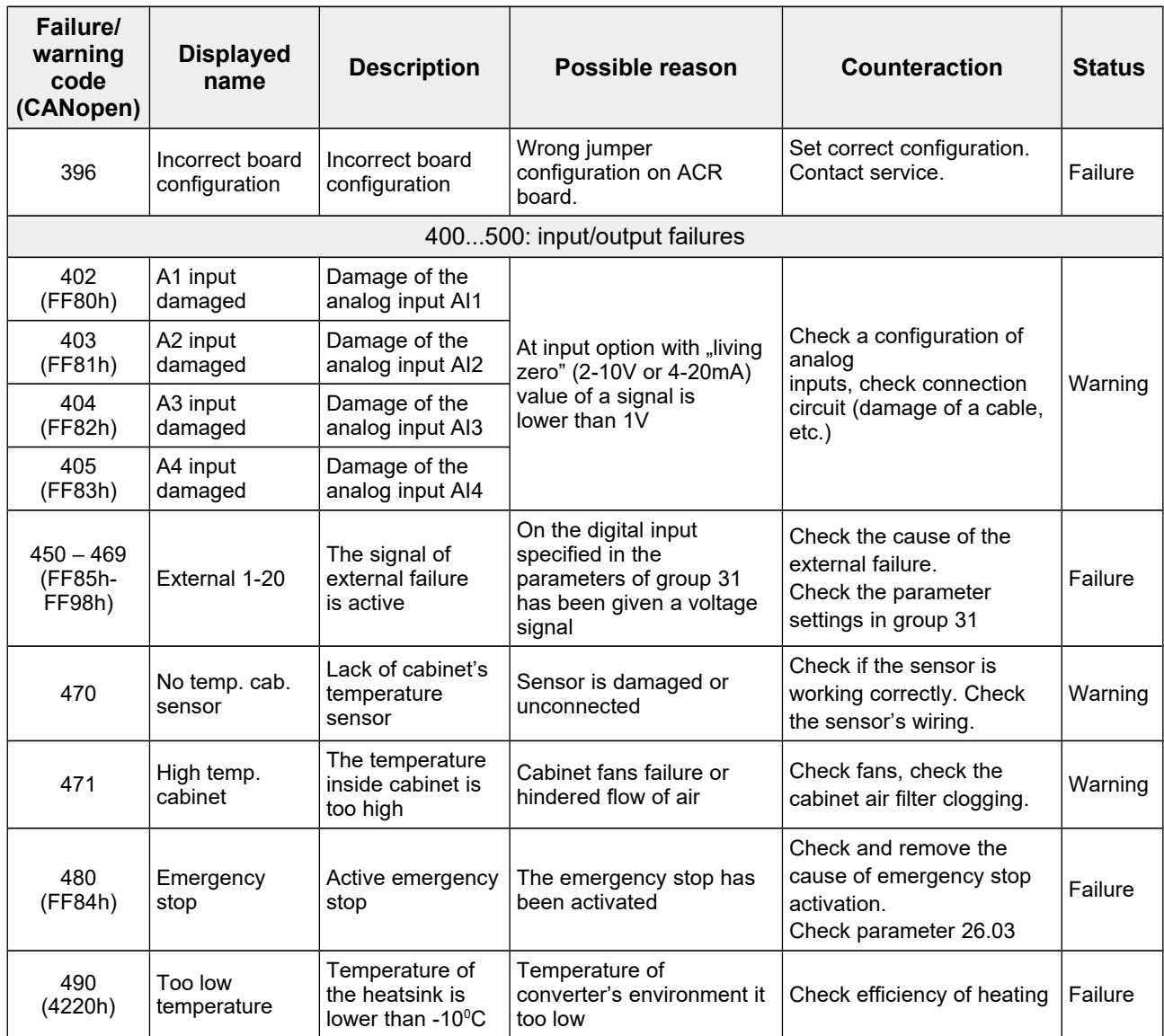

## **11. Characteristic Points PCH**

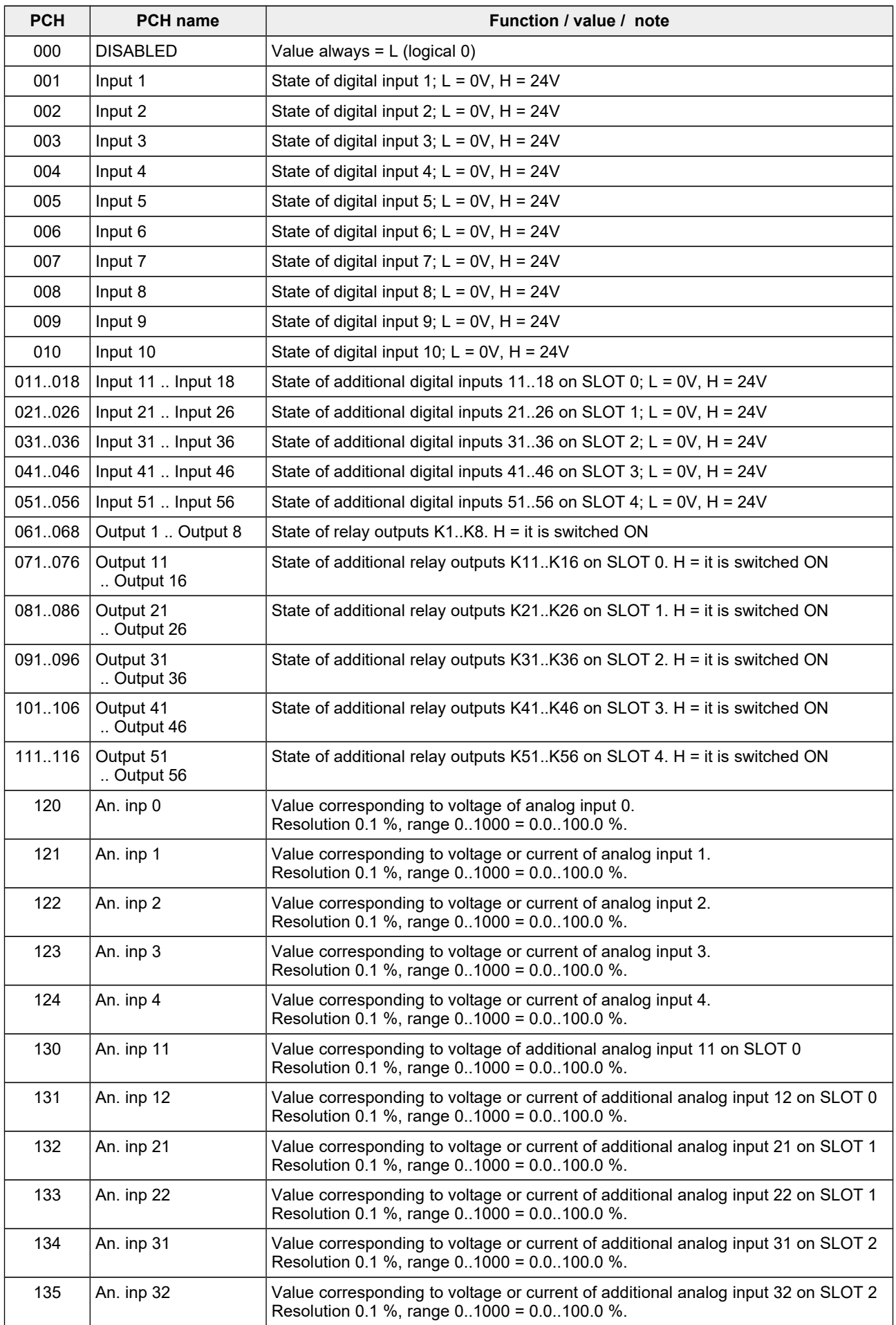

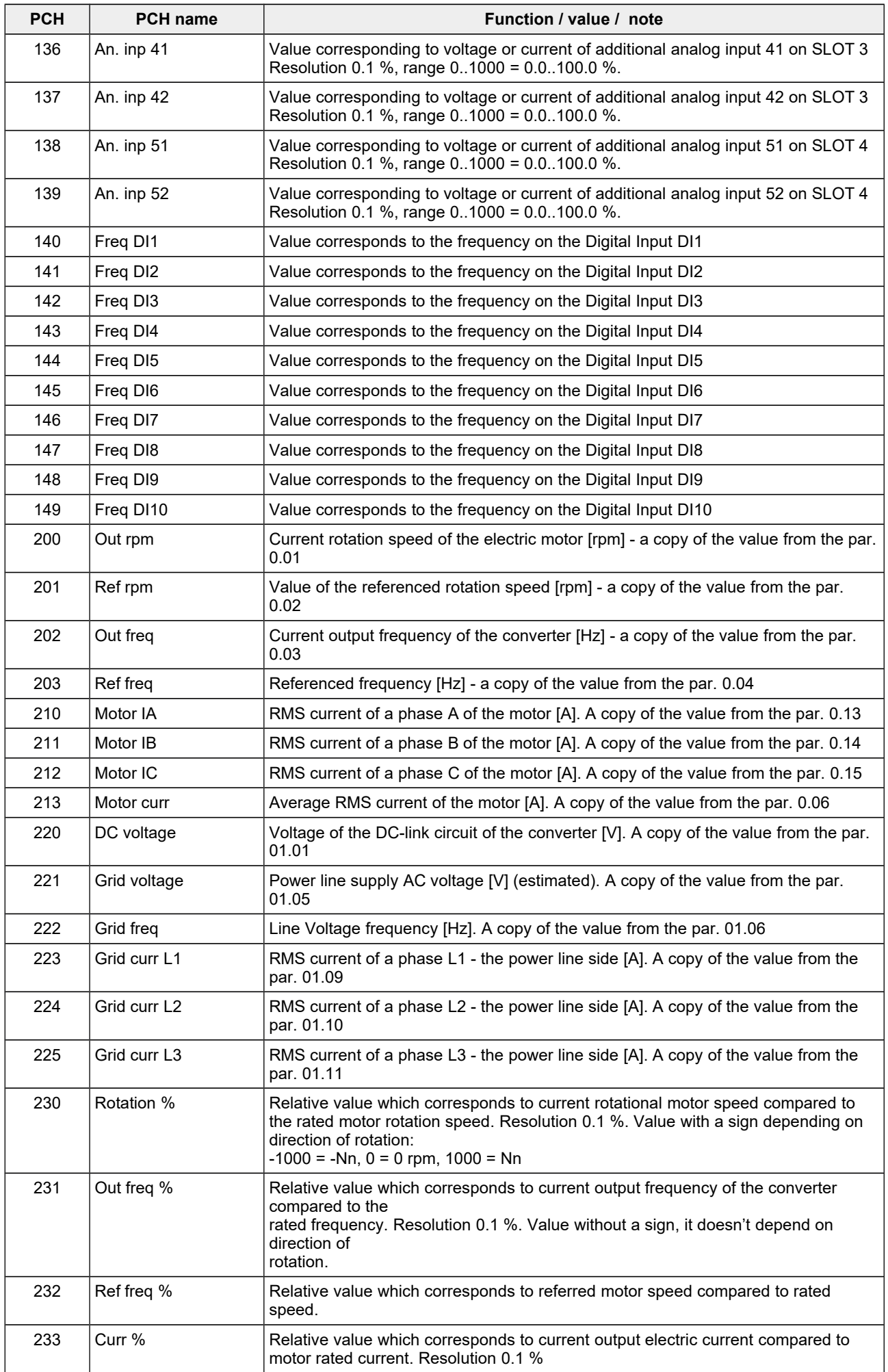

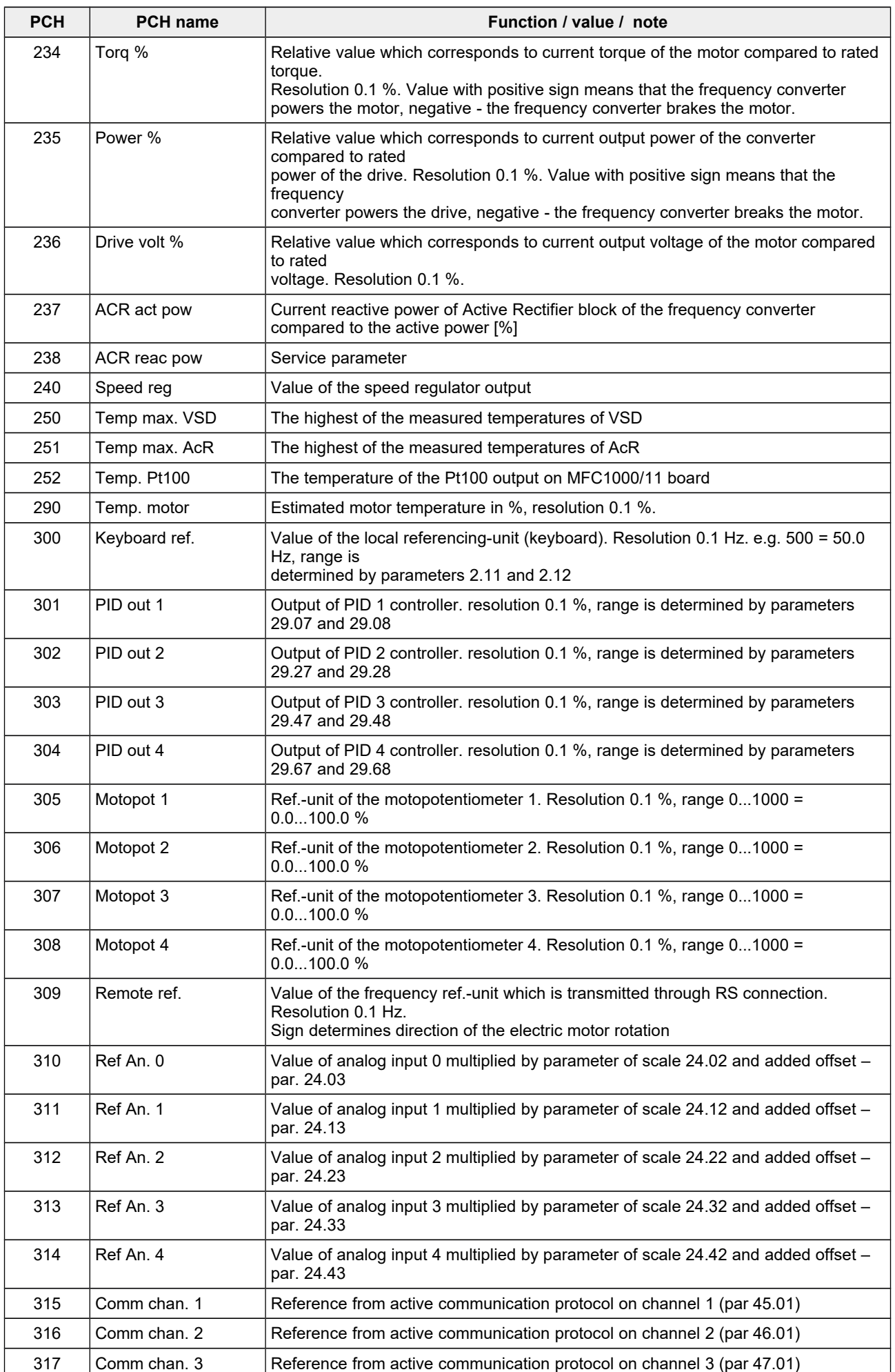

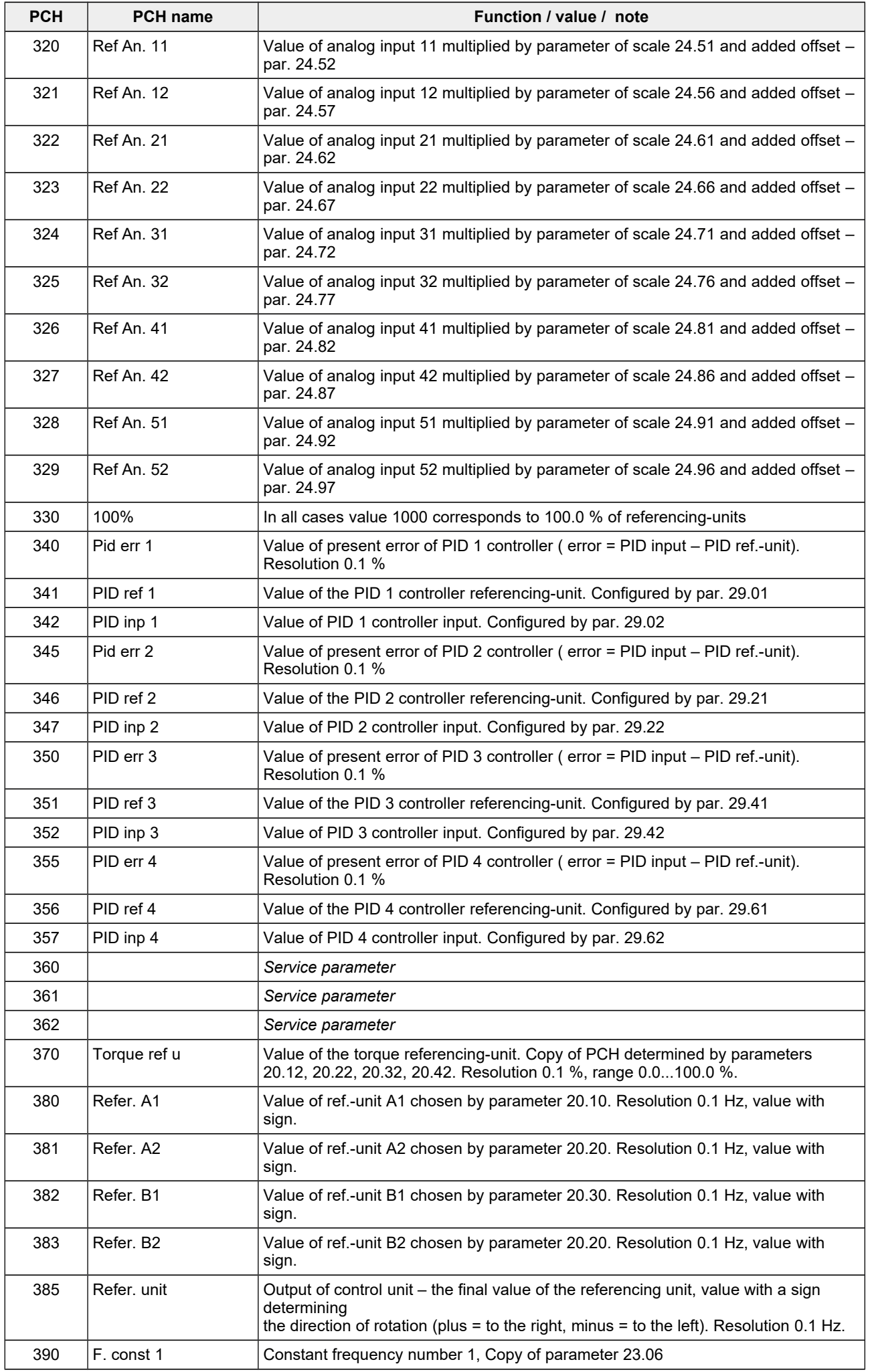

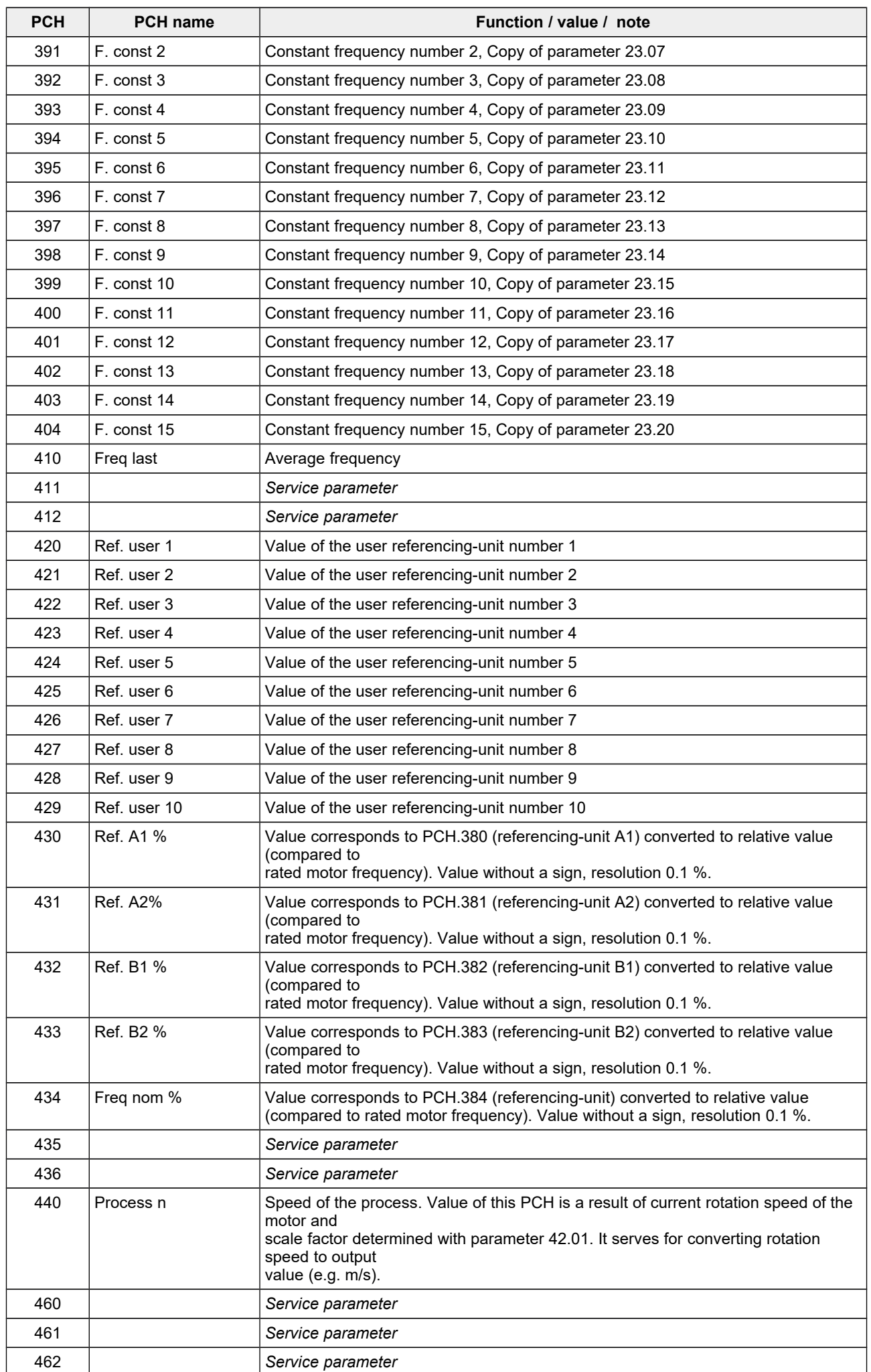

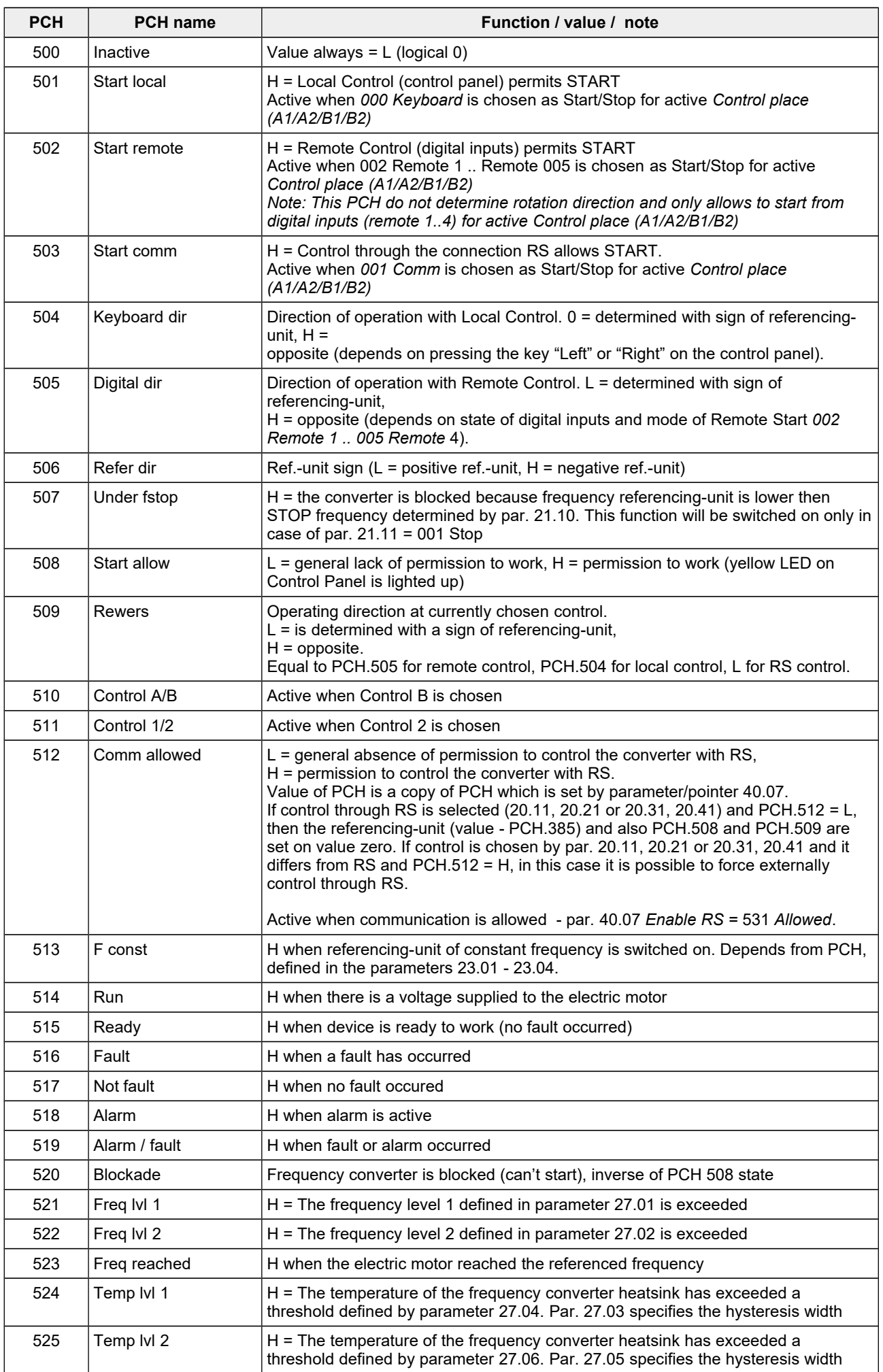

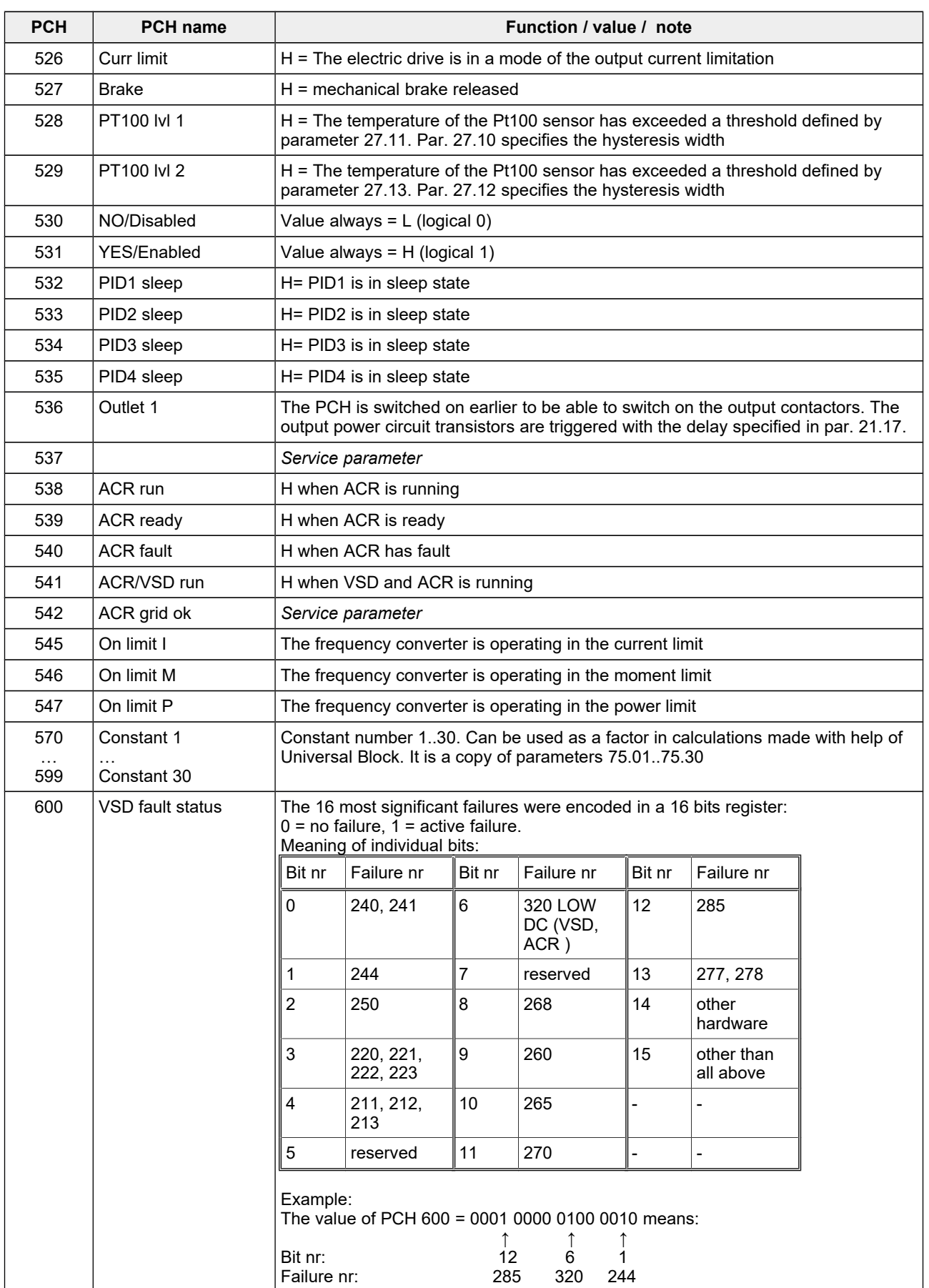

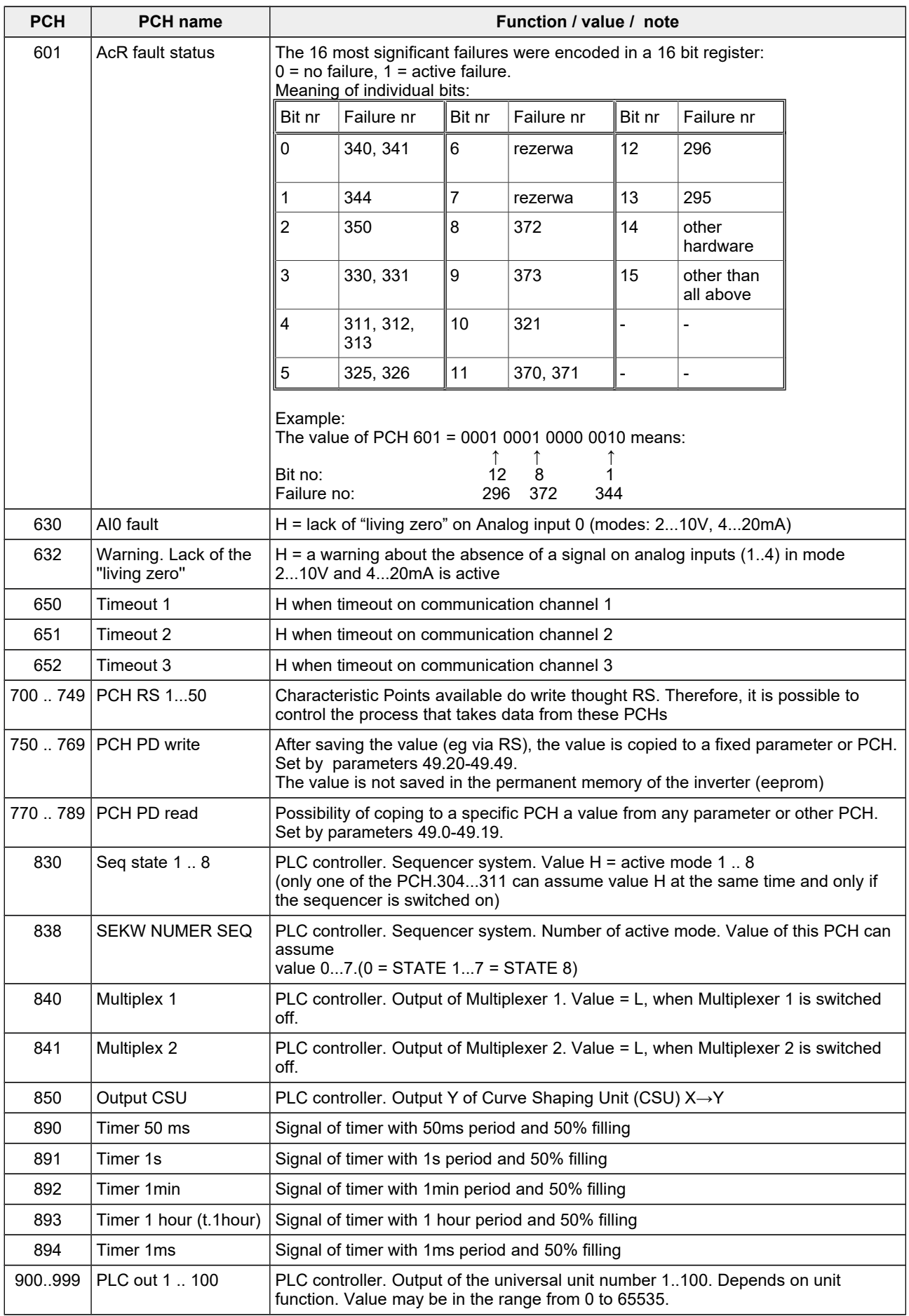

## **12. Configuration Parameters**

### **Read-only parameters**

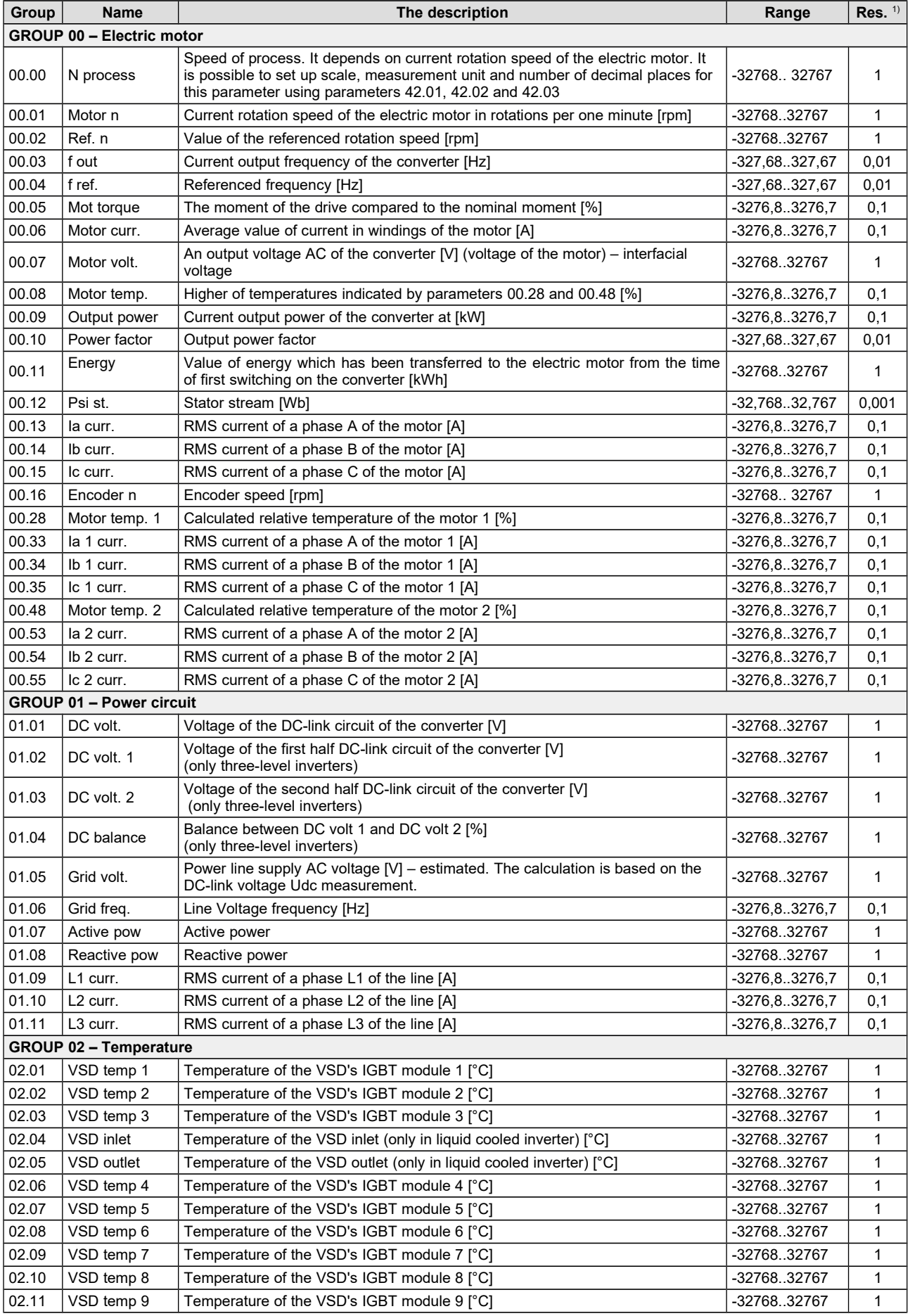

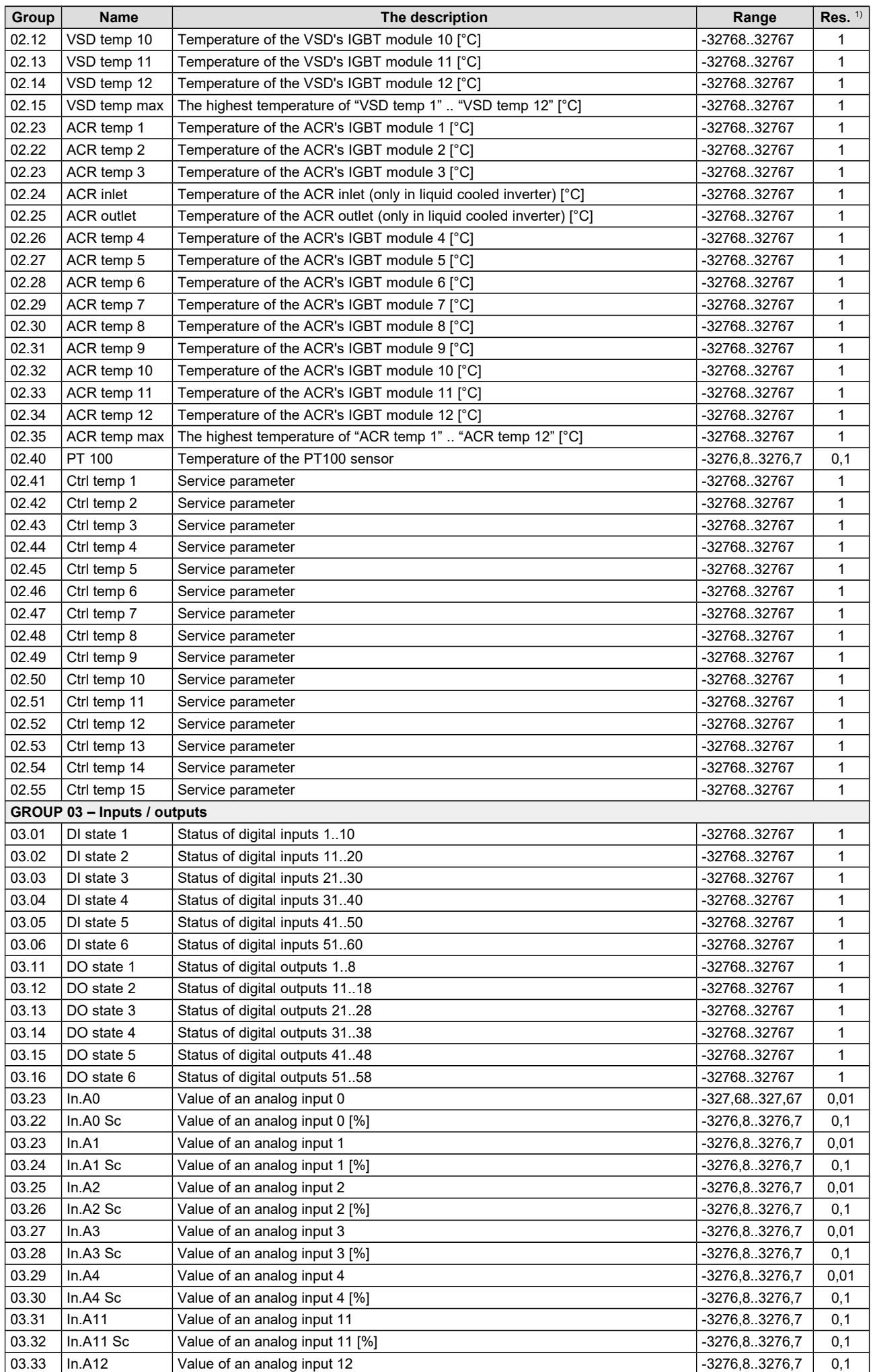

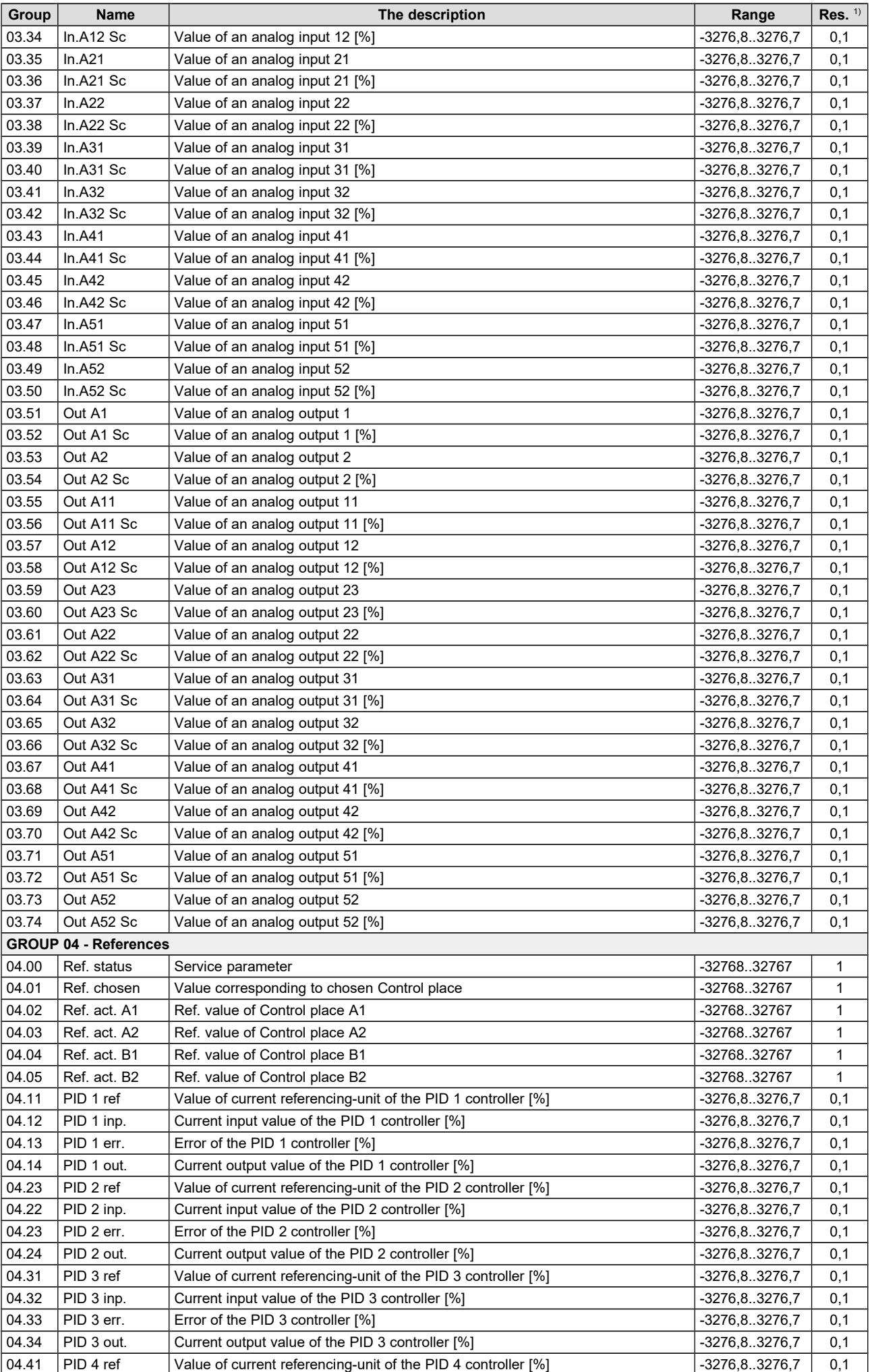

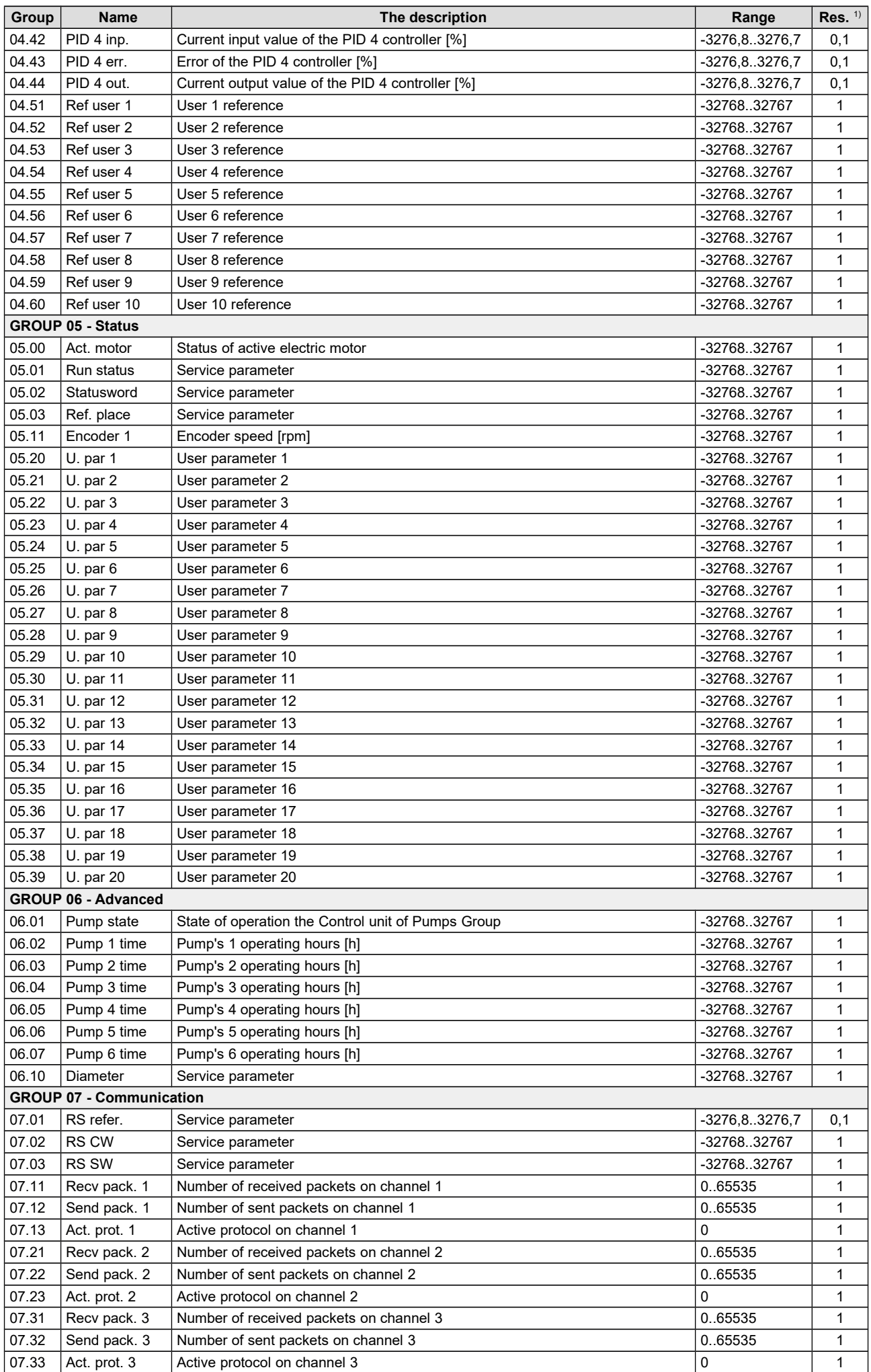

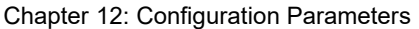

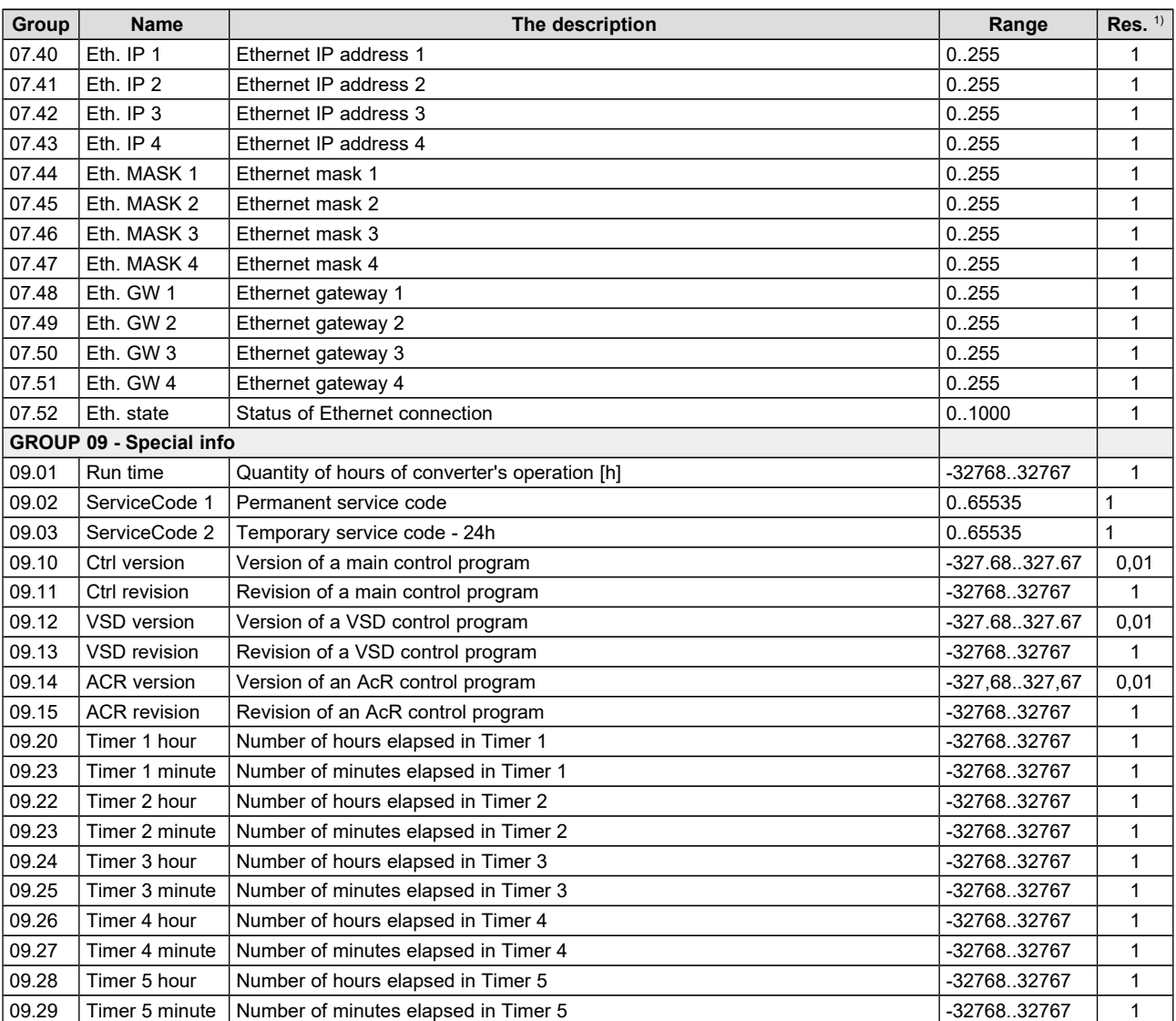

<sup>1)</sup> Parameter resolution

#### **Read-write parameters**

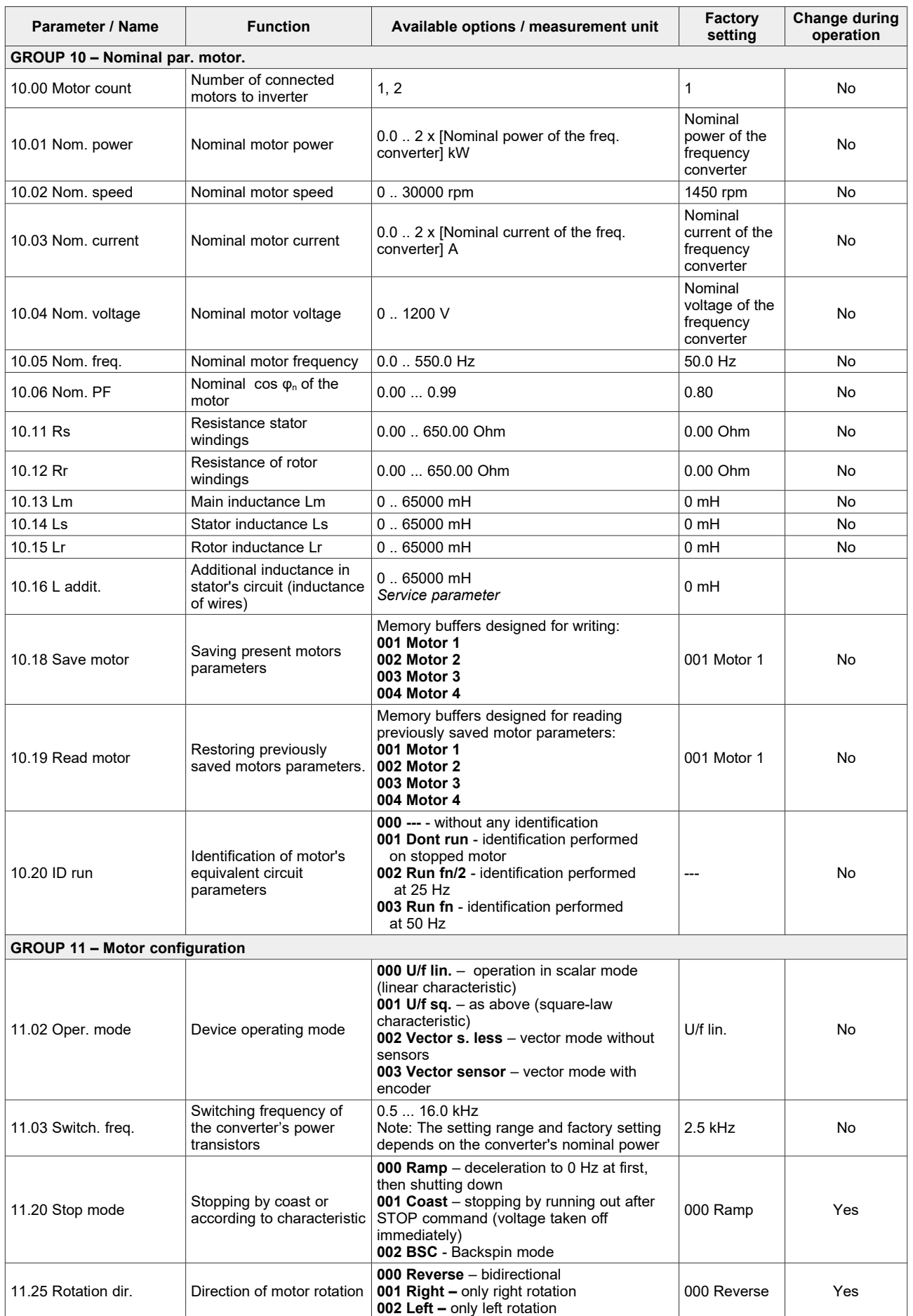

Chapter 12: Configuration Parameters

| Parameter / Name             | <b>Function</b>                                                                               | Available options / measurement unit                                                                                                    | Factory<br>setting         | <b>Change during</b><br>operation |
|------------------------------|-----------------------------------------------------------------------------------------------|----------------------------------------------------------------------------------------------------|----------------------------|-----------------------------------|
| 11.30 Flyin start            | Running the frequency<br>converter when motor is<br>spinning                                  | 0 - function disabled<br>1 – search in one direction, searched<br>frequencies: from Fref or Fmax<br>2 - search in both directions, searched<br>frequencies: from Fref or Fmax<br>3 - search in one direction, searched<br>frequencies: from Fmax<br>4 – search in both directions, searched<br>frequencies: from Fmax | $\Omega$                   | Yes                               |
| 11.40 Reg hi. UDC            | Protection against<br>exceeding the high DC<br>voltage                                        | 000 No<br>001 Yes<br>Service parameter                                                                                                    | 000 No                     | Yes                               |
| 11.41 Reg lo. UDC            |                                                                                               | Service parameter                                                                                                    | <b>NO</b>                  | Yes                               |
| 11.43 Phase loss             | Phase loss                                                                                    | 000 No<br><b>001 Yes</b>                                                                                                    | 000 No                     | No                                |
| 11.50 DC breaking<br>voltage | Voltage of DC braking                                                                         | 0.0 .40.0% motor's Un                                                                                                    | 0.5%                       | <b>Yes</b>                        |
| 11.51 DC breaking time       | Breaking time                                                                                 | $0.0$ $\dots$ 320.0s                                                                                                    | 2.0 <sub>s</sub>           | Yes                               |
| 11.52 DC breaking<br>enable  | Enable DC braking                                                                             | 000 - Disabled<br>531 - Enabled                                                                                                    | $000 -$<br><b>Disabled</b> | Yes                               |
| 11.53 DC breaking<br>current | Current of DC braking                                                                         | 0.0  120.0% of motor's current                                                                                                    | 50.0%                      | Yes                               |
| 11.60 Br rel. delay          | Delay of releasing<br>external brake                                                          | $0.0$ $.12.0$ s                                                                                                    | 0.0 s                      | Yes                               |
| 11.61 Br. close n            | Speed above which brake<br>is being closed                                                    | 010000 rpm                                                                                                    | 0 rpm                      | Yes                               |
| 11.62 Br. close t            | Device operation time<br>(giving torque) after which<br>command to close the<br>brake is send | $0.0$ $\ldots$ 12.0 s                                                                                                    | 0.0 s                      | Yes                               |
| 11.63 Br. curr. Ivl.         | Minimal motor current for<br>releasing brake                                                  | 0.0  100.0% of motor's current                                                                                                    | 40.0%                      | Yes                               |
| 11.68 Min t Stop             | Minimal time of stopping                                                                      | 0.0010.00 s                                                                                                    | 0.10 s                     | Yes                               |
| <b>GROUP 12 - Encoder</b>    |                                                                                               |                                                                                                    |                            |                                   |
| 12.01 Enc. typ               | Encoder type                                                                                  | Service parameter                                                                                                    |                            | No.                               |
| 12.02 Enc. i./o.             | Amount of pulses per<br>encoder rotation                                                      | 19999<br>DEPENDS ON ENCODER TYPE!                                                                                                    | 1024                       | No                                |
| 12.03 Enc. revers            | Reverse direction of<br>rotations of encoder                                                  | 000 No - disabled<br>001 Yes - enabled<br>It depends on a way of encoder installation<br>on the shaft of the drive.<br>For correct operation of converter in "003<br>Vector sensor" mode, detected direction of<br>rotation must be the same as actual<br>direction.                                                  | 000 NO                     | <b>No</b>                         |
| GROUP 13 - Dynamic & limit   |                                                                                               |                                                                                                    |                            |                                   |
| 13.01 Accel. 1               | Acceleration<br><b>DYNAMICS 1</b>                                                             | 0.0600.0 s                                                                                                    | 5.0                        | Yes                               |
| 13.02 Decel. 1               | Delay<br><b>DYNAMICS 1</b>                                                                    | 0.0600.0 s                                                                                                    | 5.0                        | Yes                               |
| 13.10 Accel. 2               | Acceleration<br>DYNAMICS 2                                                                    | 0.0600.0 s                                                                                                    | 20 <sub>s</sub>            | Yes                               |
| 13.11 Decel. 2               | Delay<br><b>DYNAMICS 2</b>                                                                    | $0.0$ 600.0 s                                                                                                    | 20 <sub>s</sub>            | Yes                               |
| 13.20 Stop Delay             | Set stopping time of the<br>motor                                                             | 0.0600.0 s                                                                                                    | 15.0 s                     | Yes                               |
| 13.30 S curve                | S curve                                                                                       | 0300%                                                                                                    | $0\%$                      | Yes                               |
| 13.35 Dyn. choice            | Enabling<br>DYNAMICS 1 or<br>DYNAMICS 2                                                       | 000 Disabled - Dynamics 1 active<br>(accel. and delay 1)<br>001 DI1  010 DI10 - switching on<br>Dynamics 2 by means of digital input<br>DI1DI10<br>531 Enabled - Dynamics 2 active<br>(accel. and delay 2)                                                                                                    | 000 Disabled               | Yes                               |
| 13.40 F max.                 | Maximum output<br>frequency                                                                   | $0.0$ $\ldots$ 600.0 Hz<br>Exceeding this value results in failure no<br>270 F>max.<br>NOTE: see also par. 21.02                                                                                                    | 55.0 Hz                    | Yes                               |
| 13.41   limit M              | Current restriction at<br>motor operation                                                     | 0.0  200.0 % motor In                                                                                                    | 150.0%                     | Yes                               |
| 13.42   limit G              | Current restriction at<br>generator operation                                                 | 0.0  200.0 % motor In                                                                                                    | 150.0%                     | Yes                               |

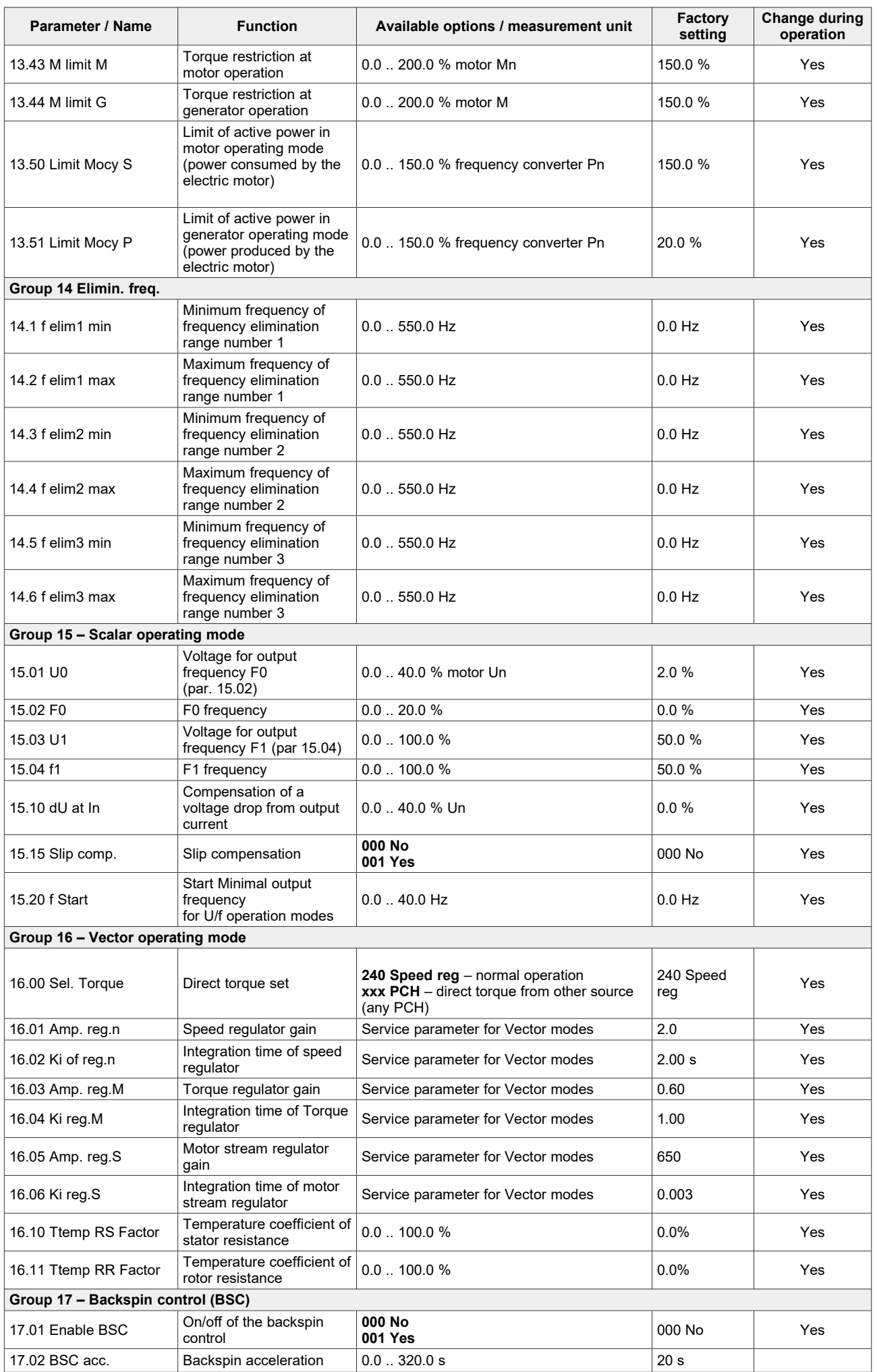

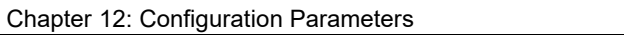

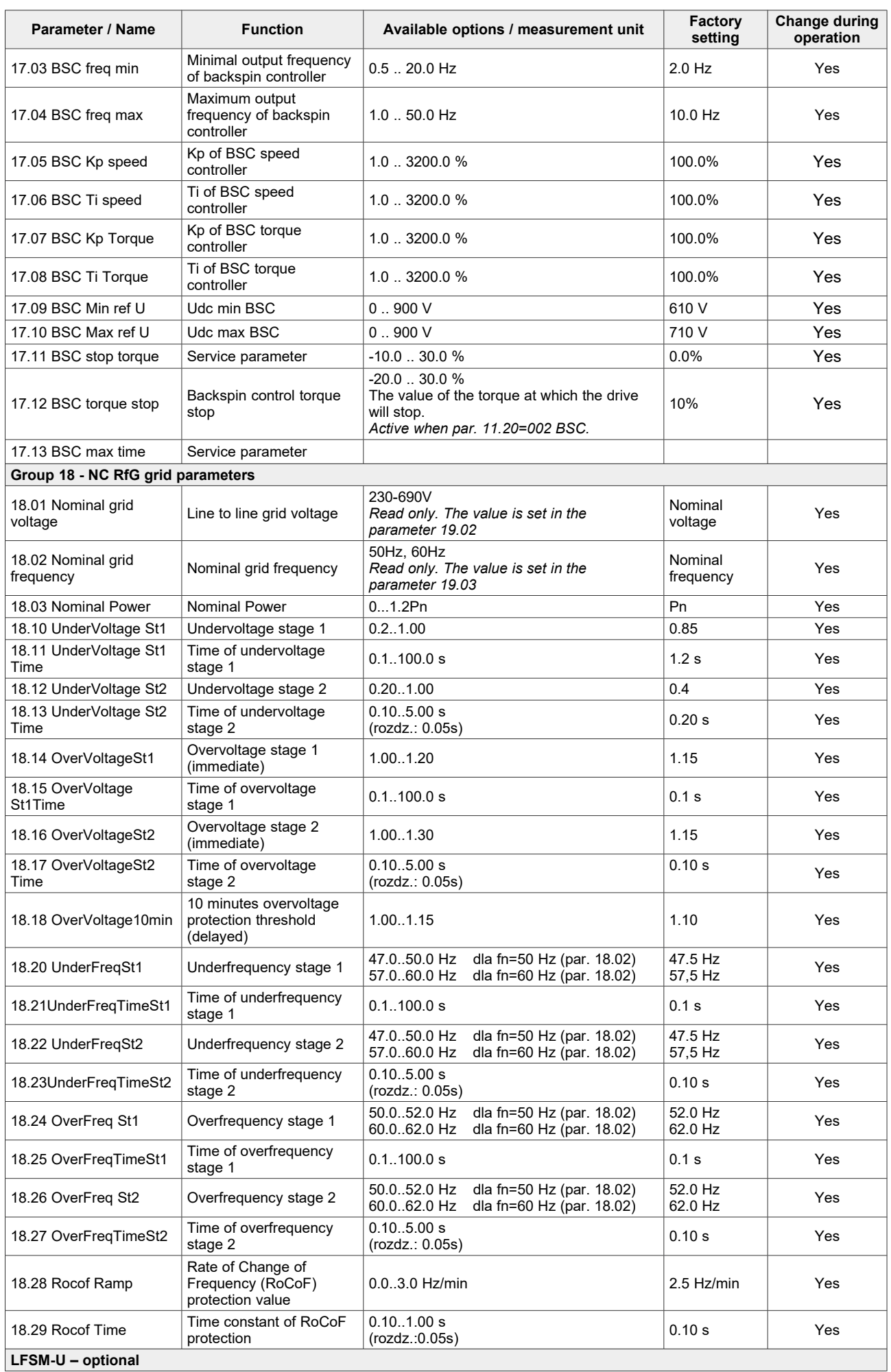

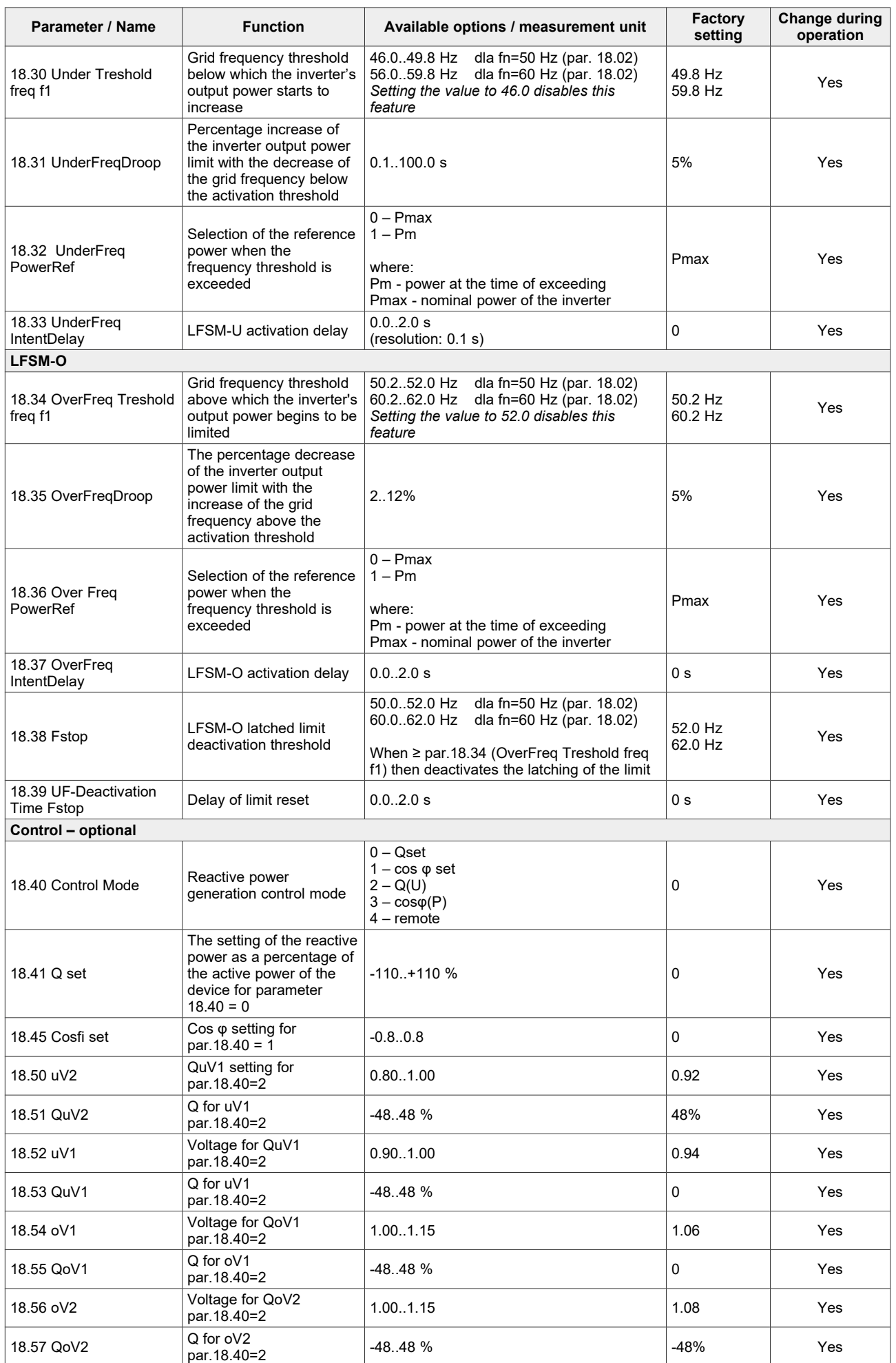

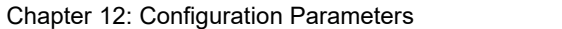

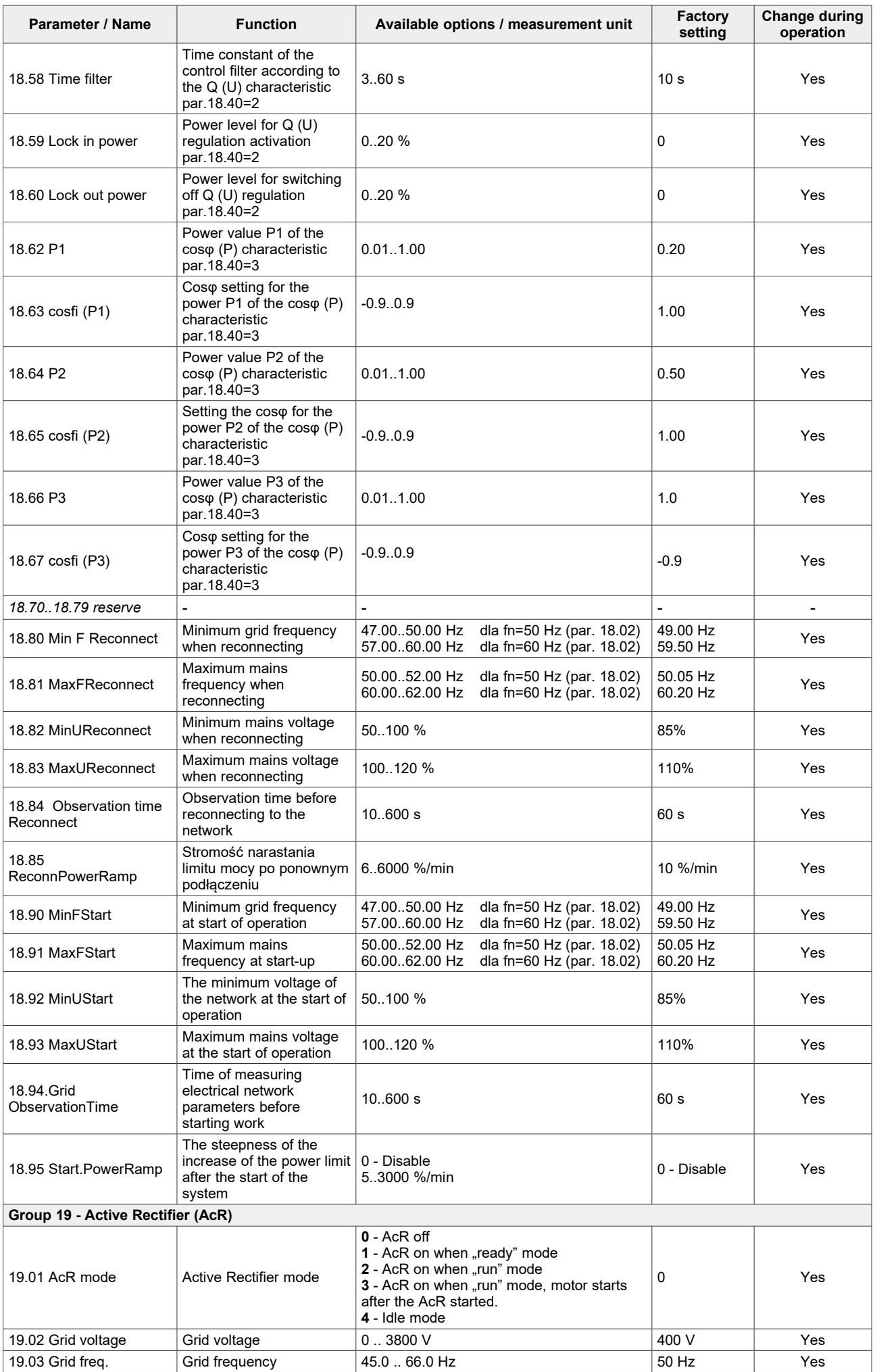

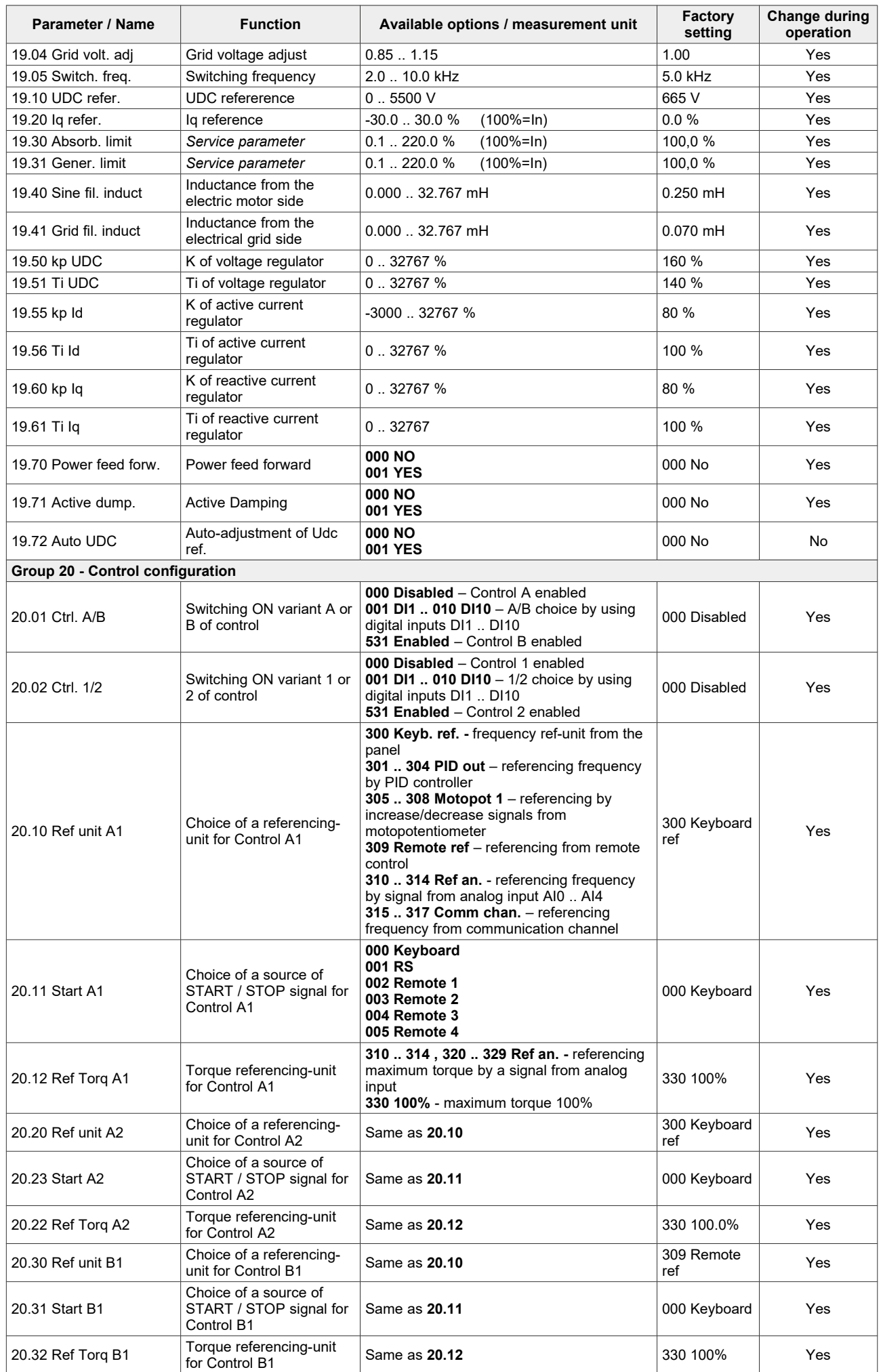

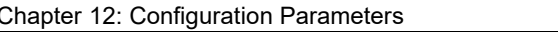

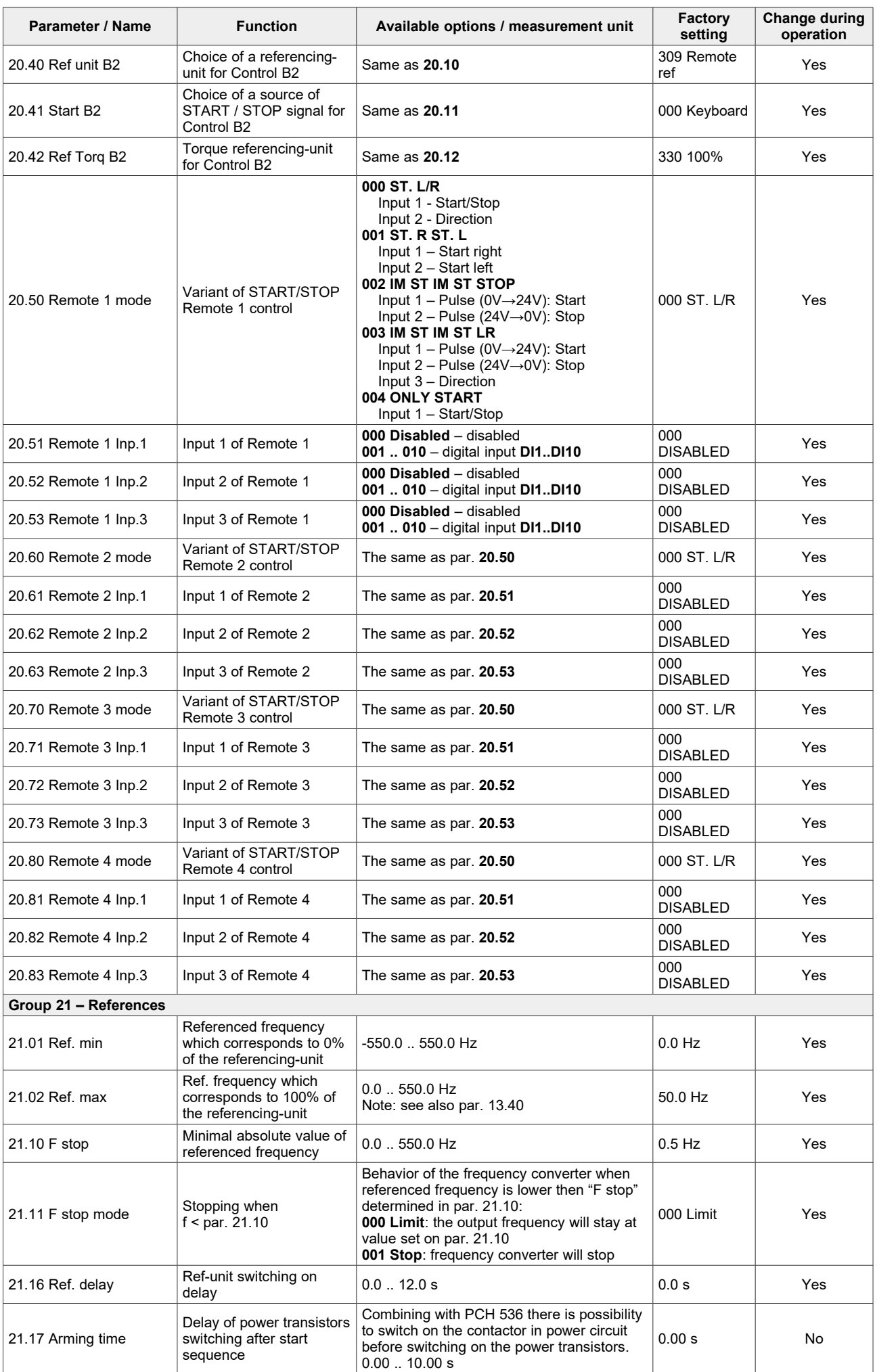

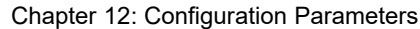

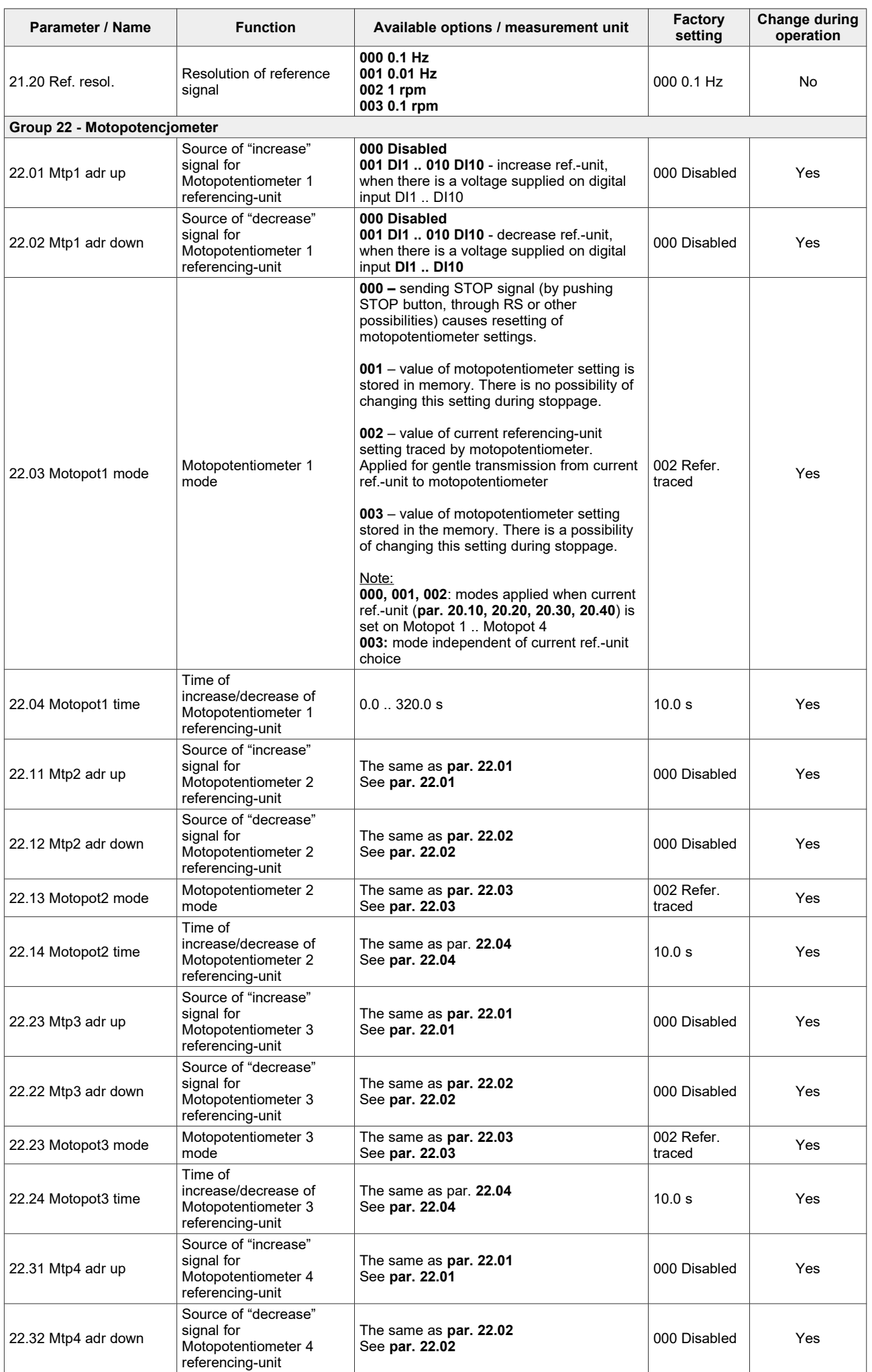

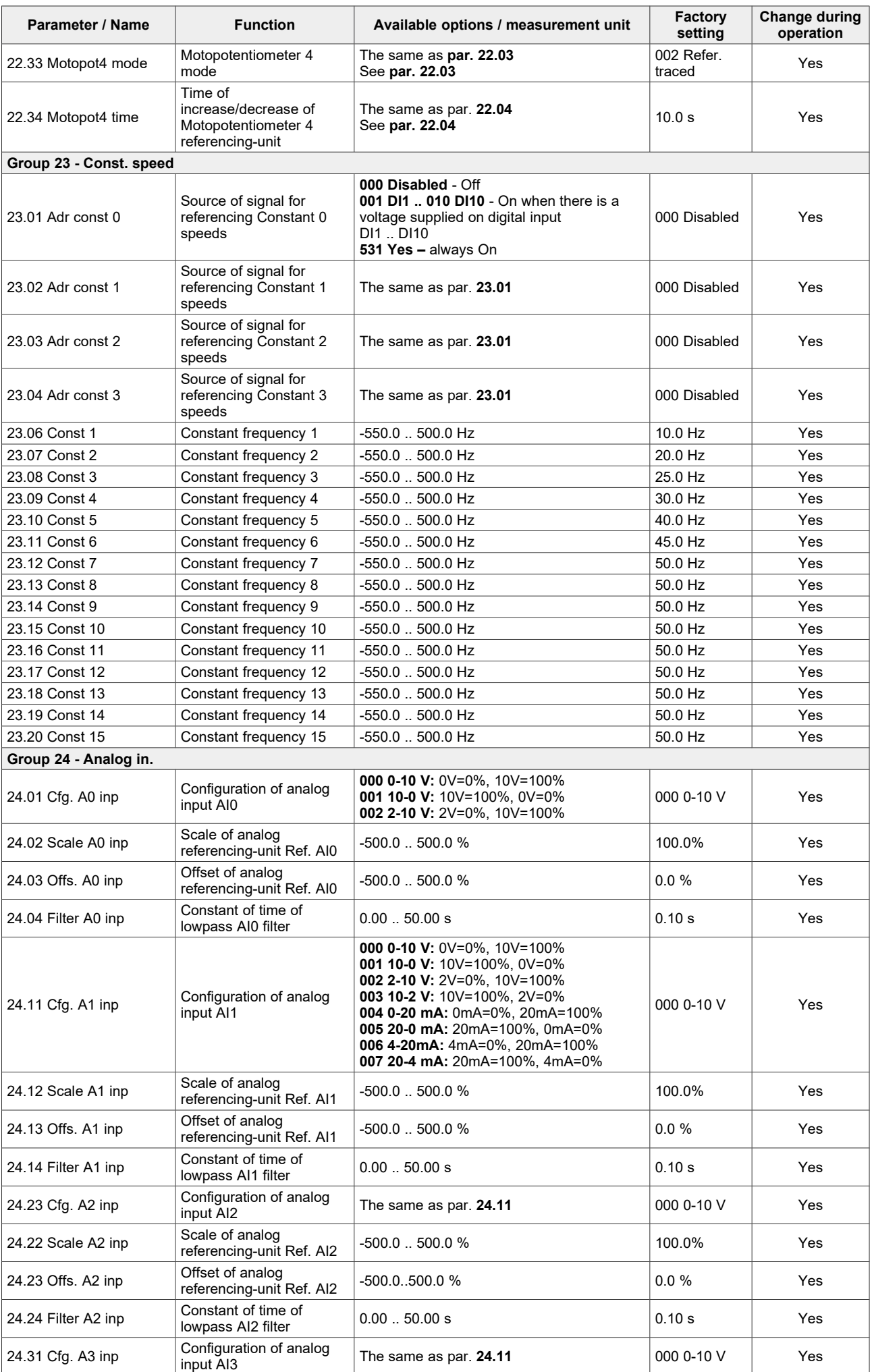
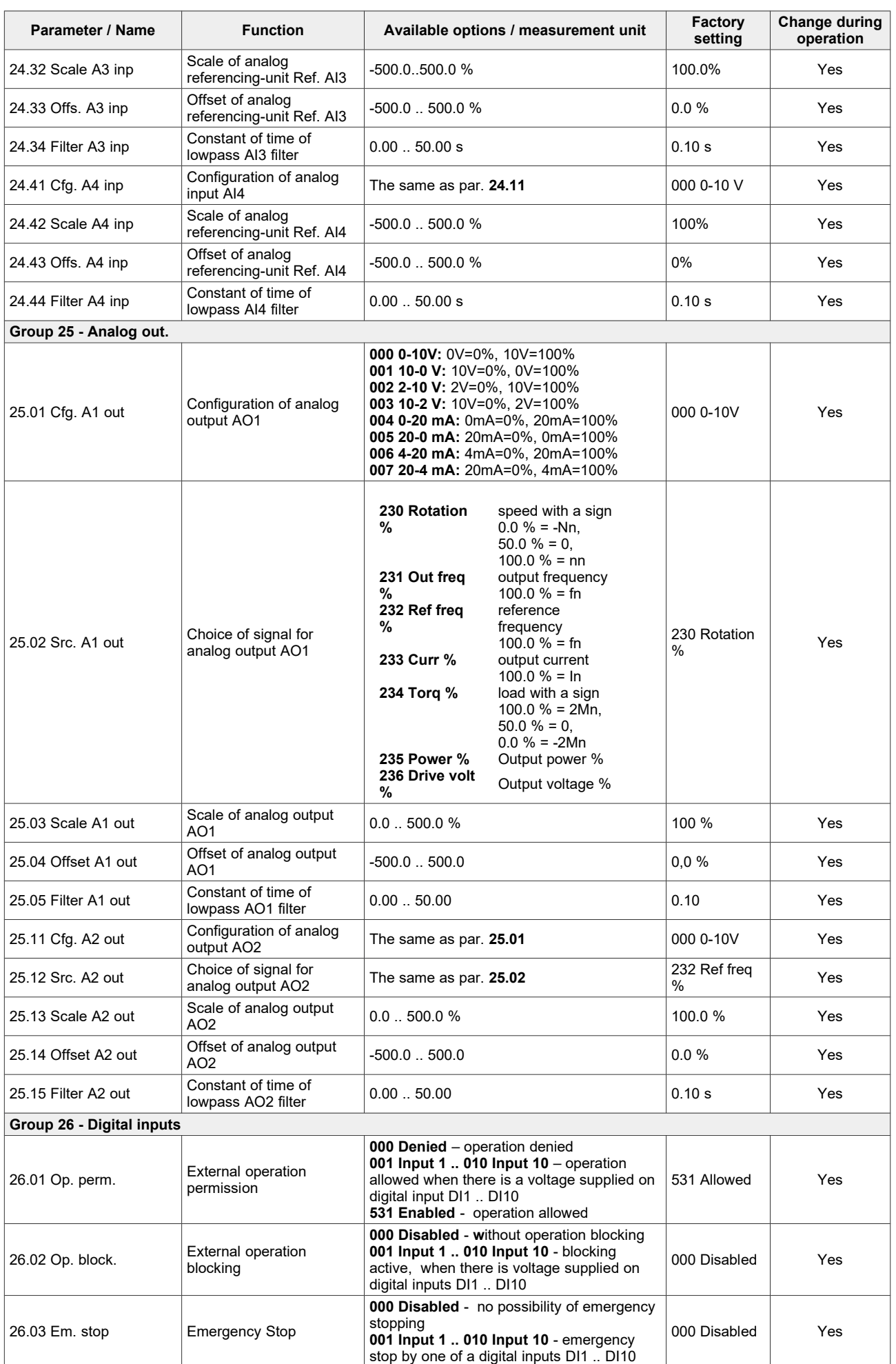

Chapter 12: Configuration Parameters

| <b>Parameter / Name</b>            | <b>Function</b>                             | Available options / measurement unit                                                                                                    | Factory<br>setting | Change during<br>operation |
|------------------------------------|---------------------------------------------|----------------------------------------------------------------------------------------------------|--------------------|----------------------------|
| 26.10 Enable ACR                   | Enable active rectifier<br><b>AcR</b>       | 000 Denied - Off<br>001 DI1  010 DI10 - On when there is a<br>voltage supplied on digital inputs<br>DI1  DI10<br>531 Allowed - always On           | 000 Denied         | Yes                        |
| 26.11 Ext. reset                   | Source of external reset                    | 000 Disabled - no possibility of external<br>erasing a fault message<br>001 Input 1  010 Input 10 - erasing a fault<br>by digital inputs DI1  DI10 | 000 Disabled       | Yes                        |
| Group 27 - Relay outputs: K1 - K16 |                                             |                                                                                                    |                    |                            |
| 27.01 F thresh, 1                  | Threshold frequency 1                       | $0.0$ $\ldots$ 550.0 Hz                                                                                                    | 25.0 Hz            | Yes                        |
| 27.02 F thresh, 2                  | Threshold frequency 2                       | $0.0$ $.550.0$ Hz                                                                                                    | 45.0 Hz            | Yes                        |
| 27.03 Temp.1 min                   | Minimum of<br>temperature 1 (PCH 524)       | 0.120 °C                                                                                                    | $50^{\circ}$ C     | Yes                        |
| 27.04 Temp.1 max                   | Maximum of<br>temperature 1 (PCH 524)       | 0.120 °C                                                                                                    | 75 °C              | Yes                        |
| 27.05 Temp.2 min                   | Minimum of<br>temperature 2 (PCH 525)       | 0.120 °C                                                                                                    | $37^{\circ}$ C     | Yes                        |
| 27.06 Temp.2 max                   | Maximum of<br>temperature 2 (PCH 525)       | 0.120 °C                                                                                                    | 40 $°C$            | Yes                        |
| 27.10 PT100 1 min                  | Minimum temperature of<br>PT100 1 (PCH 528) | $-200.0$ $\ldots$ 800.0 °C                                                                                                    | $0^{\circ}$ C      | Yes                        |
| 27.11 PT100 1 max                  | Maximum temperature of<br>PT100 1 (PCH 528) | $-200.0 - 800.0$ °C                                                                                                    | $0^{\circ}$ C      | Yes                        |
| 27.12 PT100 2 min                  | Minimum temperature of<br>PT100 2 (PCH 529) | $-200.0 - 800.0$ <sup>o</sup> C                                                                                                    | $0^{\circ}$ C      | Yes                        |
| 27.13 PT100 2 max                  | Maximum temperature of<br>PT100 2 (PCH 529) | $-200.0 - 800.0$ <sup>o</sup> C                                                                                                    | $0^{\circ}$ C      | Yes                        |

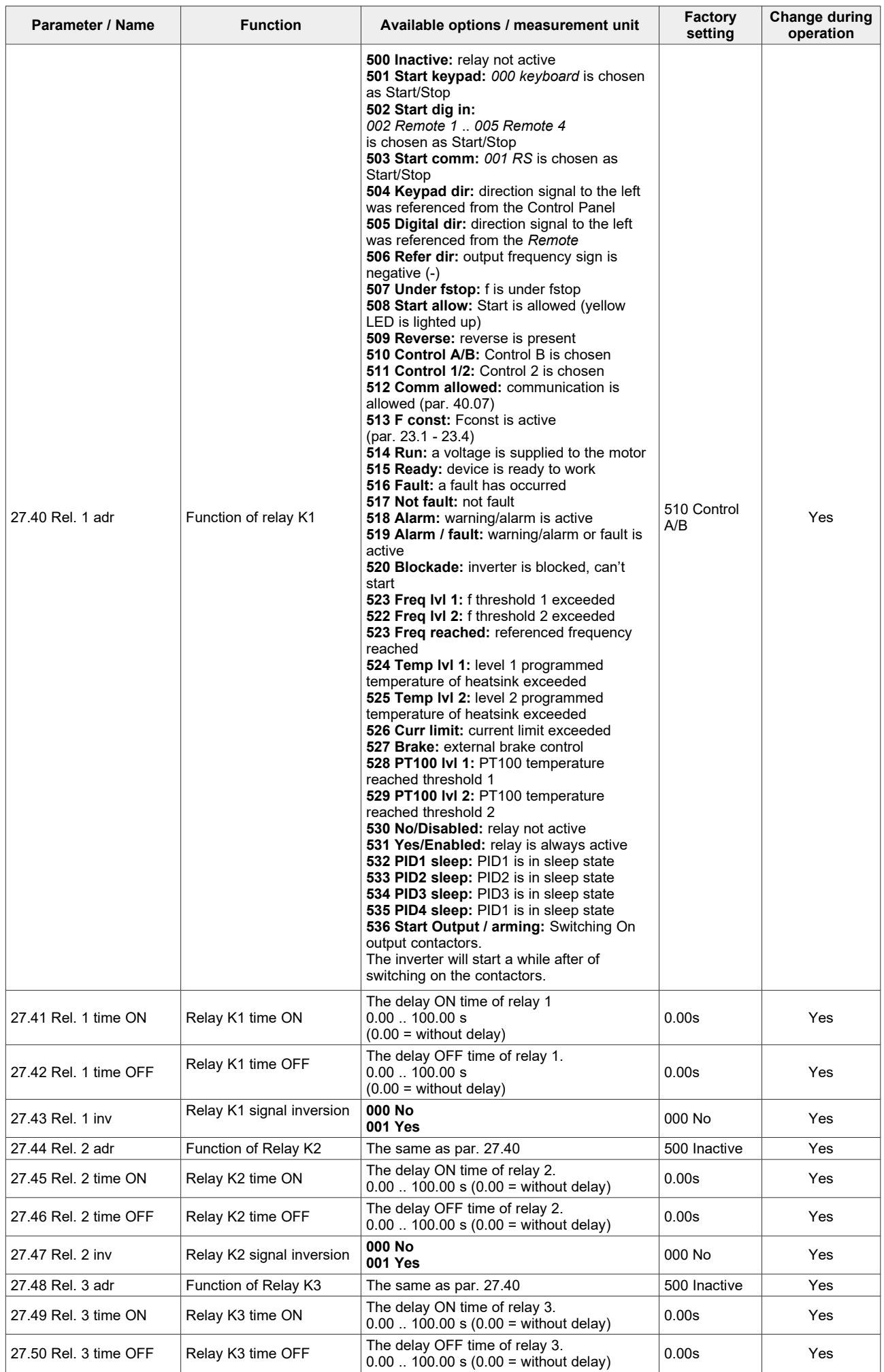

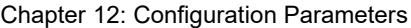

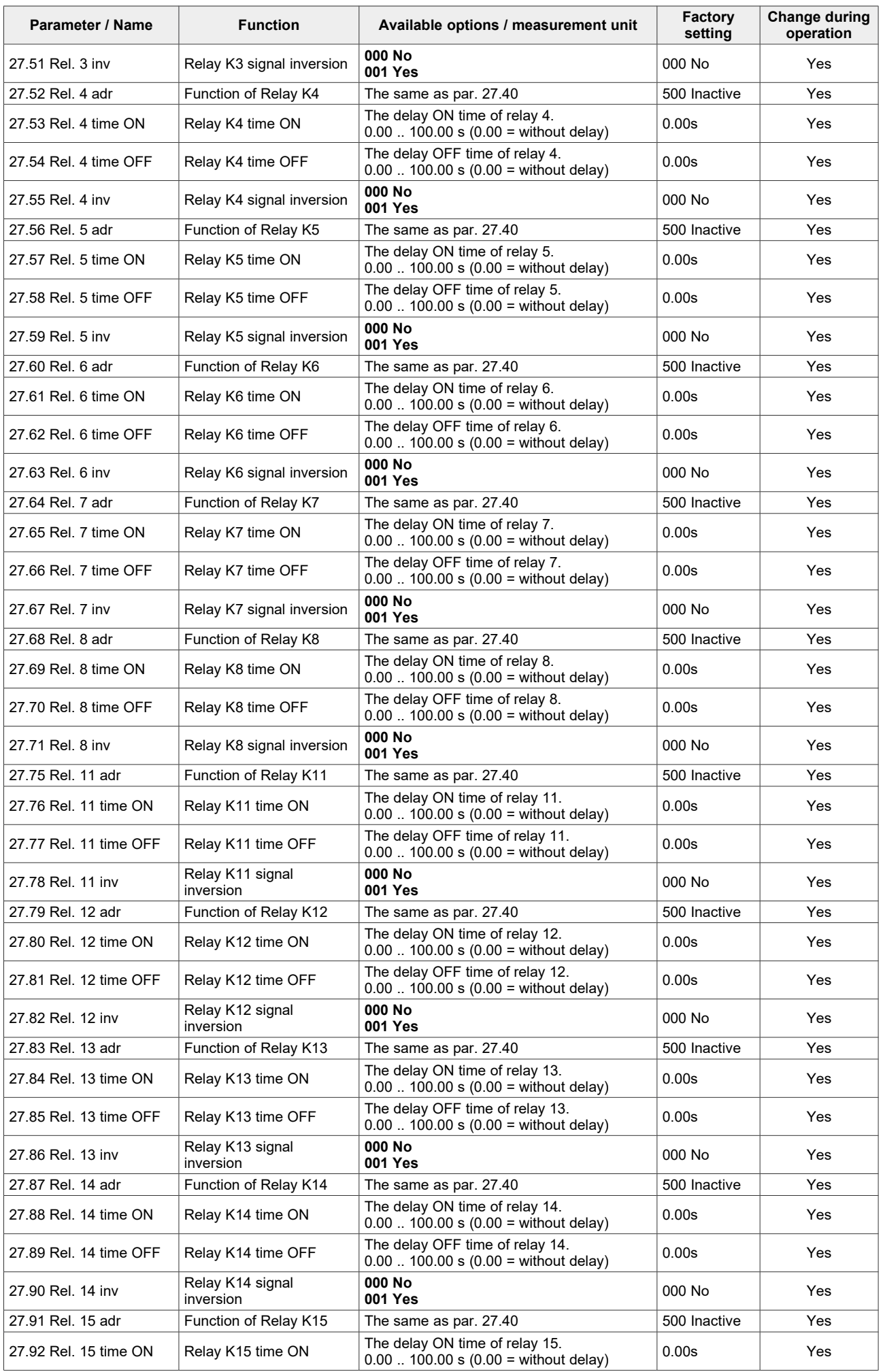

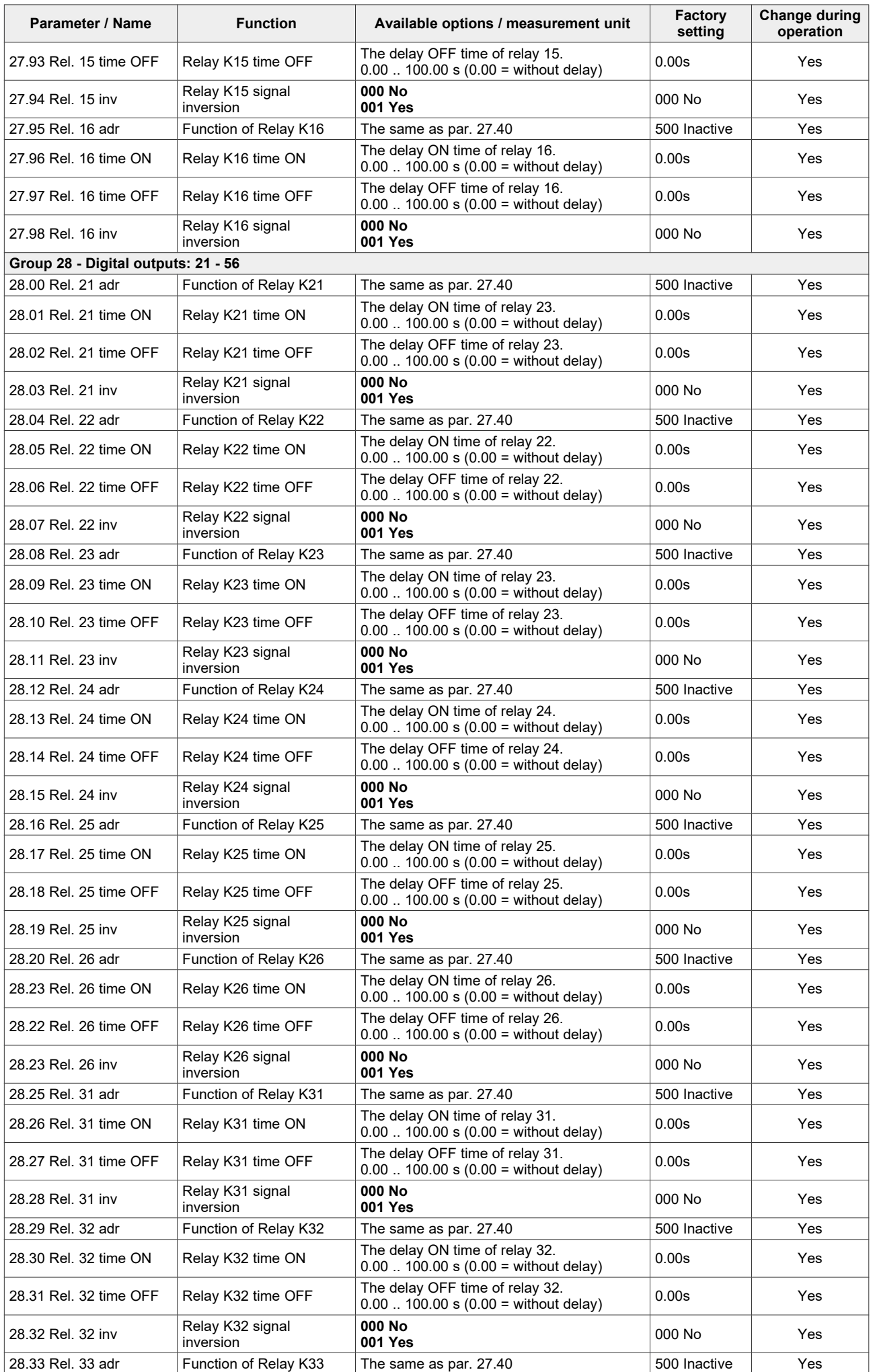

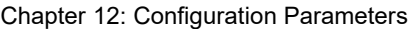

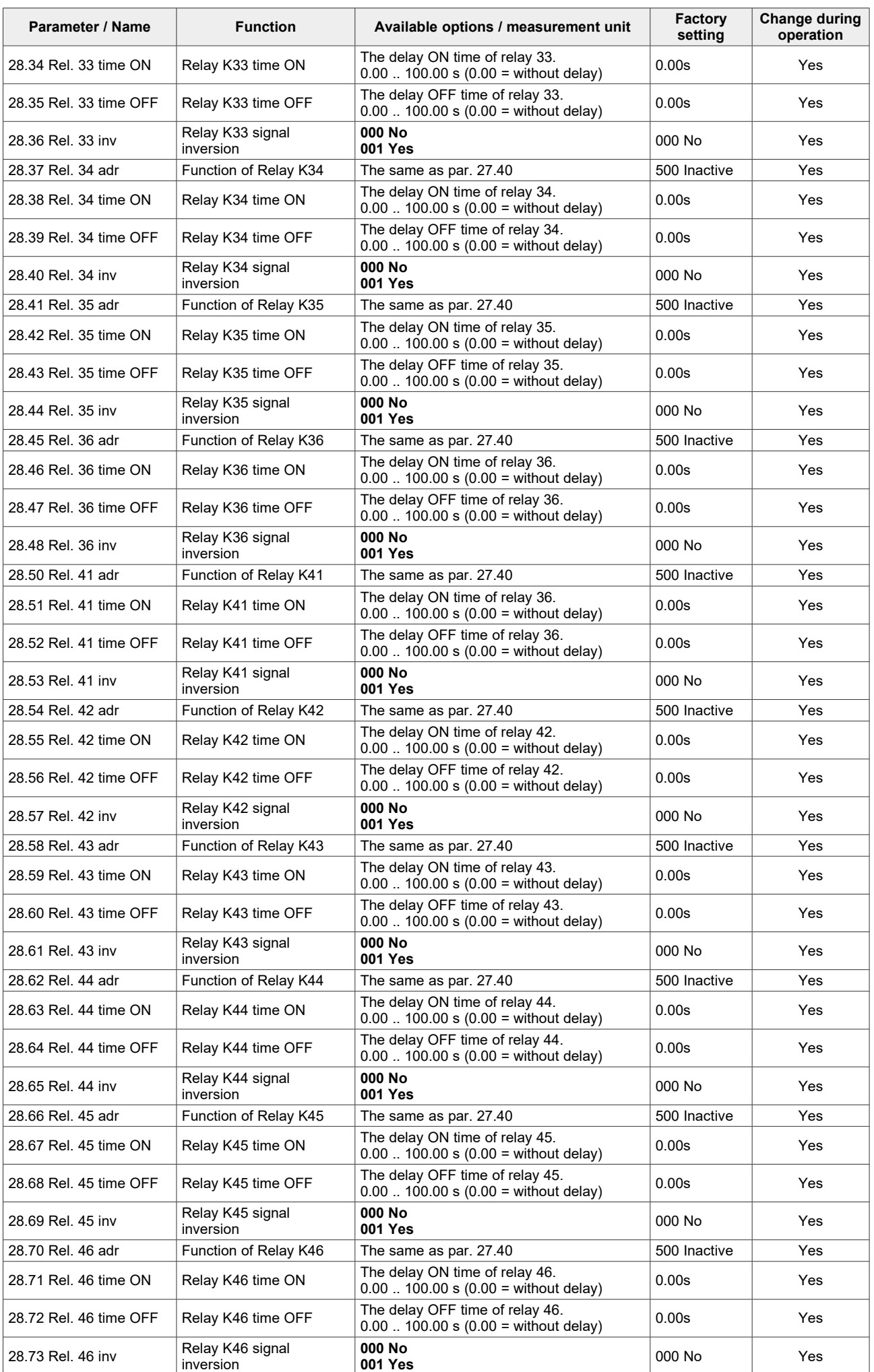

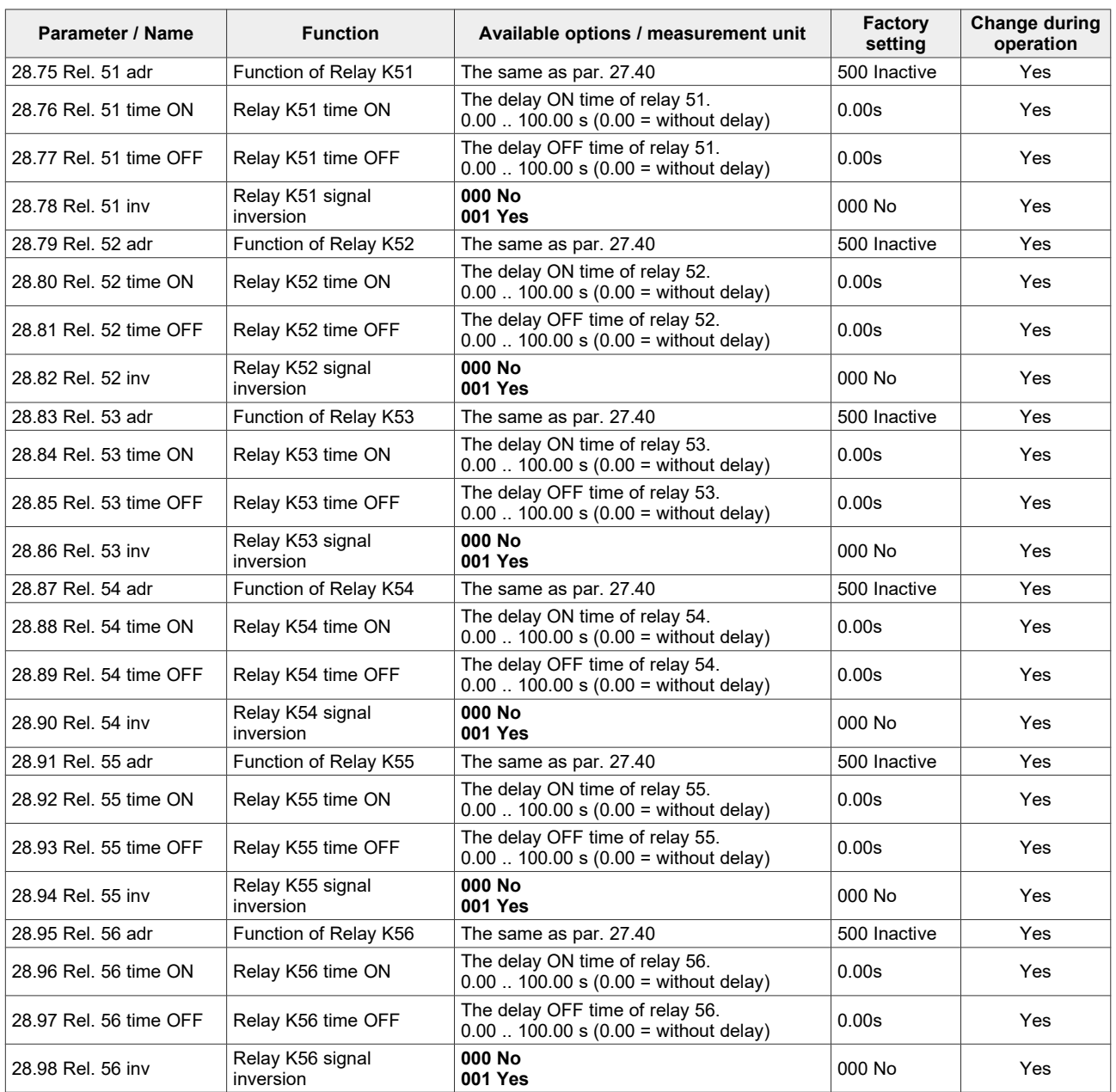

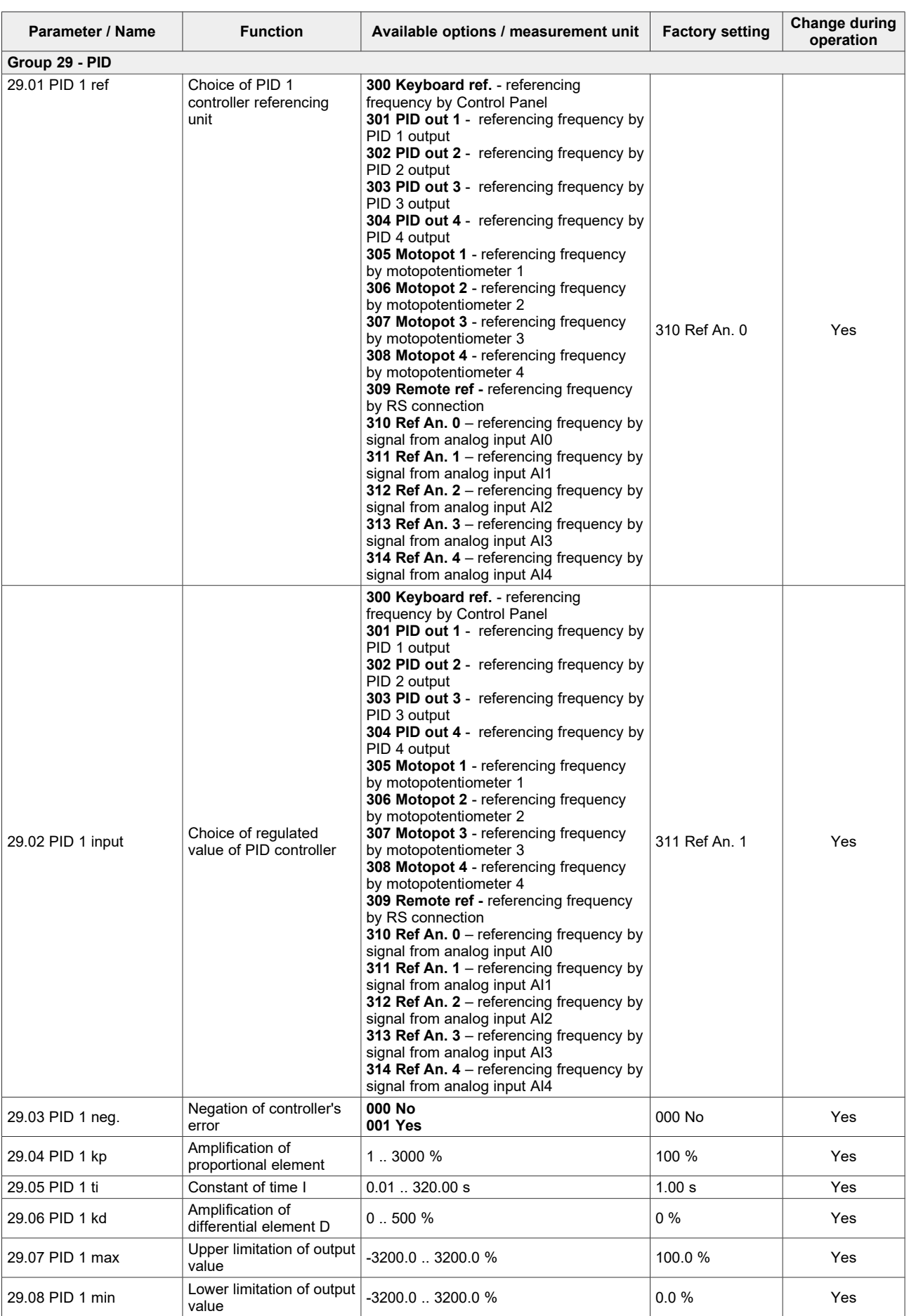

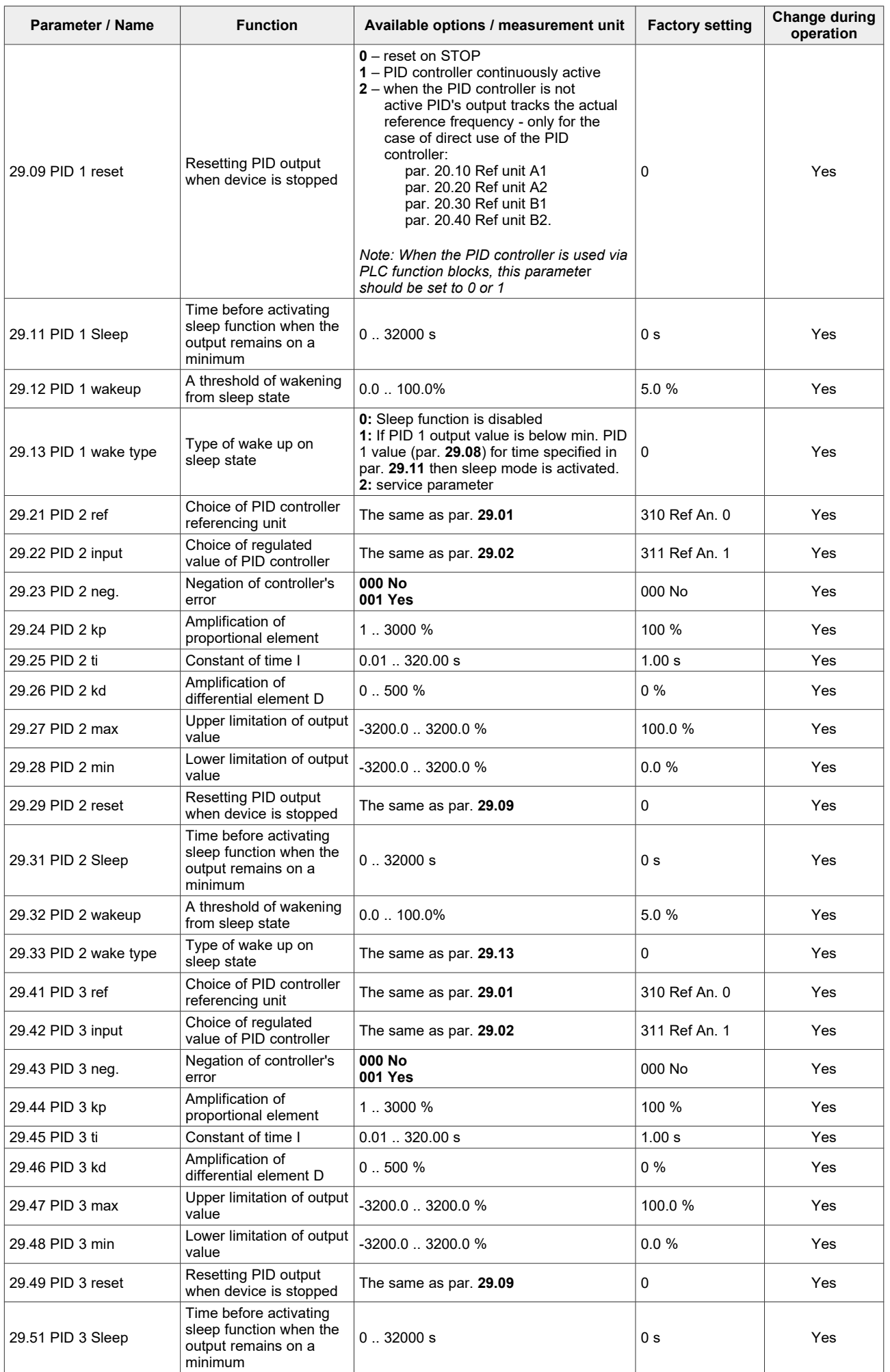

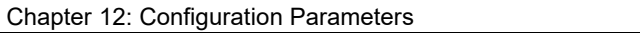

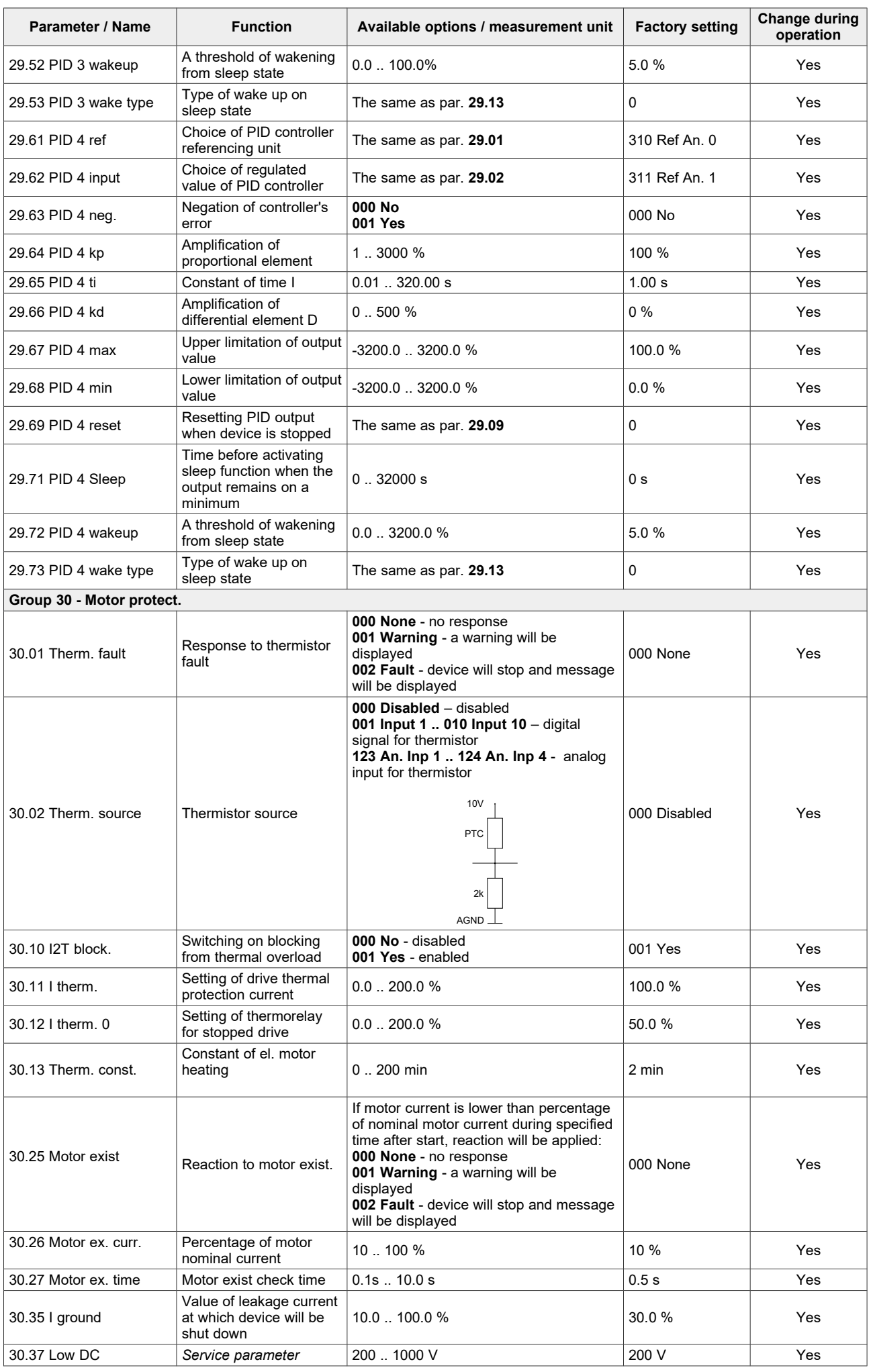

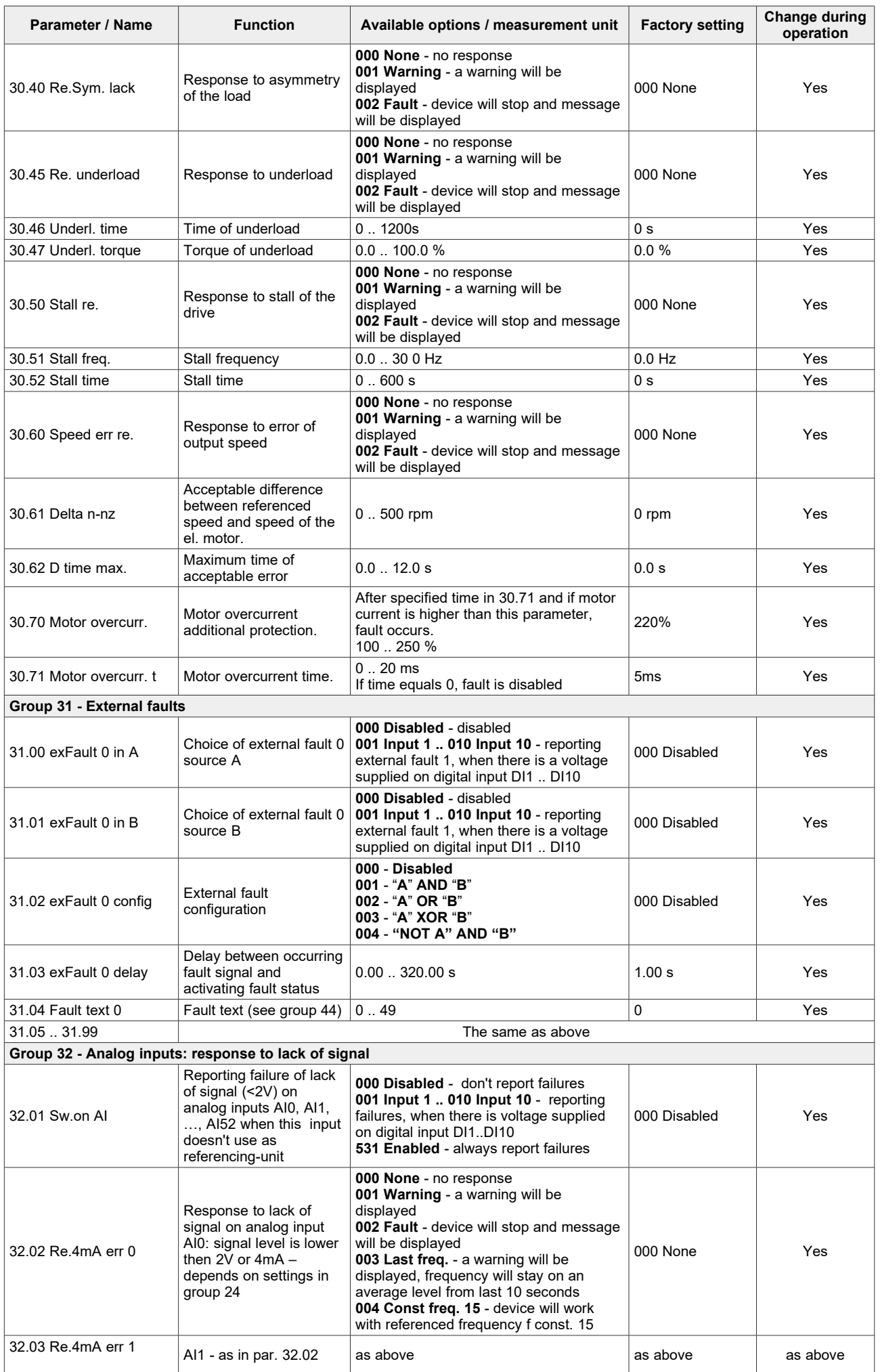

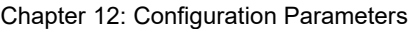

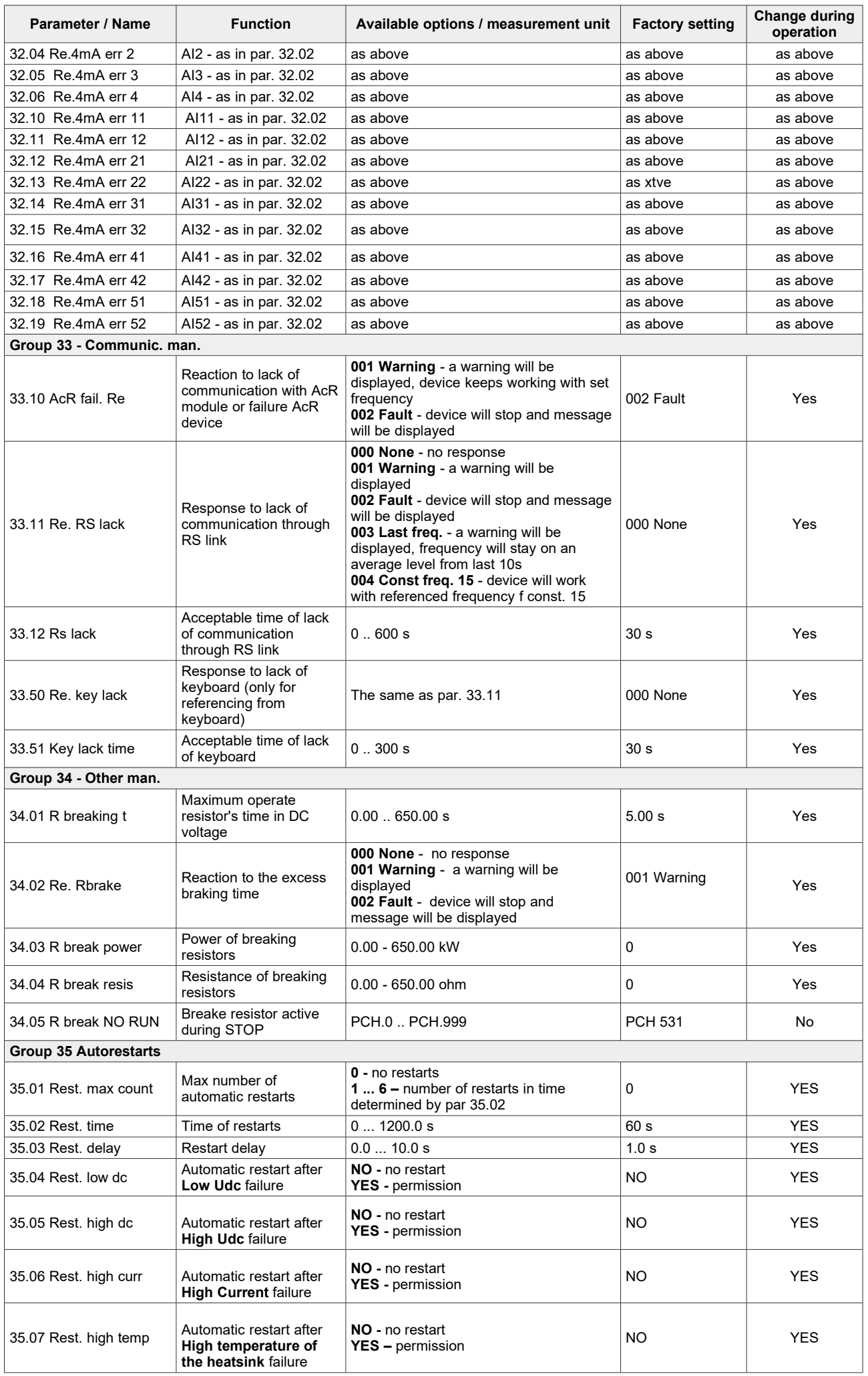

## Chapter 12: Configuration Parameters

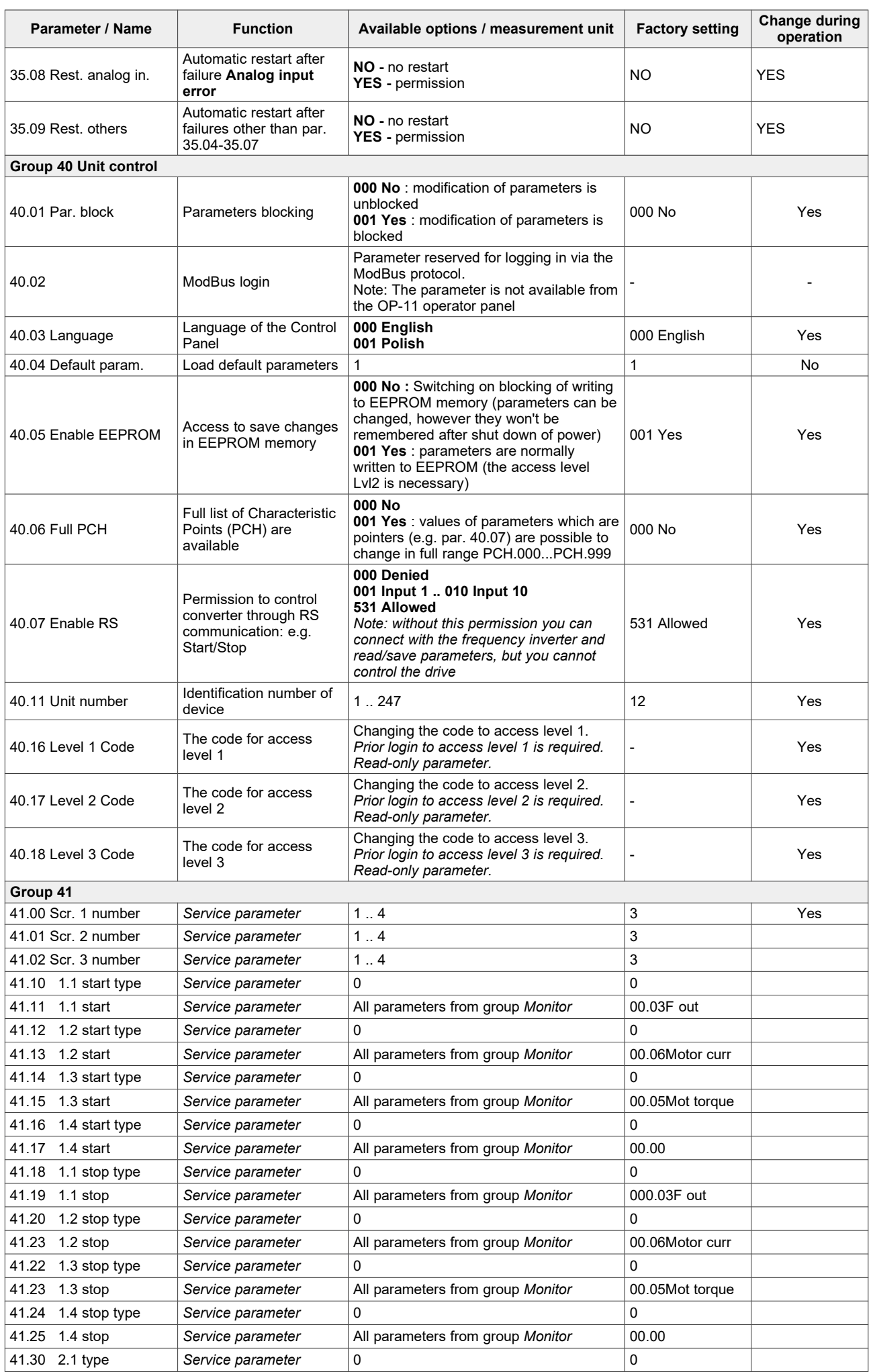

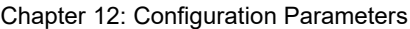

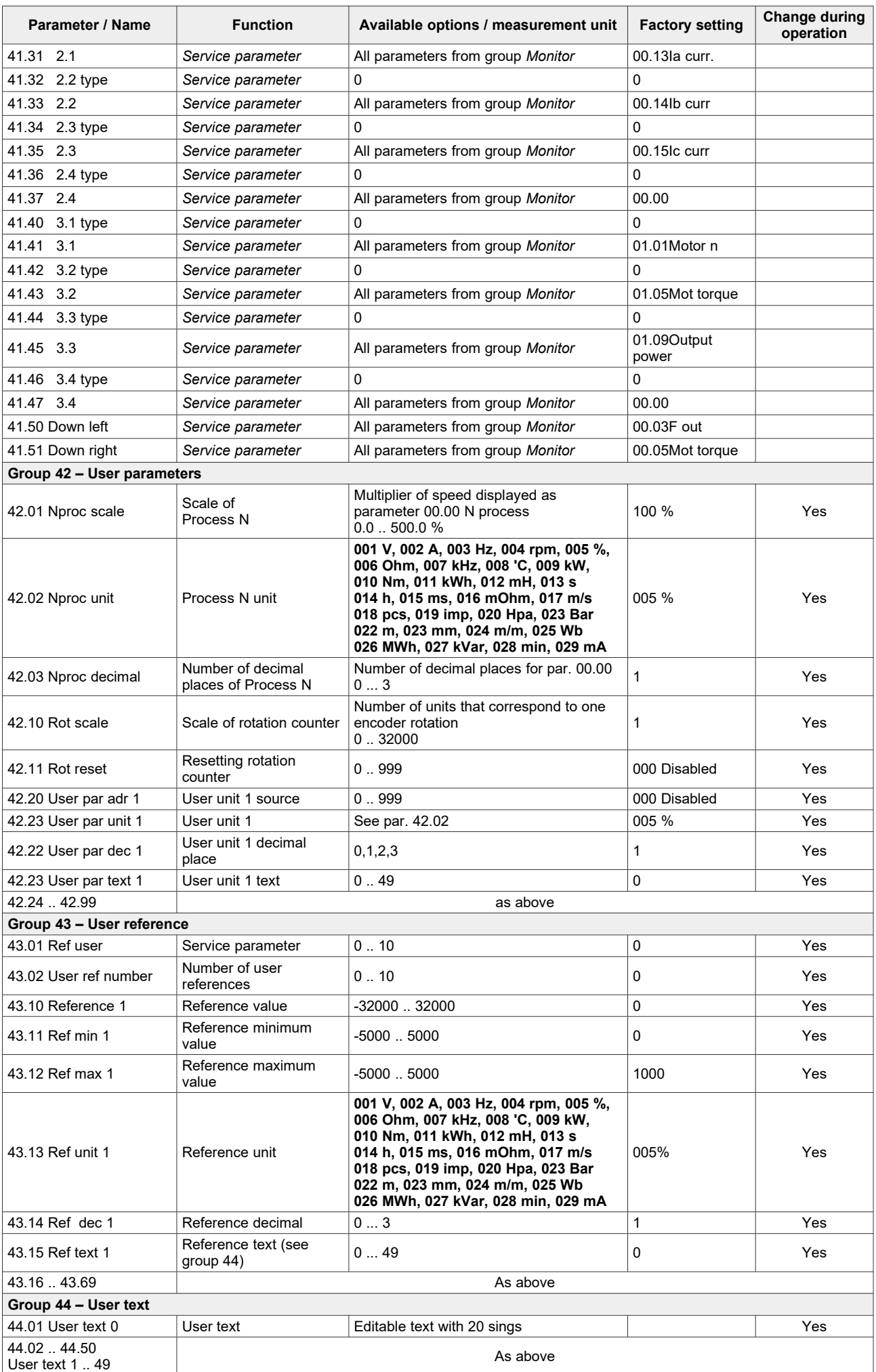

<span id="page-86-0"></span>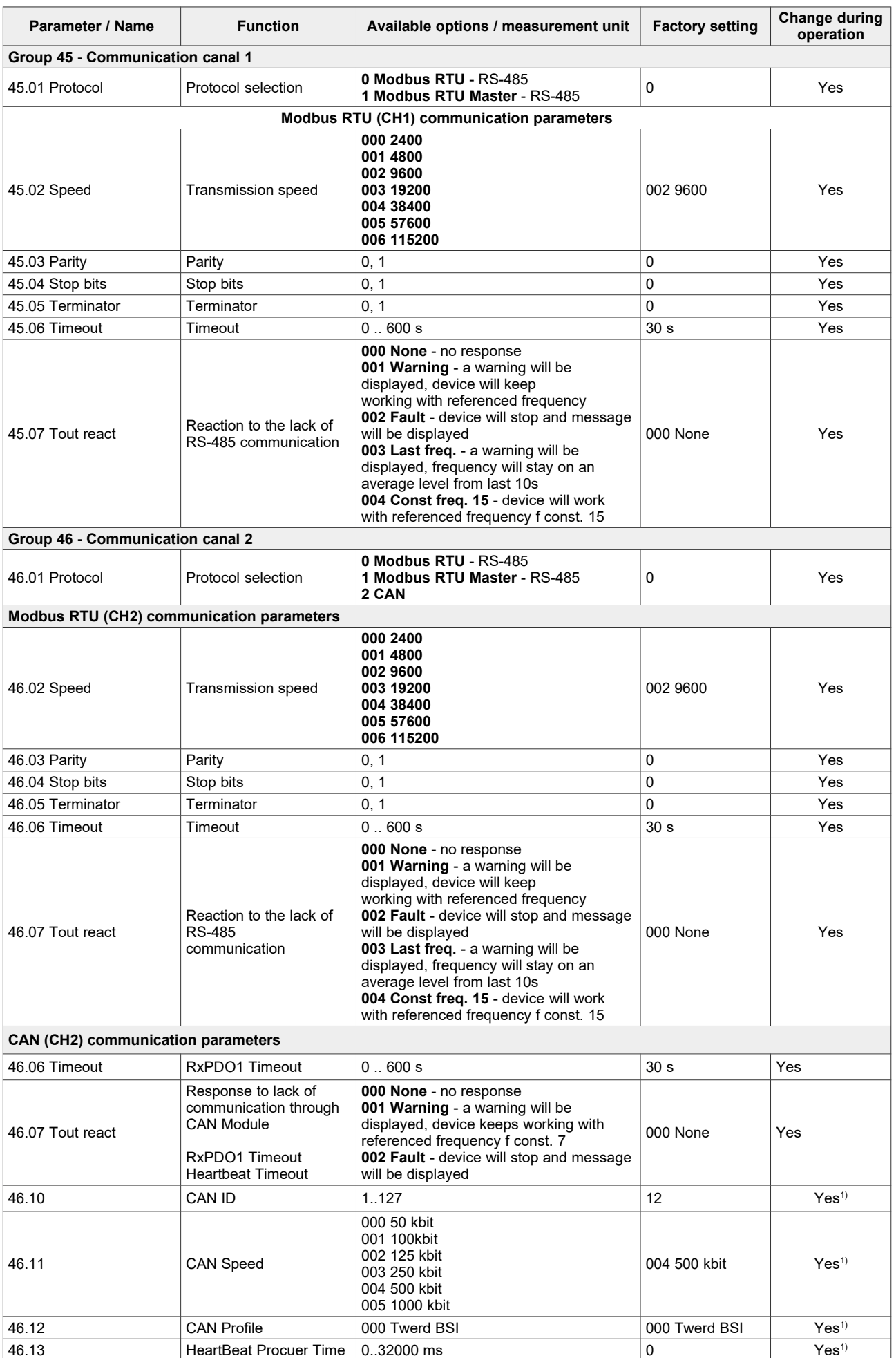

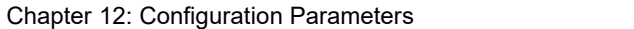

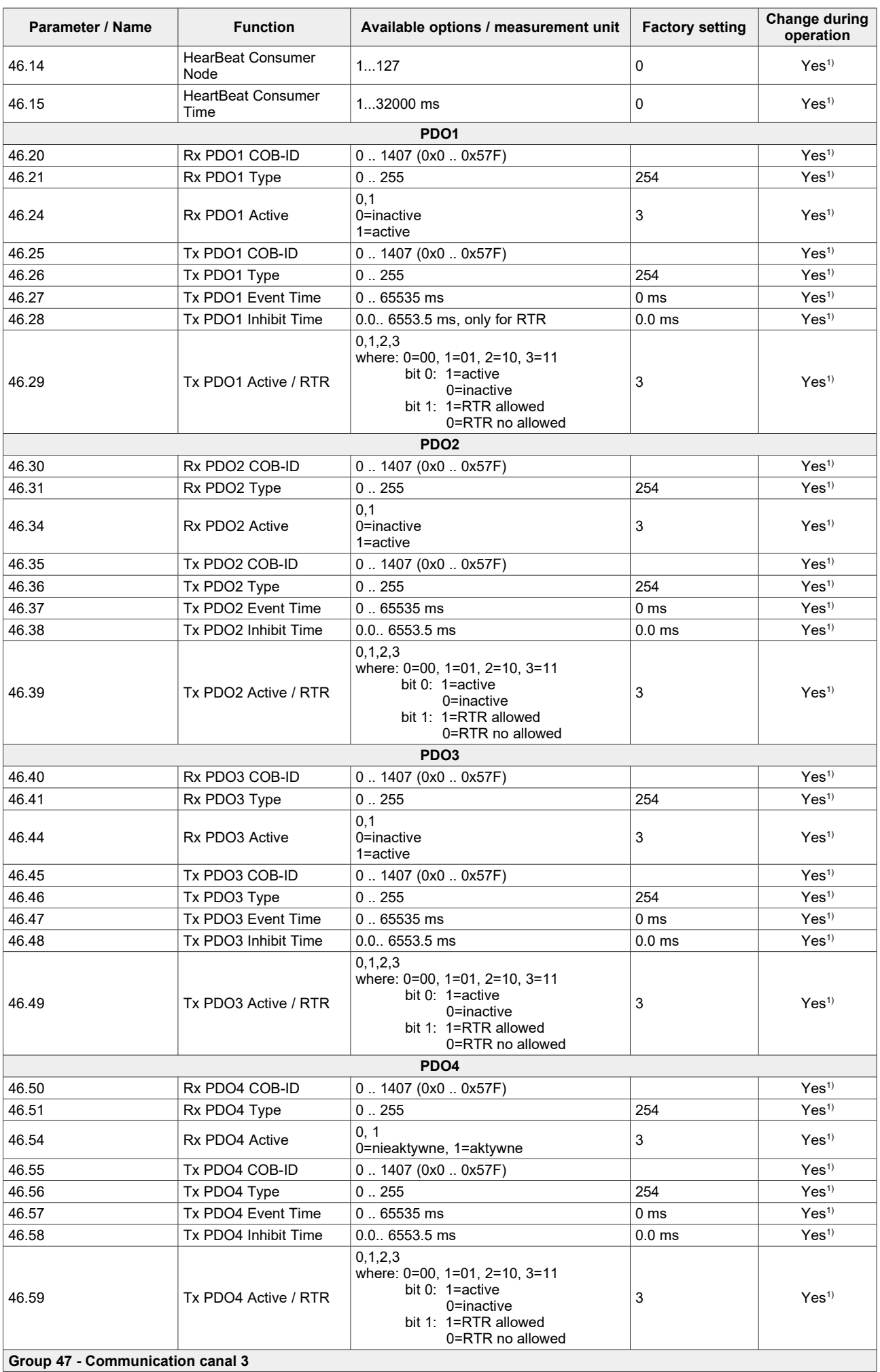

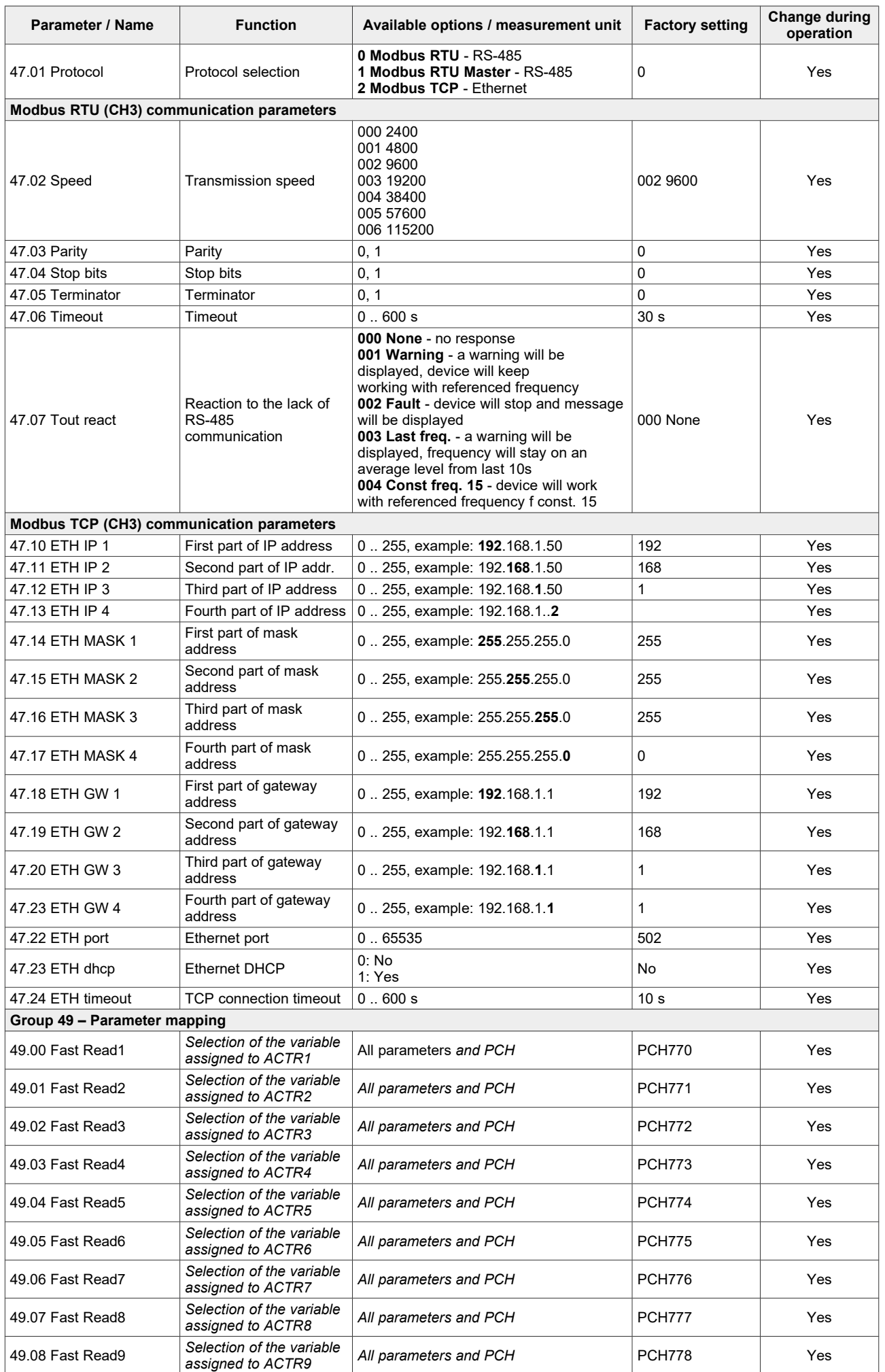

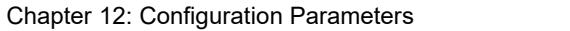

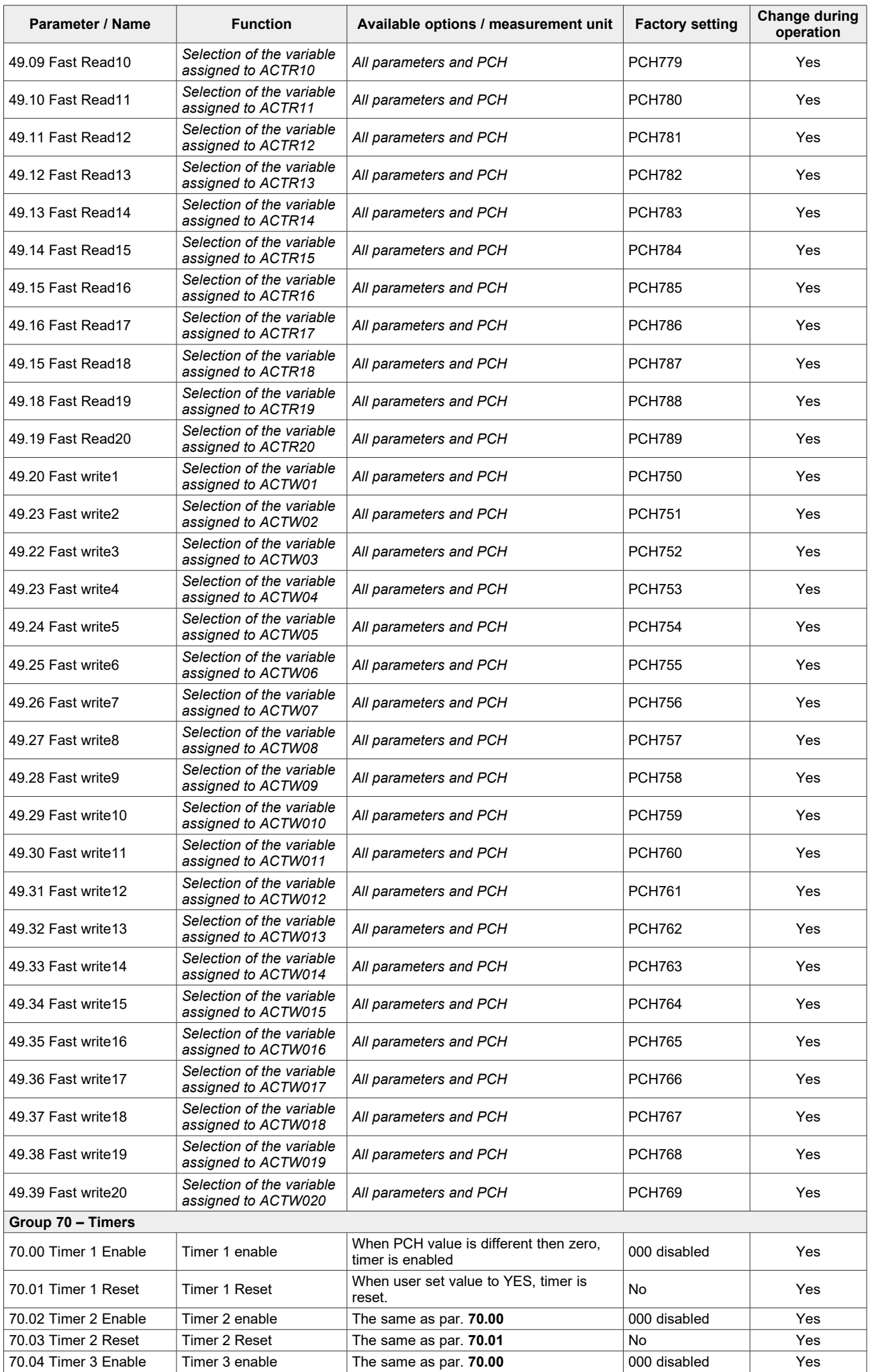

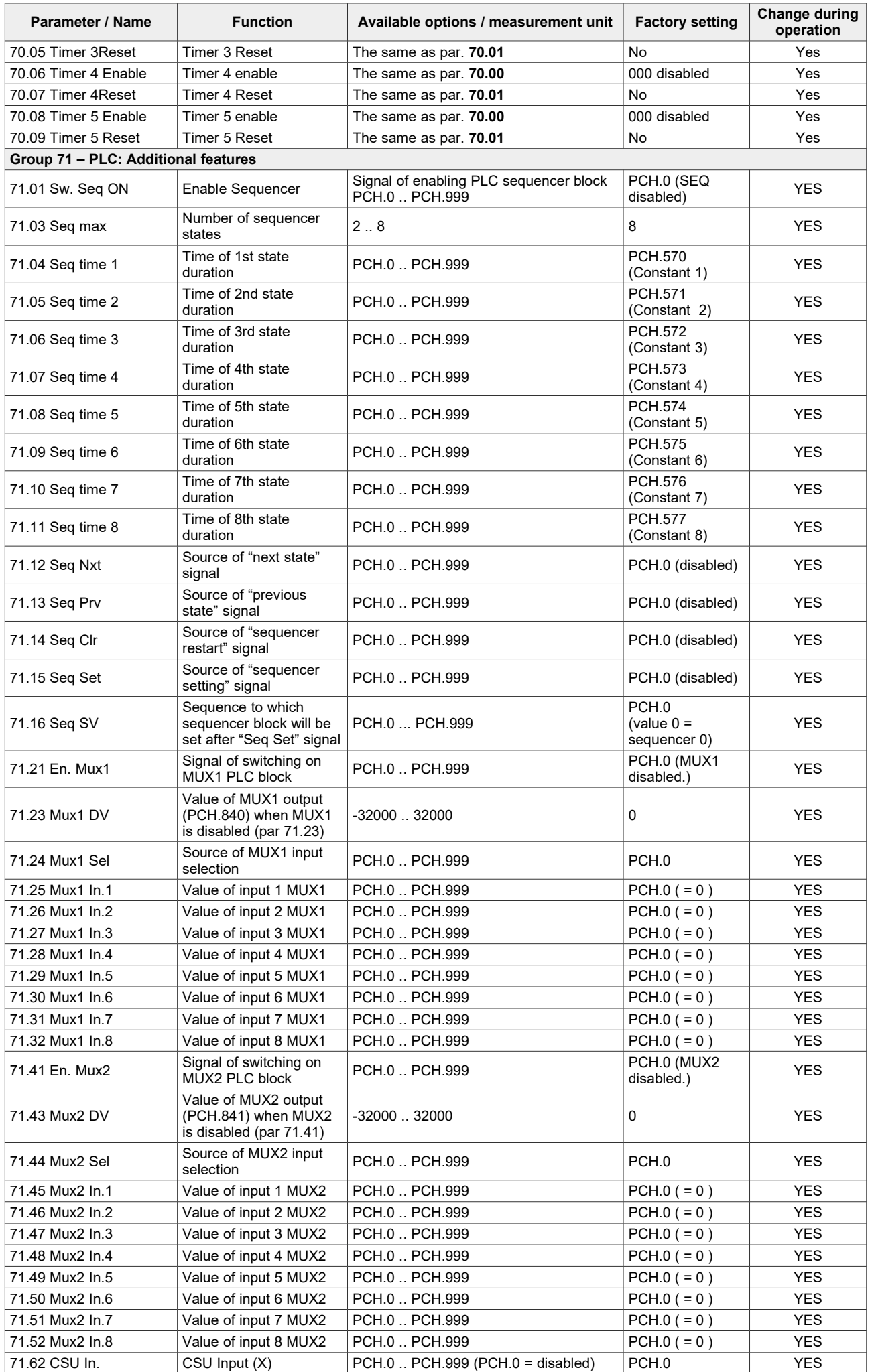

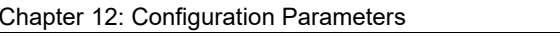

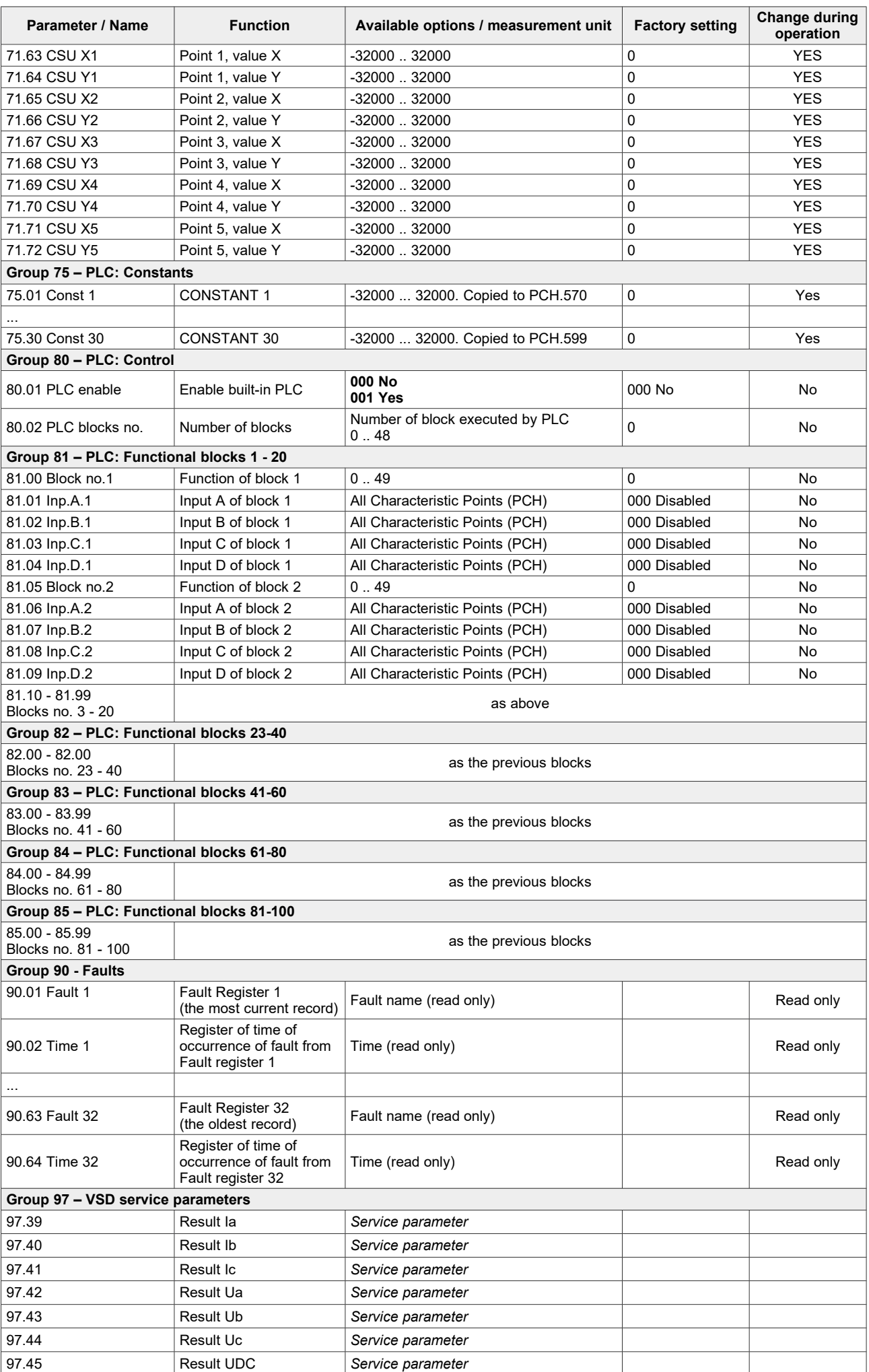

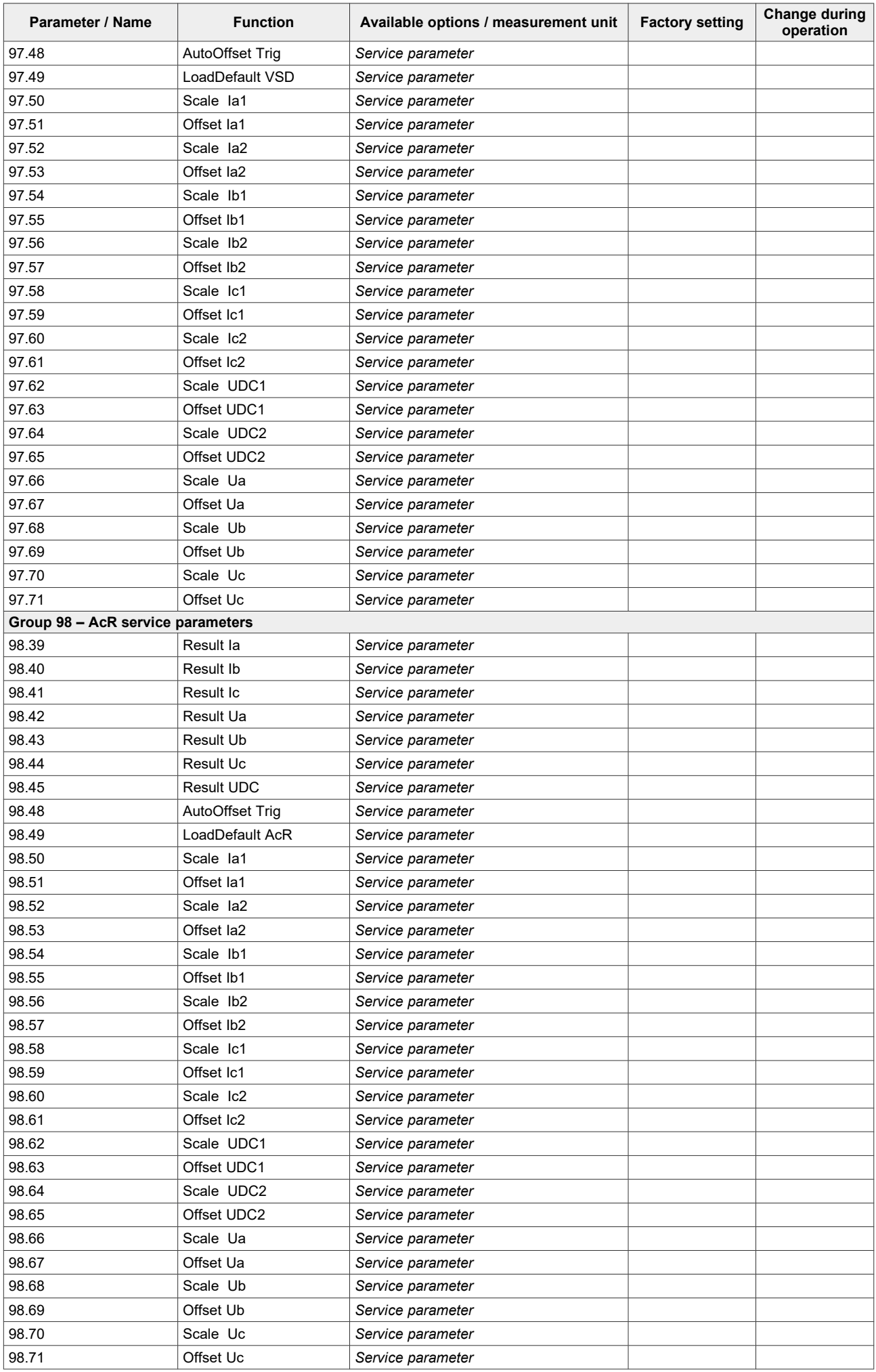

*dtr-mfc810-1000-soft-en-dv7.3,1-sv1.98,57 / 2024/02/13*

## **TWERD ENERGO-PLUS sp. z o.o.**

ul. Aleksandrowska 28-30 87-100 Toruń, Poland

tel. +48 56 654-60-91 e-mail: twerd@twerd.pl

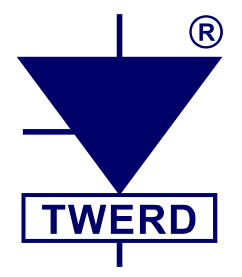

www.**twerd**.pl